## VYATTA, INC. | Vyatta System

# Guide to IPv6 Support

REFERENCE GUIDE

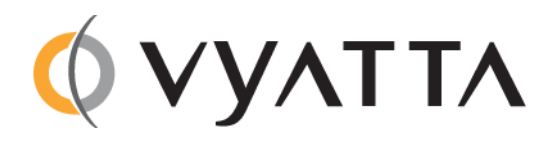

Vyatta Suite 200 1301 Shoreway Road Belmont, CA 94002 vyatta.com 650 413 7200 1 888 VYATTA 1 (US and Canada)

#### **COPYRIGHT**

Copyright © 2005–2012 Vyatta, Inc. All rights reserved.

Vyatta reserves the right to make changes to software, hardware, and documentation without notice. For the most recent version of documentation, visit the Vyatta web site at vyatta.com.

#### **PROPRIETARY NOTICES**

Vyatta is a registered trademark of Vyatta, Inc. Hyper‐V is a registered trademark of Microsoft Corporation. VMware, VMware ESX, and VMware server are trademarks of VMware, Inc. XenServer, and XenCenter are trademarks of Citrix Systems, Inc. All other trademarks are the property of their respective owners. RELEASE DATE: October 2012 DOCUMENT REVISION. 6.5R1 v01 RELEASED WITH: 6.5.0R1 PART NO. A0‐0226‐10‐0013

# **Contents**

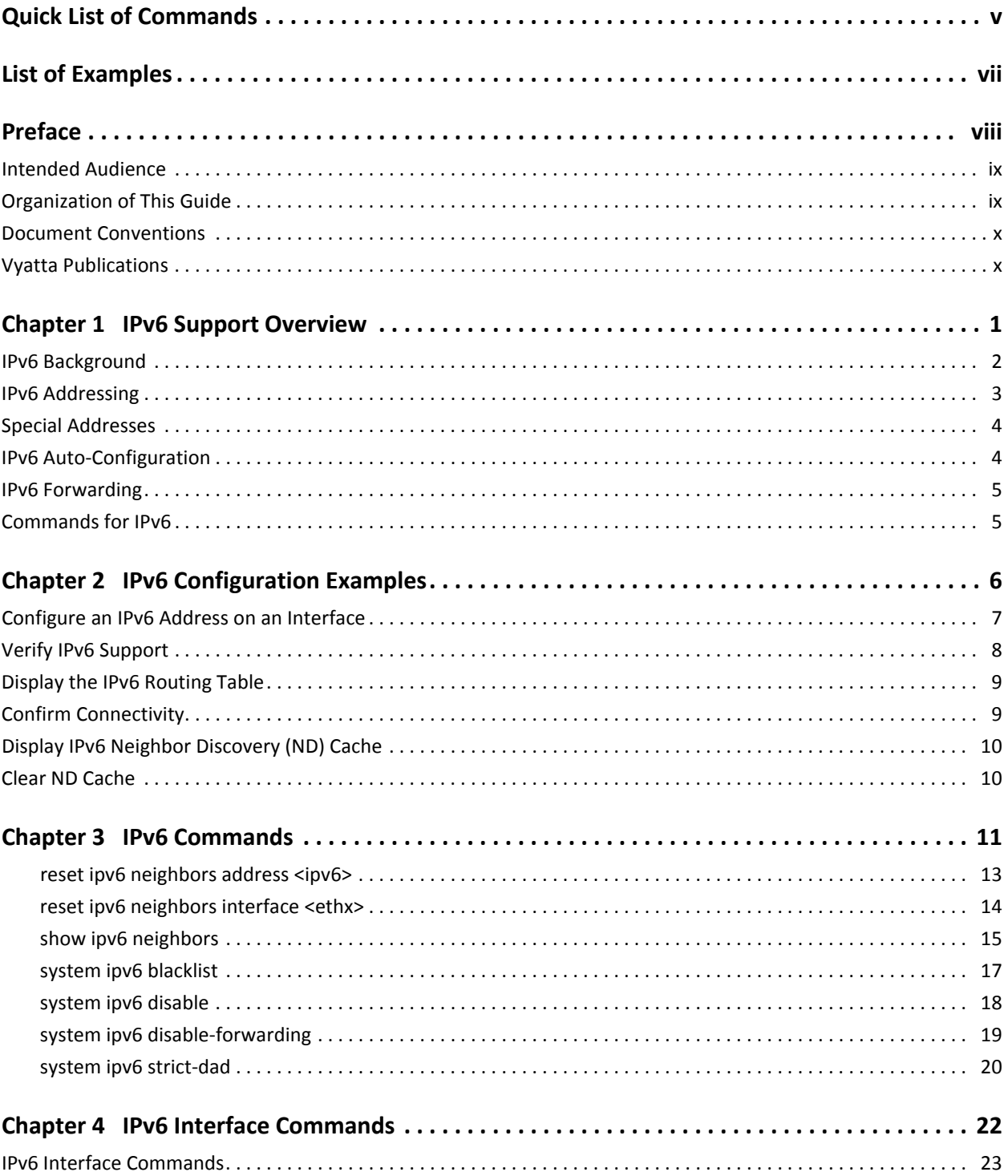

 $iii$ 

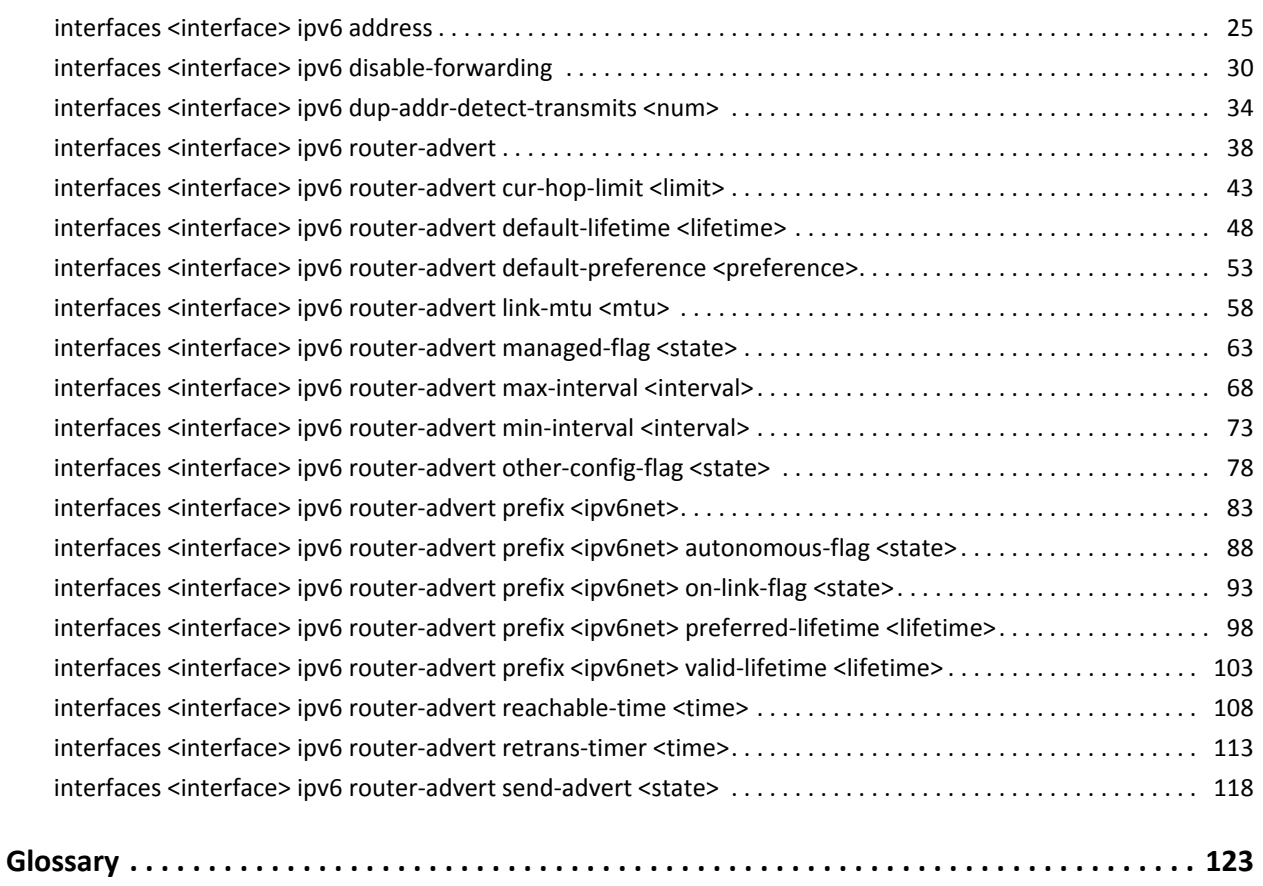

# <span id="page-4-1"></span><span id="page-4-0"></span>Quick List of Commands

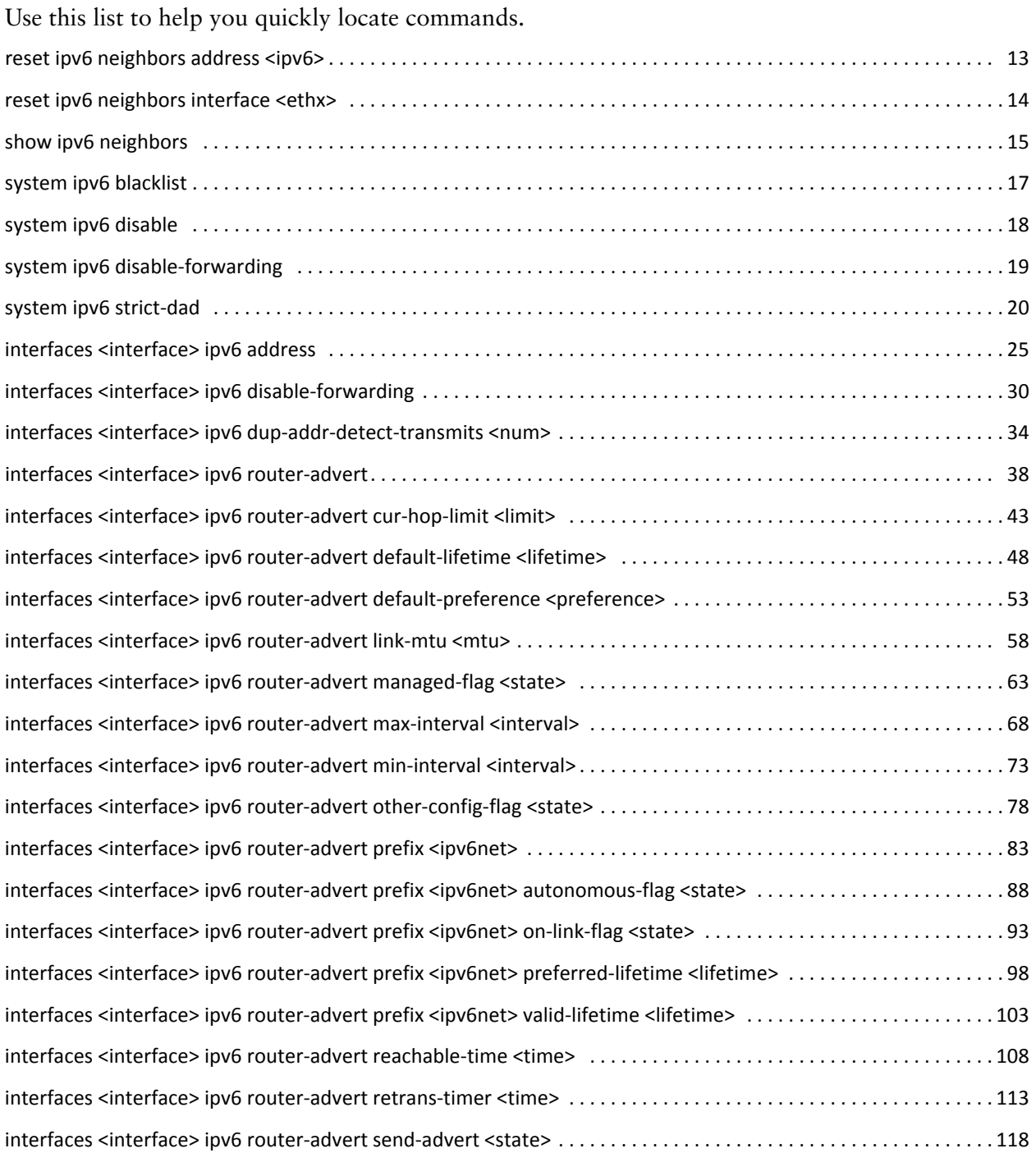

# <span id="page-6-1"></span><span id="page-6-0"></span>List of Examples

Use this list to help you locate examples you'd like to look at or try.

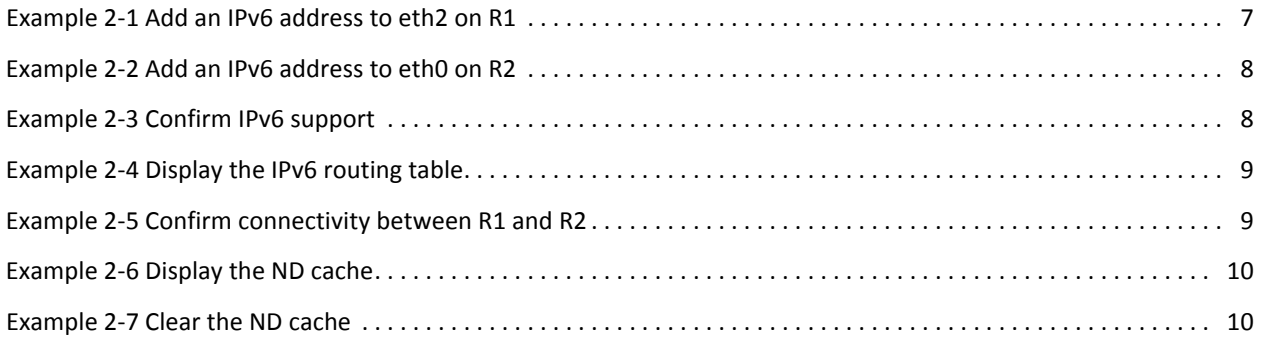

## <span id="page-7-0"></span>Preface

This document provides an overview of the Vyatta system's support for IP version 6.

This preface provides information about using this guide. The following topics are presented:

- [Intended Audience](#page-8-0)
- [Organization of This Guide](#page-8-1)
- [Document Conventions](#page-9-0)
- [Vyatta Publications](#page-9-1)

### <span id="page-8-0"></span>Intended Audience

This guide is intended for experienced system and network administrators. Depending on the functionality to be used, readers should have specific knowledge in the following areas:

- Networking and data communications
- TCP/IP protocols
- General router configuration
- Routing protocols
- Network administration
- Network security
- IP services

### <span id="page-8-1"></span>Organization of This Guide

This guide has the following aid to help you find the information you are looking for:

• [Quick List of Commands](#page-4-1)

Use this list to help you quickly locate commands.

• [List of Examples](#page-6-1)

Use this list to help you locate examples you'd like to try or look at.

This guide has the following chapters:

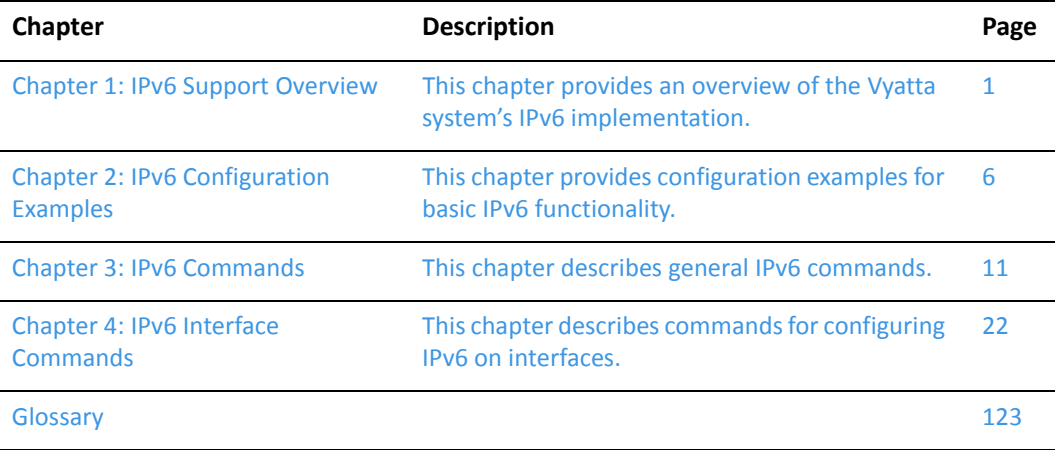

### <span id="page-9-0"></span>Document Conventions

This guide uses the following advisory paragraphs, as follows.

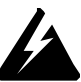

*WARNING Warnings alert you to situations that may pose a threat to personal safety.*

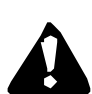

*CAUTION Cautions alert you to situations that might cause harm to your system or damage to equipment, or that may affect service.*

*NOTE Notes provide information you might need to avoid problems or configuration errors.*

This document uses the following typographic conventions.

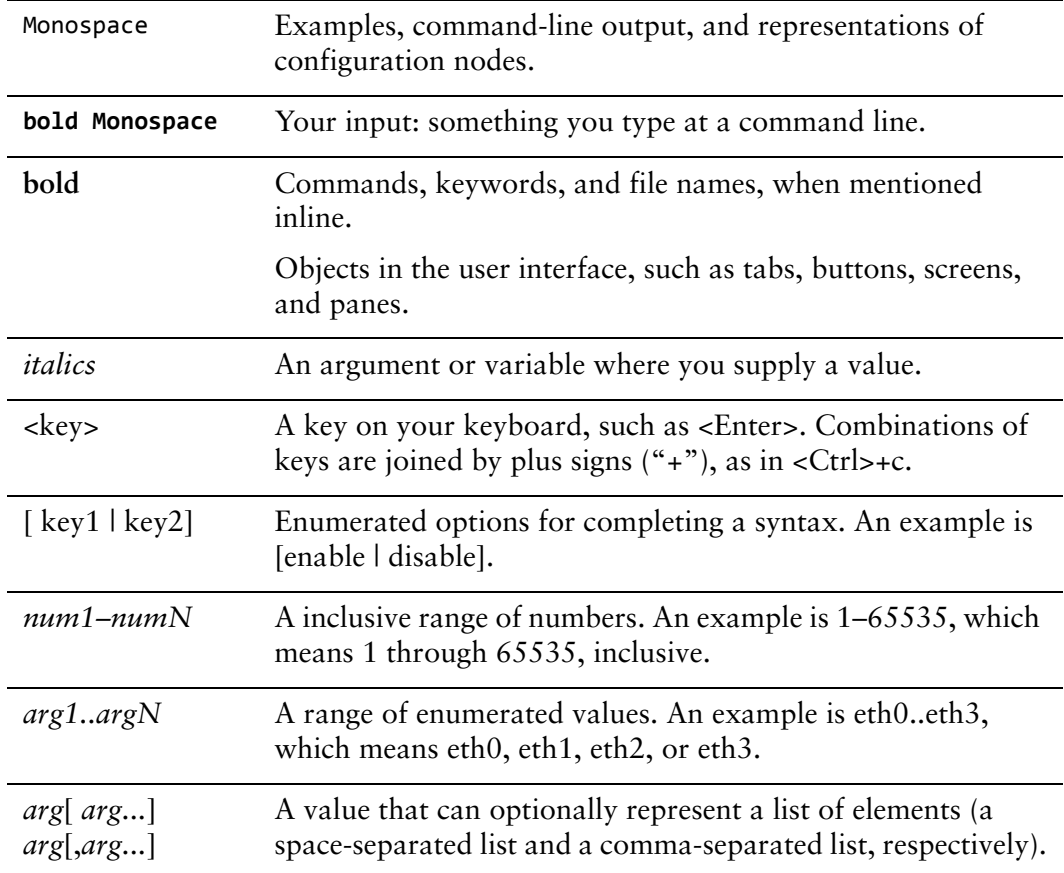

## <span id="page-9-1"></span>Vyatta Publications

Full product documentation is provided in the Vyatta technical library. To see what documentation is available for your release, see the *Guide to Vyatta Documentation*. This guide is posted with every release of Vyatta software and provides a great starting point for finding the information you need.

Additional information is available on<www.vyatta.com>and<www.vyatta.org>.

# <span id="page-11-1"></span><span id="page-11-0"></span>Chapter 1: IPv6 Support Overview

<span id="page-11-2"></span>This chapter provides an overview of the Vyatta system's IPv6 implementation. This chapter presents the following topics:

- [IPv6 Background](#page-12-0)
- [IPv6 Addressing](#page-13-0)
- [Special Addresses](#page-14-0)
- [IPv6 Auto-Configuration](#page-14-1)
- [IPv6 Forwarding](#page-15-0)
- [Commands for IPv6](#page-15-1)

## <span id="page-12-0"></span>IPv6 Background

There are two versions of the Internet Protocol (IP) in use today. Version 4 (IPv4) is the version most commonly in use. However, there are issues with IPv4, and the Internet Engineering Task Force (IETF) has designated Version 6 (IPv6) to succeed IPv4 as the next-generation protocol for use on the Internet. .

IPv6 has a number of advantages over IPv4. The following are four important ones:

• Large address space

An IPv4 address consists of four bytes (32 bits). IPv6 addresses consist of 16 bytes (128 bits). The increase from 32 to 128 bits results in a huge increase in the number of available addresses: 79 billion billion billion times the addresses available in the IPv4—this is about  $10^{38}$  addresses, or  $10^{30}$  addresses for each person on the planet.

The expanded address space means that IPv6 does not face the address exhaustion problems predicted imminently for IPv4. Furthermore, the availability for so many addresses means that private address spaces are not required, and that address shortgage work-arounds such as Network Address Translation (NAT) can be eliminated. With no private addresses, there need be no hidden networks or hosts, and all devices can be globally reachable. A larger address space also means that features such as multihoming and aggregation are easier to implement.

Support for mobile devices

A special protocol, Mobile IP, is required to support mobility. Mobile IP is not automatic in IPv4, and there are several challenges involved in implementing Mobile IP on IPv4 networks. In contrast, Mobile IP was designed into IPv6 from its inception, and is a mandatory feature in a standards-compliant IPv6 protocol stack.

**Flexibility** 

IPv6 includes multiple levels of hierarchy in the address space. This allows for hierarchical allocation of addressing and more efficient route aggregation. It also permits new kinds of addresses not possible in IPv4, such as link- and site-scoped addressing.

• Security

Because devices can be globally reachable, end-to-end security can be employed, which is not possible on an internetwork with hidden networks and hosts. In addition, IP security (IPSec), which is an "add-on" feature in IPv4 networks, is mandatory in IPv6 networks, designed directly into the IPv6 protocol stack.

### <span id="page-13-0"></span>IPv6 Addressing

IP addresses generally take the following form:

*x*:*x*:*x*:*x*:*x*:*x*:*x*:*x*

where *x* is a 16-bit hexadecimal number; for example:

1EF7:0000:0000:0000:51DA:27C0:E4C2:0124

Addresses are case-insensitive; for example, the following is equivalent to the example given above:

1EF7:0000:0000:0000:51da:27c0:E4c2:0124

Leading zeros are optional; for example, the following is a valid IPv6 address:

1EF7:0:0:0:51DA:27C0:E4C2:124

IPv6 addresses often contain many bytes with a value of zero. Successive fields of zeros can be represented by replacing them with a double colon, as in the following:

1EF7::51DA:27C0:E4C2:124

Similarly the following:

1EF7::124

is equivalent to the following:

1EF7:0:0:0:0:0:0:0124

and this:

0:0:0:0:0:0:0:1

is equivalent to this:

::1

The replacement by the double colon may be made only once within an address, as using the double colon more than once can result in ambiguity. For example, the following:

1EF7::27C0::E4C2:0124

is ambiguous between these three addresses:

1EF7:0000:27C0:0000:0000:0000:E4C2:0124 1EF7:0000:0000:27C0:0000:0000:E4C2:0124 1EF7:0000:0000:0000:27C0:0000:E4C2:0124

IPv6 addresses that are extensions of IPv4 addresses can be written in a mixed notation, where the the rightmost four bytes of the IPv6 address are replaced with the four decimal octets of the IPv4 address. In mixed notation, the four hexademical bytes are separated by colons and the four decimal octets are separated by dots, as in the following example:

```
1EF7:0:0:0:192.168.100.51
```
### <span id="page-14-0"></span>Special Addresses

Like IPv4, IPv6 has some special addresses, which are used by convention for special functions. For unicast addresses, these include the following:

The unspecified address. This address is used as a placeholder ) when no address is available (for example, in an initial DHCP address), or to stand for "any" address. In IPv6, the unspecified address can be represented as either of the following:

```
0:0:0:0:0:0:0:0
::
```
• The localhost (loopback) interface. The loopback interface is a software interface that represents the local device itself. In IPv4, the address 127.0.0.1 is used by convention for the loopback interface. In IPv6, the loopback interface can be represented by either of the following:

```
0:0:0:0:0:0:0:1
::1
```
The IPv6 address architecture is quite rich, and includes types of addressing unavailable in IPv4, such as unicast and multicast scoped addresses, aggregatable global addresses, and anycast addresses. Multicast broadcast addresses do not exist in IPv6. For more information about the IPv6 address architecture, consult RFC 4291, *IP Version 6 Addressing Architecture.*

## <span id="page-14-1"></span>IPv6 Auto‐Configuration

IPv6 supports two mechanisms for automatically configuring devices with IP addresses: stateful and stateless. Both are supported in the Vyatta system

In stateful configuration, addressing and service information is distributed by a protocol (DHCPv6) in the same way that the Dynamic Host Configuration Protocol (DHCP) distributes information for IPv4. This information is "stateful" in that both the DHCP server and the DHCP client must maintain the addressing and service information.

Stateless configuration uses the Stateless Address Auto-Configuration (SLAAC) protocol, which is a component of the larger Neighbor Discover (ND) protocol. SLAAC has a host component and a router component.

In the host component of SLAAC, the IPv6 system constructs its own unicast global address from the system's network prefix together with its Ethernet media access control (MAC) address. The device proposes this address to the network, without requiring approval from a server such as a DHCP server. The combination of network prefix and MAC address is assumed to be unique. Stateless auto-configuration is performed by default by most IPv6 systems, including the Vyatta system.

In the router component of SLAAC, routers multicast ND Router Advertisement (RA) and Router Solicitation (RS) packets that include prefix information. Hosts receive these advertisements and use them to form globally unique IPv6 addresses. The RS and RA packets also provide the router discovery function, allowing hosts to locate routers that are configured to serve as default routers. The Vyatta system fully supports router-side SLAAC and router discovery, including all required configurable parameters.

The ND protocol and the router discovery function are specified in RFC 4861. IPv6 Stateless Address Auto-Configuration is described in RFC 4862*.*

### <span id="page-15-0"></span>IPv6 Forwarding

On the Vyatta system, IPv6 forwarding is enabled by default. If you want to disable IPv6 forwarding, use the following command in configuration mode: **set system ipv6 disable-forwarding**. This command is described in the *Vyatta Basic System Reference Guide*.

### <span id="page-15-1"></span>Commands for IPv6

In addition to the general IPv6 information found in this document, information specific to major functions of the Vyatta system are found within the applicable documents for that function; for example, the following:

- Commands for enabling and disabling IPv6 on the system are located in the *Vyatta Basic System Reference Guide*
- IPv6 addressing commands for LAN interfaces can be found in the *Vyatta LAN Interfaces Reference Guide*.
- IPv6 addressing commands for applicable WAN interfaces can be found in the *Vyatta WAN Interfaces Reference Guide*.
- Static IPv6 routing information can be found in the *Vyatta Basic Routing Reference Guide*.
- RIPng-related dynamic IPv6 routing information can be found in the *Vyatta RIPng Reference Guide*.
- BGP-related dynamic IPv6 routing information can be found in the *Vyatta BGP Reference Guide*.
- DHCPv6-related information can be found in the *Vyatta Services Reference Guide* as well as the *Vyatta LAN Interfaces Reference Guide*.
- Tunneling IPv6 over IPv4 is discussed in the *Vyatta Tunnels Reference Guide*.

# <span id="page-16-1"></span><span id="page-16-0"></span>Chapter 2: IPv6 Configuration Examples

<span id="page-16-2"></span>This chapter provides configuration examples for basic IPv6 functionality. This chapter presents the following topics:

- [Configure an IPv6 Address on an Interface](#page-17-0)
- [Verify IPv6 Support](#page-18-0)
- [Display the IPv6 Routing Table](#page-19-0)
- [Confirm Connectivity](#page-19-1)
- [Display IPv6 Neighbor Discovery \(ND\) Cache](#page-20-0)
- [Clear ND Cache](#page-20-1)

## <span id="page-17-0"></span>Configure an IPv6 Address on an Interface

[Figure 2-1](#page-17-2) shows a simple network with two IPv6 nodes.

<span id="page-17-2"></span>Figure 2-1 IPv6 address on an interface

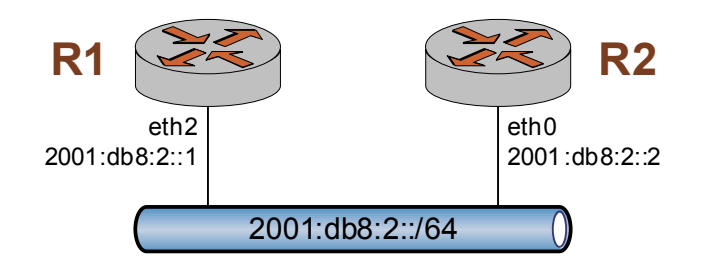

IPv6 addresses are configured on Ethernet interfaces in the same way that IPv4 addresses are. To configure eth2 on R1, perform the following steps in configuration mode.

<span id="page-17-1"></span>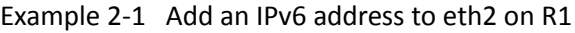

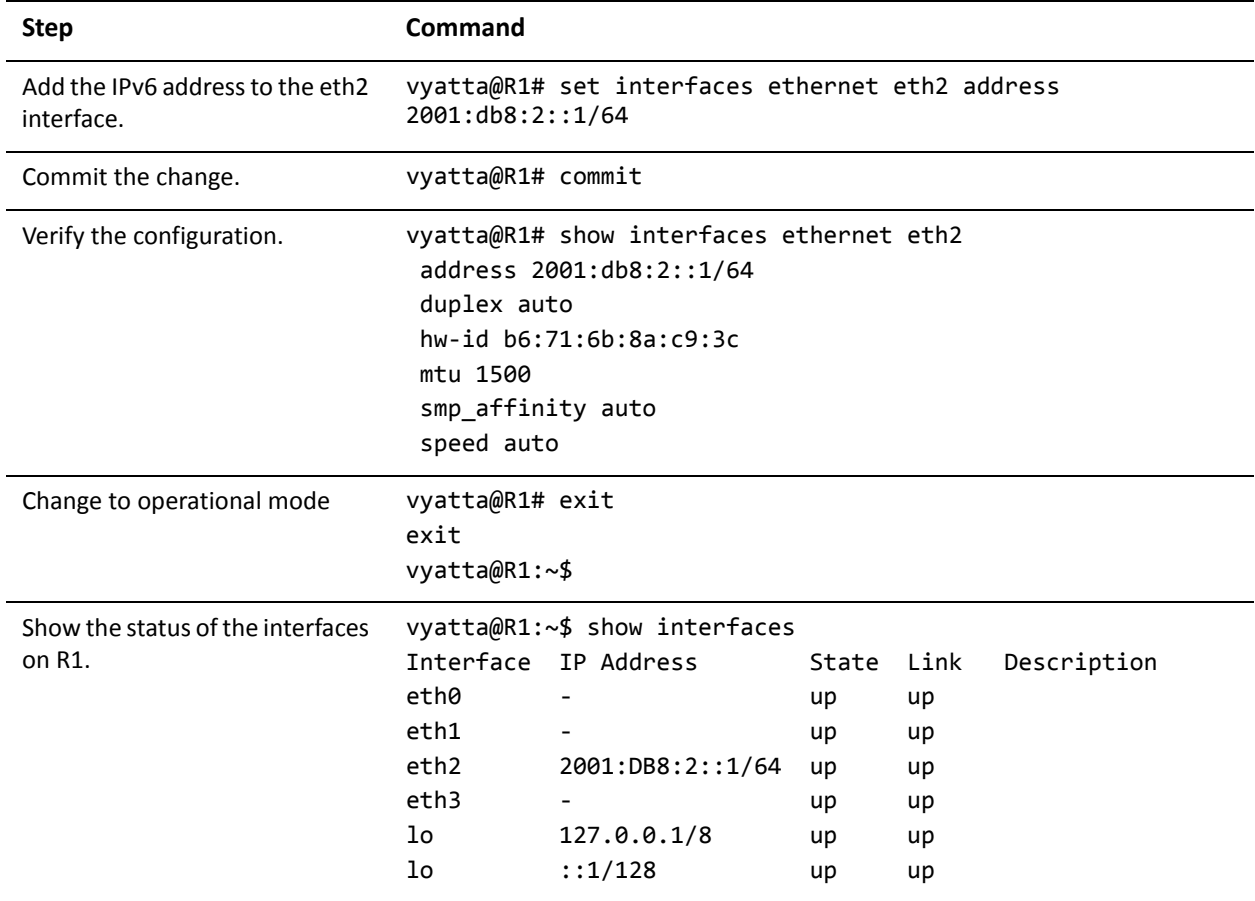

To configure eth0 on R2, perform the following steps in configuration mode.

<span id="page-18-1"></span>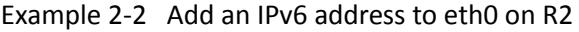

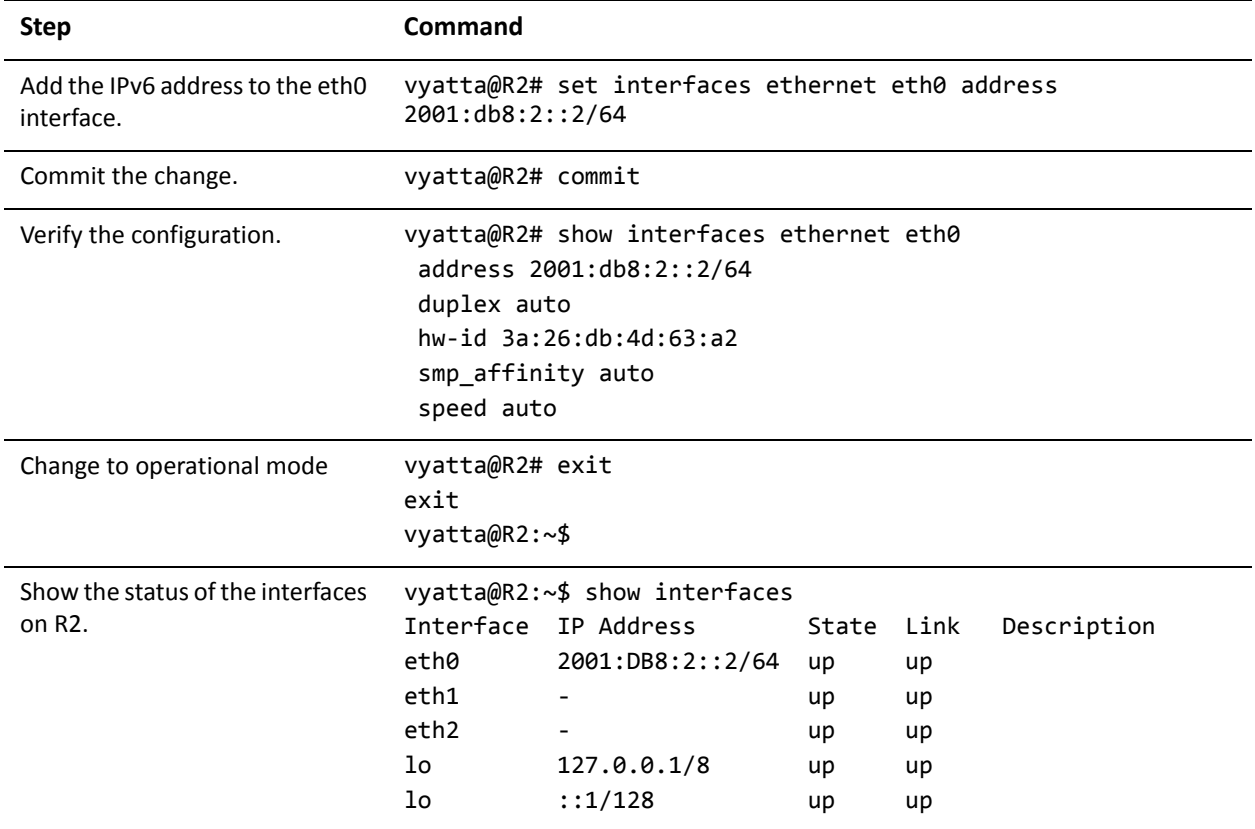

## <span id="page-18-0"></span>Verify IPv6 Support

A simple step to verify that IPv6 support is available is to configure the loopback interface with an IPv6 address and then ping it. To verify IPv6 support, perform the following step in operational mode.

<span id="page-18-2"></span>Example 2-3 Confirm IPv6 support

| <b>Step</b>                  | <b>Command</b>                                                                                                    |
|------------------------------|----------------------------------------------------------------------------------------------------|
| Ping the loopback interface. | $v$ yatta@R1:~\$ ping ::1<br>PING $::1(::1)$ 56 data bytes<br>64 bytes from ::1: icmp_seq=1 ttl=64 time=2.13 ms<br>64 bytes from ::1: icmp seq=2 ttl=64 time=0.086 ms<br>$^{\wedge}$ C<br>$---:1$ ping statistics $---$<br>2 packets transmitted, 2 received, 0% packet loss, time 1006ms<br>rtt min/avg/max/mdev = 0.086/1.112/2.138/1.026 ms |

## <span id="page-19-0"></span>Display the IPv6 Routing Table

When an IPv6 address is added to an interface a connected network for it appears in the routing table. To display the routing table, perform the following step in operational mode.

<span id="page-19-2"></span>Example 2‐4 Display the IPv6 routing table

| <b>Step</b>             | Command                                                                                                    |
|-------------------------|----------------------------------------------------------------------------------------------------|
| Show the routing table. | $v$ yatta@R1:~\$ show ipv6 route<br>Codes: K - kernel route, C - connected, S - static, R - RIPng,<br>$0 - OSPFv3$ ,<br>$I - I SIS, B - BGP, * - FIB route.$<br>$C>^*$ ::1/128 is directly connected, lo<br>$C$ <sup>*</sup> 2001:db8:2::/64 is directly connected, eth2 |
|                         | $C * fe80::/64$ is directly connected, eth2<br>C * fe80::/64 is directly connected, eth1<br>$C>^*$ fe80::/64 is directly connected, eth0<br>$K>^*$ ff00::/8 is directly connected, eth2                                                                                  |

### <span id="page-19-1"></span>Confirm Connectivity

To confirm that R1 and R2 can communicate, use the **ping** command. To confirm connectivity, perform the following step in operational mode.

<span id="page-19-3"></span>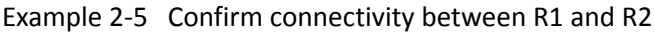

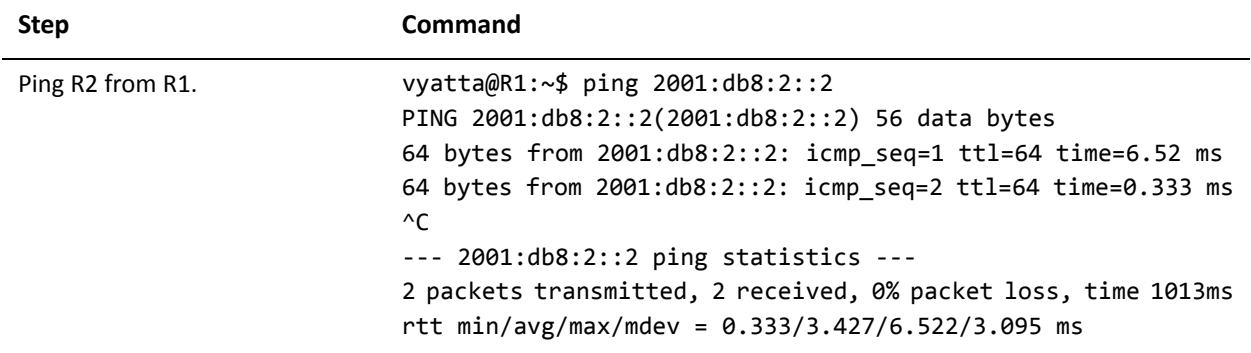

# <span id="page-20-0"></span>Display IPv6 Neighbor Discovery (ND) Cache

To display a list of neighbors in the Neighbor Discovery (ND) cache, use the **show ipv6 neighbors** command. To display the ND cache, perform the following step in operational mode.

<span id="page-20-2"></span>Example 2-6 Display the ND cache

| <b>Step</b>                             | Command                                                                                                    |
|-----------------------------------------|----------------------------------------------------------------------------------------------------|
| Display the list of known<br>neighbors. | vyatta@R1:~\$ show ipv6 neighbors<br>2001:db8:2::2 dev eth2 lladdr 00:0c:29:4e:fc:b6 router<br>RFACHABI F<br>$f$ e80::20c:29ff:fe4e:fcb6 dev eth2 lladdr 00:0c:29:4e:fc:b6<br>DEI AY |

## <span id="page-20-1"></span>Clear ND Cache

To clear the Neighbor Discovery (ND) cache, use the **reset ipv6 neighbors** command. To clear the ND cache on interface eth2, perform the following step in operational mode.

<span id="page-20-3"></span>Example 2-7 Clear the ND cache

| <b>Step</b>                                   | Command                                           |
|-----------------------------------------------|---------------------------------------------------|
| Clear the list of known<br>neighbors on eth2. | vyatta@R1:~\$ reset ipv6 neighbors interface eth2 |

## <span id="page-21-1"></span><span id="page-21-0"></span>Chapter 3: IPv6 Commands

<span id="page-21-2"></span>This chapter describes general IPv6 commands.

In addition to the general IPv6 information found in this document, information specific to major functions of the Vyatta system are found within the applicable documents for that function; for example, the following:

- Static IPv6 routing information can be found in the *Vyatta Basic Routing Reference Guide*.
- RIPng-related dynamic IPv6 routing information can be found in the *Vyatta RIPng Reference Guide*.
- BGP-related dynamic IPv6 routing information can be found in the *Vyatta BGP Reference Guide*.
- DHCPv6-related information can be found in the *Vyatta Services Reference Guide* as well as the *Vyatta LAN Interfaces Reference Guide*.
- Tunneling IPv6 over IPv4 is discussed in the *Vyatta Tunnels Reference Guide*.

This chapter contains the following commands.

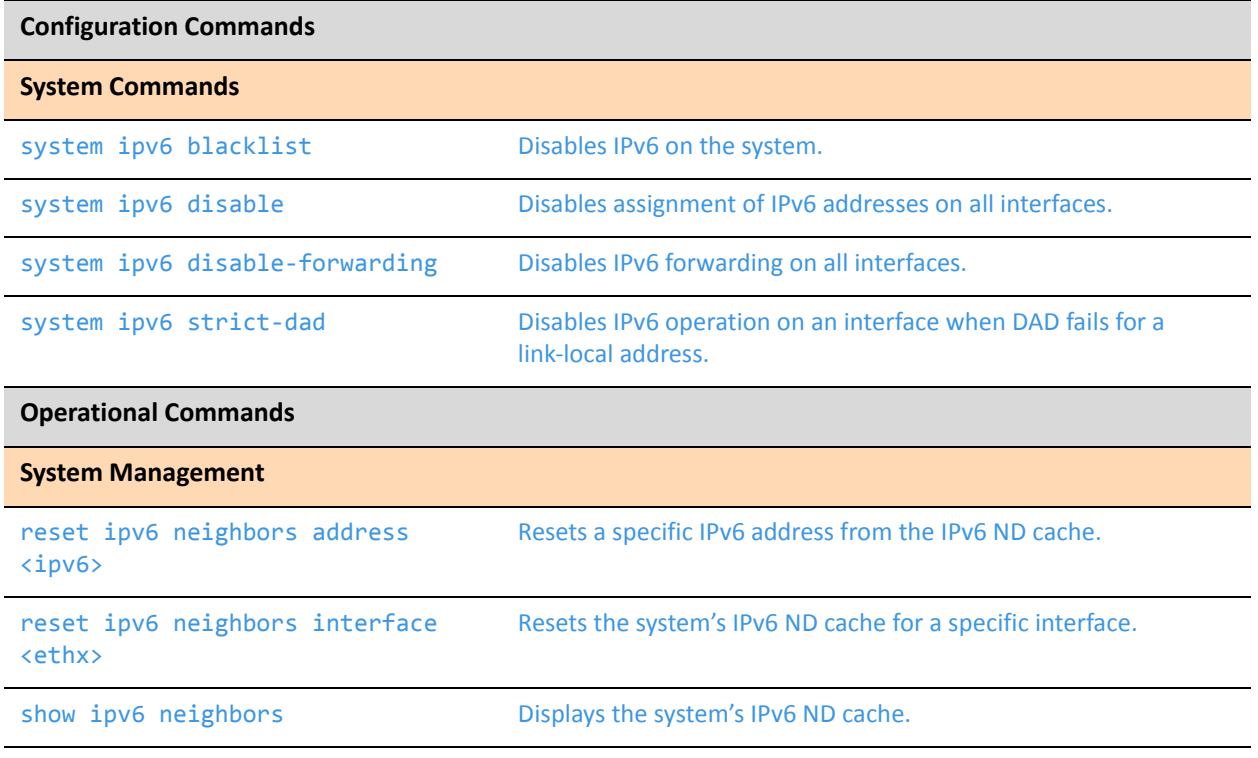

### <span id="page-23-0"></span>**reset ipv6 neighbors address <ipv6>**

<span id="page-23-1"></span>Resets a specific IPv6 address from the IPv6 ND cache.

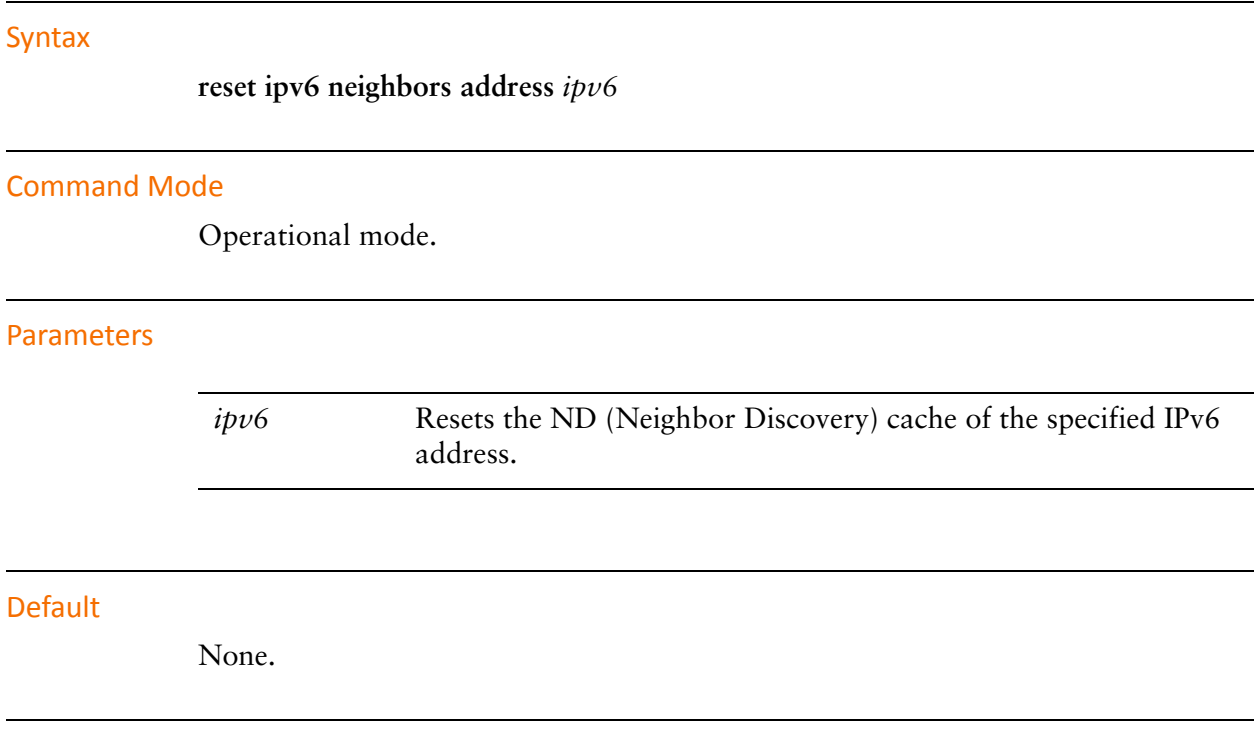

#### Usage Guidelines

Use this command to remove entries associated with a specific IPv6 address from the Neighbor Discovery cache.

### <span id="page-24-0"></span>**reset ipv6 neighbors interface <ethx>**

<span id="page-24-1"></span>Resets the system's IPv6 ND cache for a specific interface.

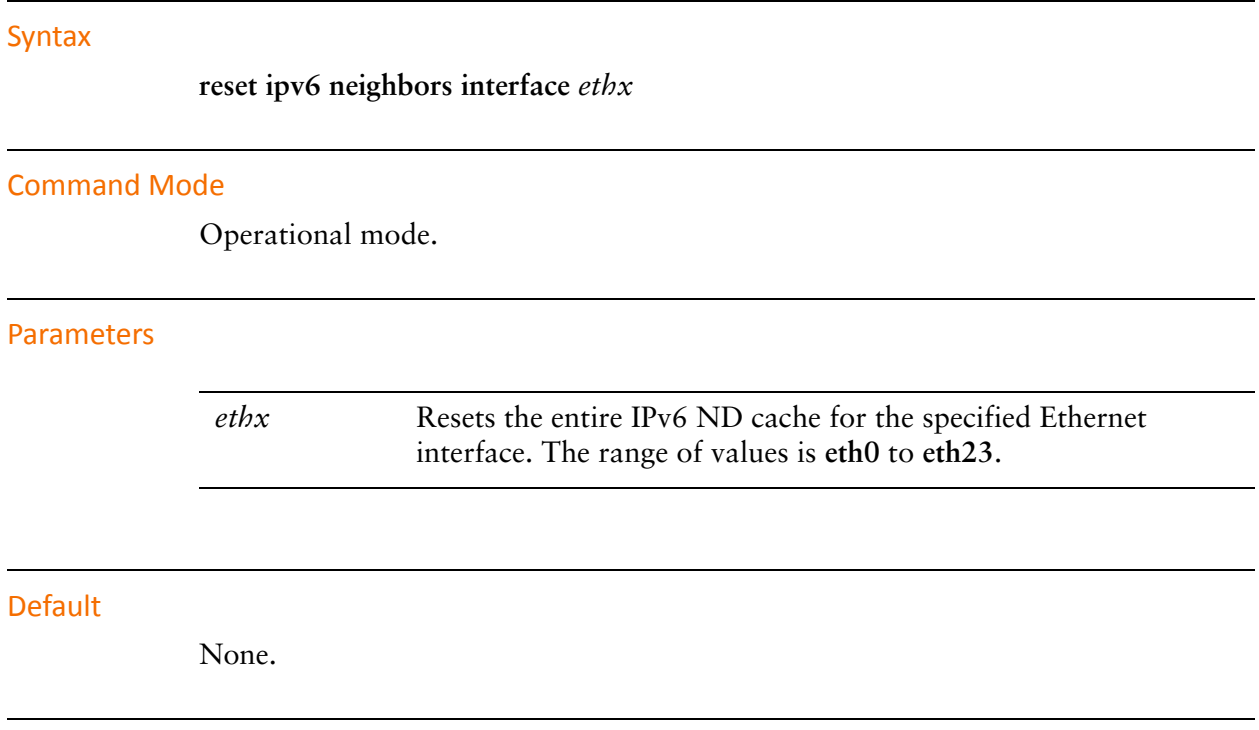

#### Usage Guidelines

Use this command to remove entries associated with an Ethernet interface from the IPv6 Neighbor Discovery (ND) cache.

### <span id="page-25-0"></span>**show ipv6 neighbors**

<span id="page-25-1"></span>Displays the system's IPv6 ND cache.

#### Syntax

**show ipv6 neighbors**

#### Command Mode

Operational mode.

#### Parameters

None.

#### **Default**

None.

#### Usage Guidelines

Use this command to display the system's IPv6 ND (Neighbor Discovery) cache. [Table 3-1](#page-25-2) shows possible ND states.

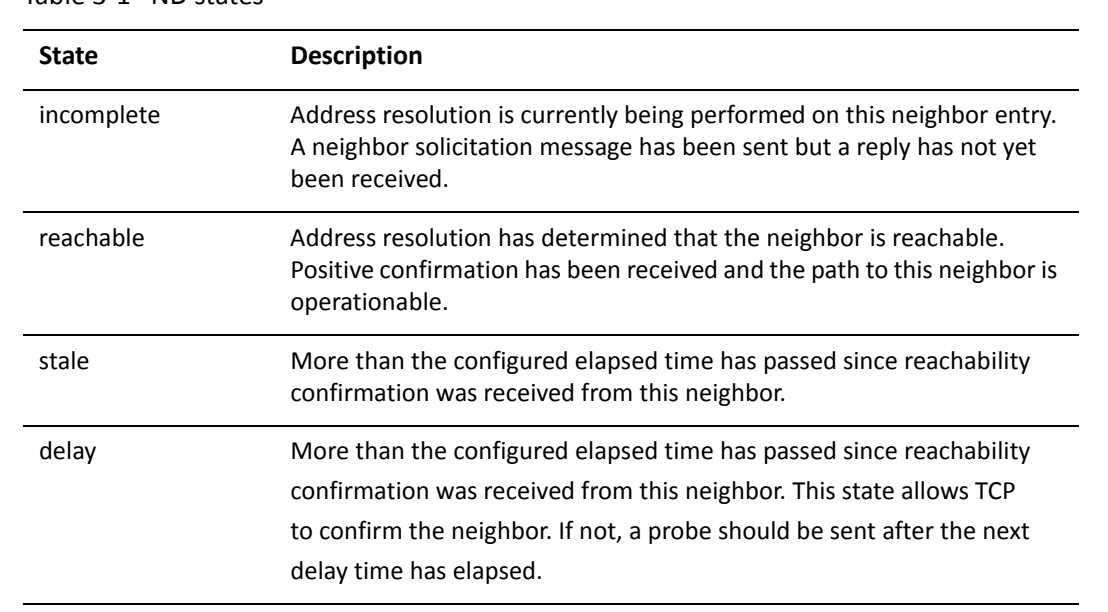

<span id="page-25-2"></span>Table 3-1 ND states

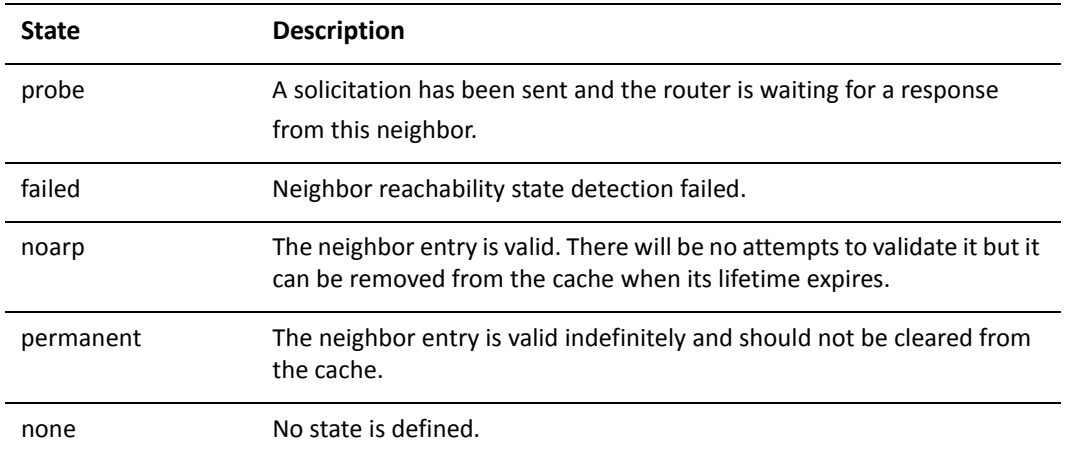

#### Table 3-1 ND states

### <span id="page-27-0"></span>**system ipv6 blacklist**

<span id="page-27-1"></span>Disables IPv6 on the system.

Syntax

**set system ipv6 blacklist delete system ipv6 blacklist show system ipv6**

#### Command Mode

Configuration mode.

#### Configuration Statement

```
system {
   ipv6 {
       blacklist
   }
}
```
#### Parameters

None.

#### **Default**

IPv6 is enabled on the system.

#### Usage Guidelines

Use this command to disable IPv6 on the system.

*CAUTION Using this command may affect other parts ofthe system that depend on kernel functions related to IPv6. Do not use this command unless it is specifically required in your environment.*

Use the **set** form of this command to disable IPv6 on the system.

Use the **delete** form of this command to enable IPv6 on the system.

Use the **show** form of this command to display IPv6 blacklist configuration.

### <span id="page-28-0"></span>**system ipv6 disable**

<span id="page-28-1"></span>Disables assignment of IPv6 addresses on all interfaces.

#### Syntax

**set system ipv6 disable delete system ipv6 disable show system ipv6 disable**

#### Command Mode

Configuration mode.

#### Configuration Statement

```
system {
   ipv6 {
       disable
   }
}
```
#### Parameters

None.

#### **Default**

IPv6 addresses are assigned on all interfaces.

#### Usage Guidelines

Use this command to disable the assignment of IPv6 addresses on all interfaces.

Use the **set** form of this command to disable IPv6 address assignment on all interfaces.

Use the **delete** form of this command to enable IPv6 address assignment on all interfaces.

Use the **show** form of this command to display IPv6 disabling configuration.

### <span id="page-29-0"></span>**system ipv6 disable‐forwarding**

<span id="page-29-1"></span>Disables IPv6 forwarding on all interfaces.

#### Syntax

**set system ipv6 disable-forwarding delete system ipv6 disable-forwarding show system ipv6 disable-forwarding**

#### Command Mode

Configuration mode.

#### Configuration Statement

```
system {
   ipv6 {
       disable‐forwarding
   }
}
```
#### Parameters

None.

#### **Default**

IPv6 packets are forwarded.

#### Usage Guidelines

Use this command to disable IPv6 forwarding on all interfaces. IPv6 forwarding can also be disabled on a per interface basis using the interfaces  $\langle$  interfaces ipv6 disable-forwarding command.

Use the **set** form of this command to disable IPv6 packet forwarding on all interfaces.

Use the **delete** form of this command to enable IPv6 packet forwarding on all interfaces.

Use the **show** form of this command to display IPv6 packet forwarding configuration.

### <span id="page-30-0"></span>**system ipv6 strict‐dad**

<span id="page-30-1"></span>Disables IPv6 operation on an interface when DAD fails for a link-local address.

#### Syntax

**set system ipv6 strict-dad delete system ipv6 strict-dad show system ipv6 strict-dad**

#### Command Mode

Configuration mode.

#### Configuration Statement

```
system {
   ipv6 {
       strict‐dad
   }
}
```
#### Parameters

None.

#### **Default**

IPv6 operation is not disabled on an interface where Duplicate Address Detection (DAD) fails for a link-local address.

#### Usage Guidelines

Use this command to disable IPv6 operation on an interface where Duplicate Address Detection fails for a link-local address.

Link-local addresses are formed from an interface identifier that is partly derived from a device's hardware address, which is assumed to be uniquely assigned.

By default, the duplicate address is not assigned to the interface but IPv6 continues to operate. This command disables IPv6 on the interface when a duplicate of the link-local address is detected.

Use the **set** form of this command to disable IPv6 operation on an interface when DAD fails for a link-local address.

Use the **delete** form of this command to leave IPv6 operational on an interface when DAD fails for a link-local address.

Use the **show** form of this command to display DAD failure configuration.

# <span id="page-32-1"></span><span id="page-32-0"></span>Chapter 4: IPv6 Interface Commands

<span id="page-32-2"></span>This chapter describes commands for configuring IPv6 on interfaces. This chapter presents the following topics:

• [IPv6 Interface Commands](#page-33-0)

## <span id="page-33-0"></span>IPv6 Interface Commands

This chapter contains the following commands.

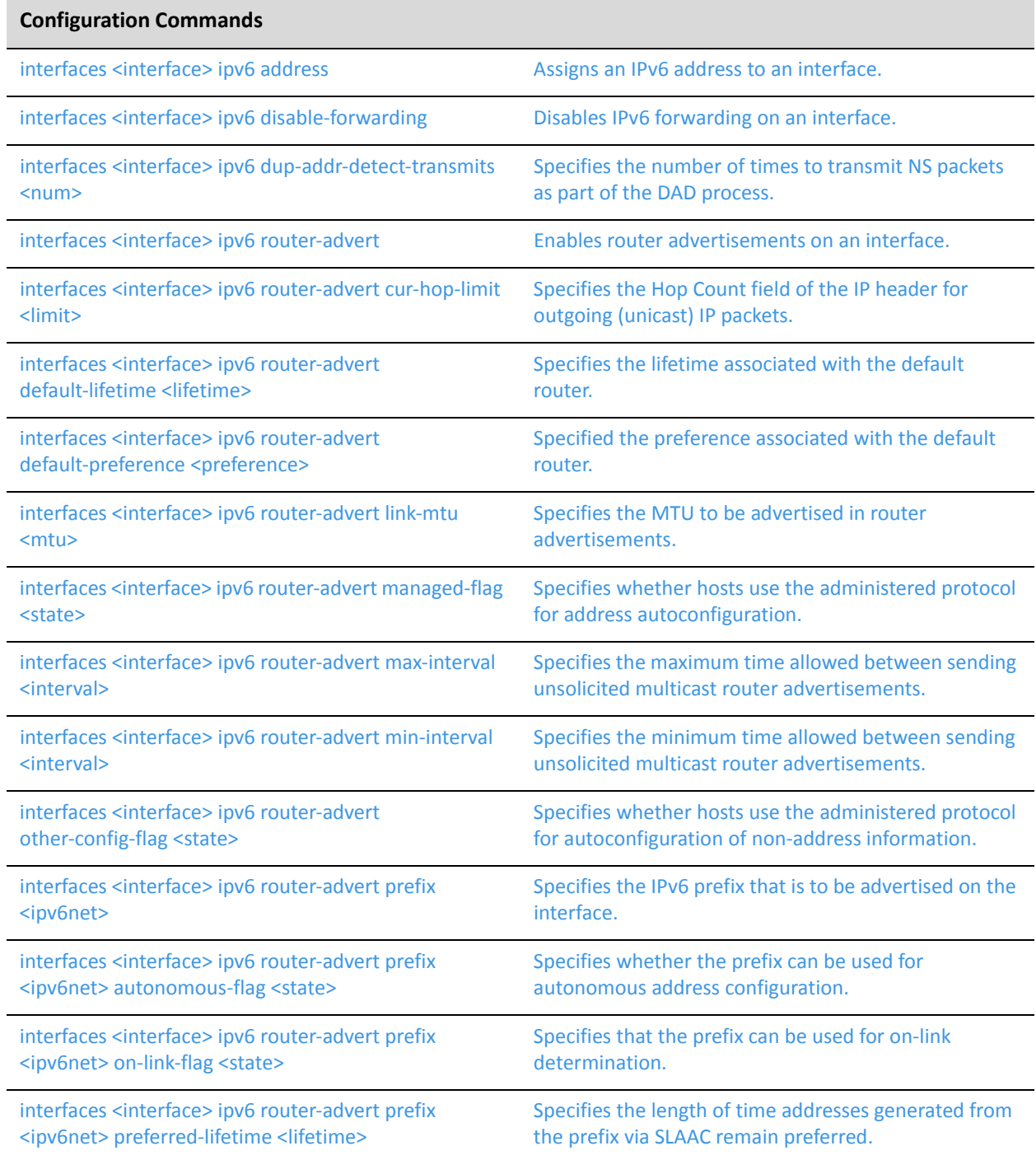

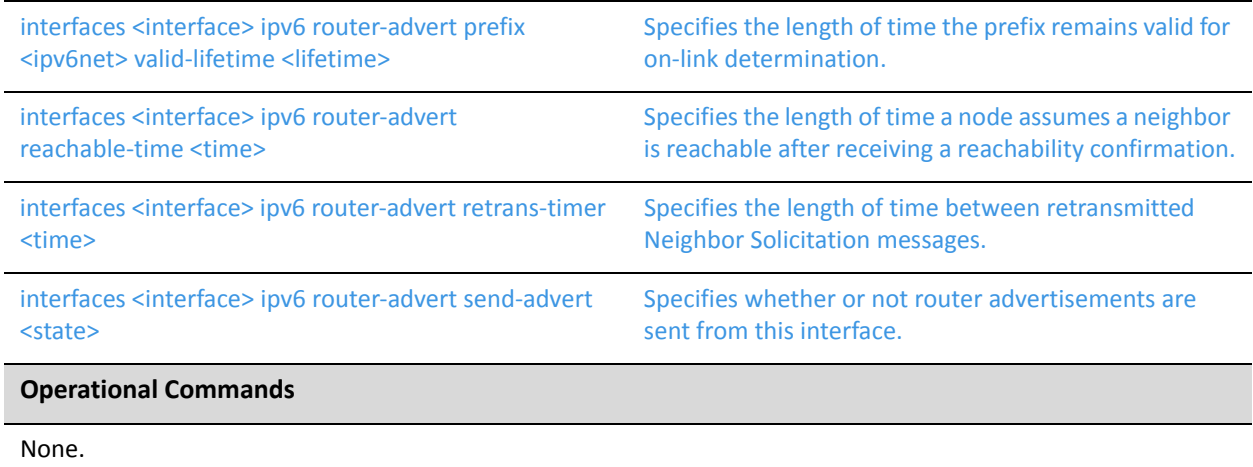

### <span id="page-35-0"></span>**interfaces <interface> ipv6 address**

<span id="page-35-1"></span>Assigns an IPv6 address to an interface.

#### Syntax

**set interfaces** *interface* **ipv6 address** [**autoconf** | **eui64** *ipv6prefix*] **delete interfaces** *interface* **ipv6 address** [**autoconf** | **eui64** *ipv6prefix*] **show interfaces** *interface* **ipv6 address** [**autoconf** | **eui64**]

#### Command Mode

Configuration mode.

#### Configuration Statement

```
interfaces interface {
   ipv6 {
       address {
          autoconf
          eui64 ipv6prefix
       }
   }
}
```
#### **Parameters**

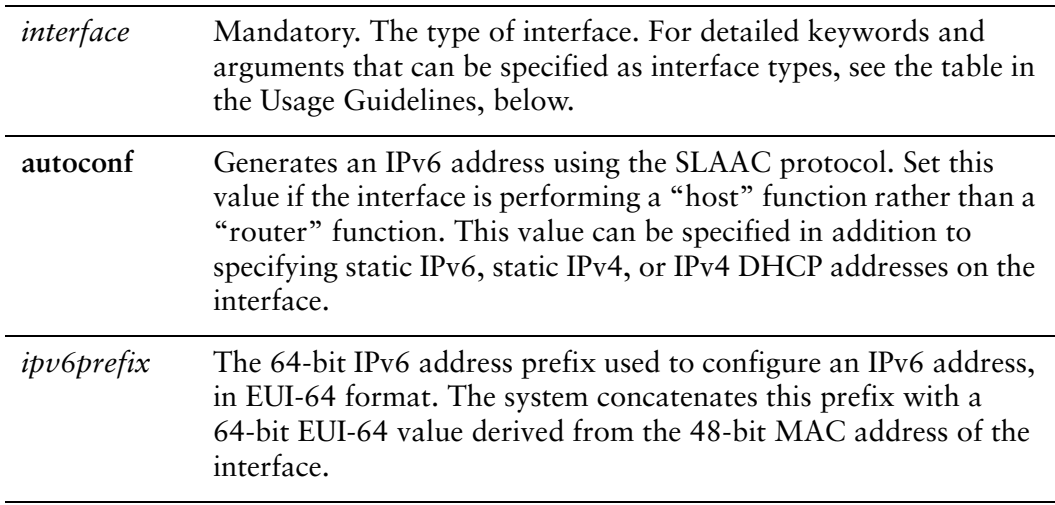
#### **Default**

None.

# Usage Guidelines

Use this command to assign an IPv6 address to an interface.

You can using the **autoconf** keyword to direct the system to autoconfigure the address, using the SLAAC (Stateless Address Auto-Configuration) protocol defined in RFC 4862. Alternatively, you can provide an EUI-64 IPv6 address prefix so that the system constructs the IPv6 address.

If you want the system to use SLAAC to acquire addresses on this interface, then in addition setting this parameter, you must also disable IPv6 forwarding, either globally (using the [system ipv6 disable-forwarding](#page-29-0) command) or specifically on this interface (using the [interfaces <interface> ipv6 disable-forwarding](#page-40-0) command).

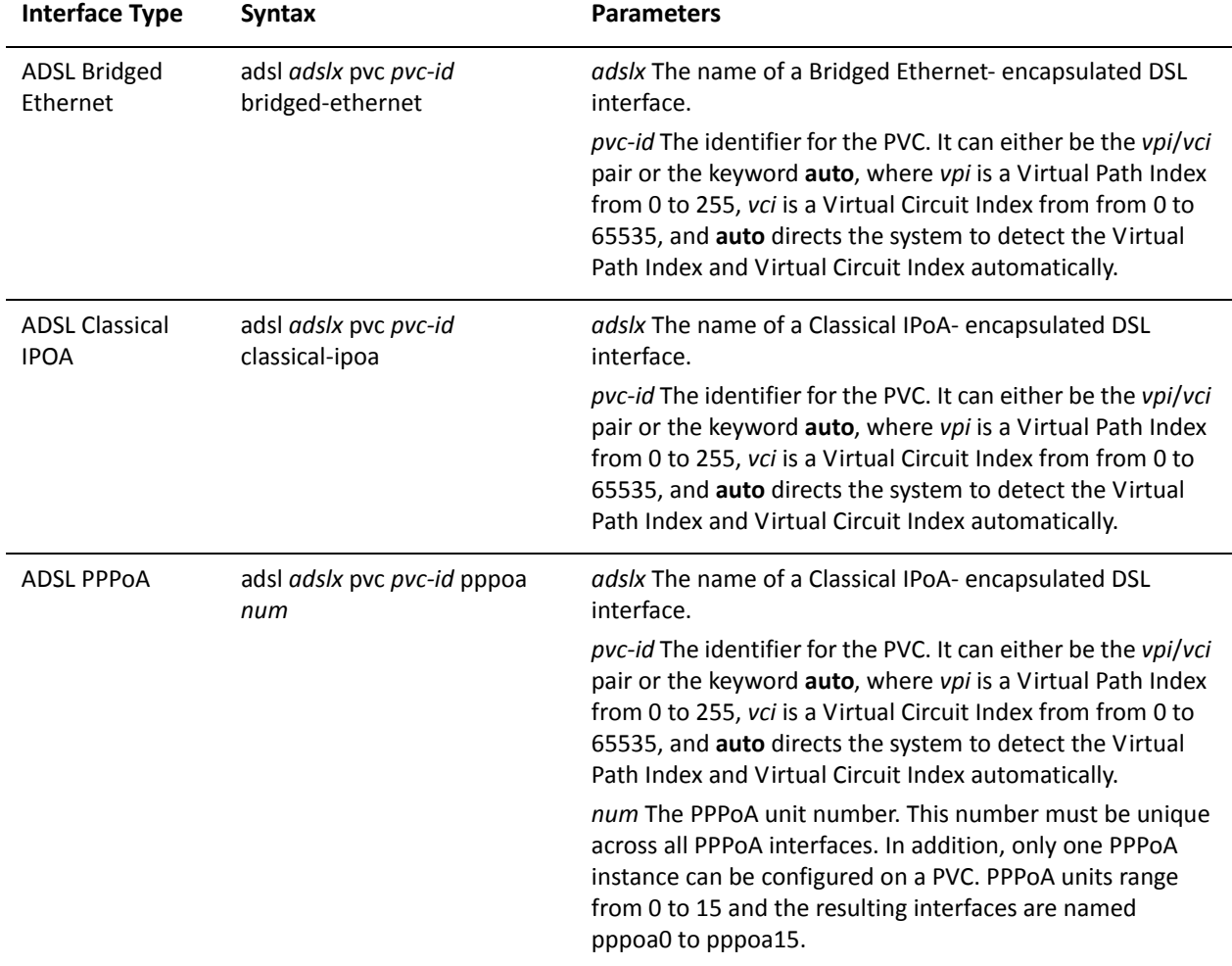

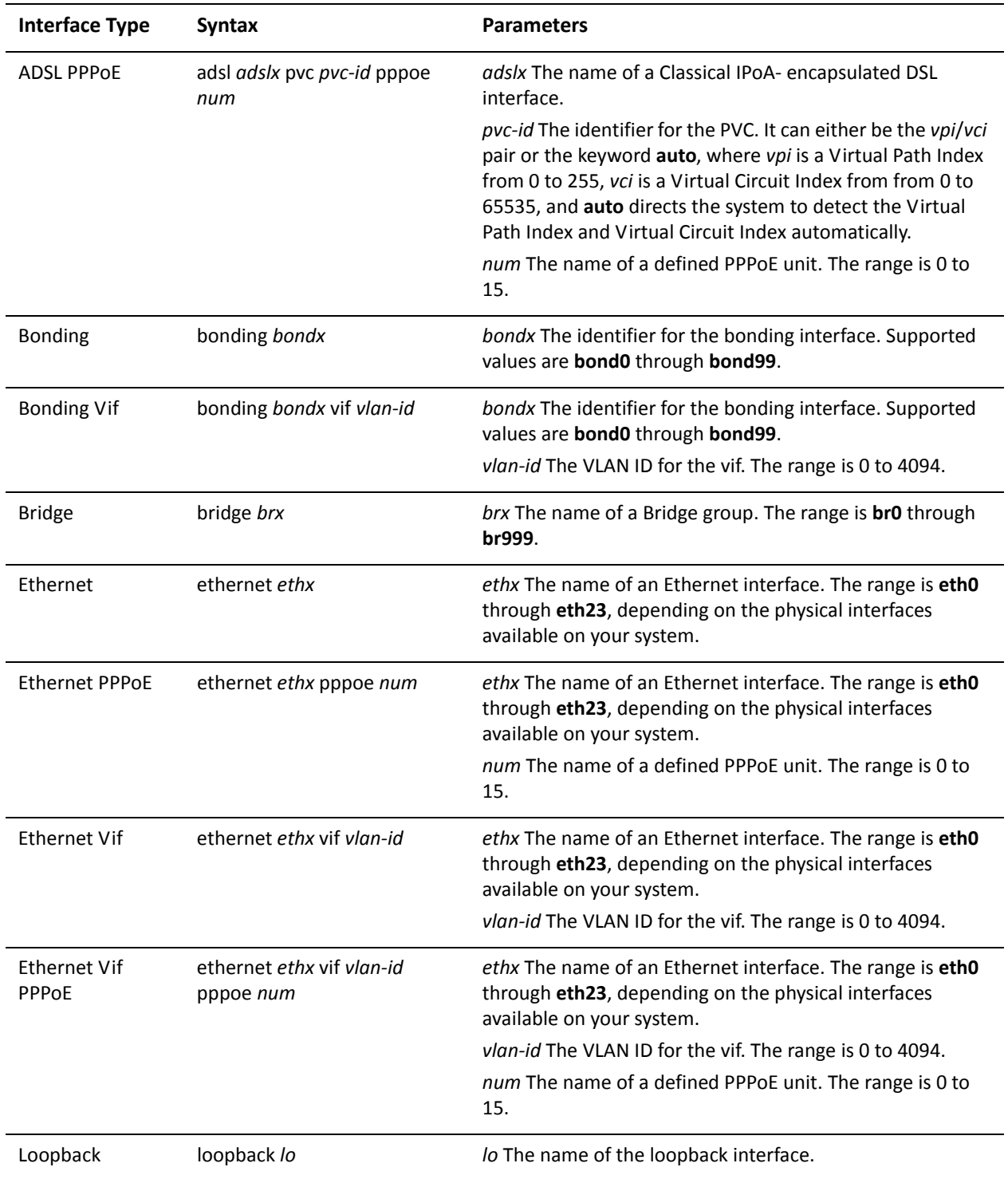

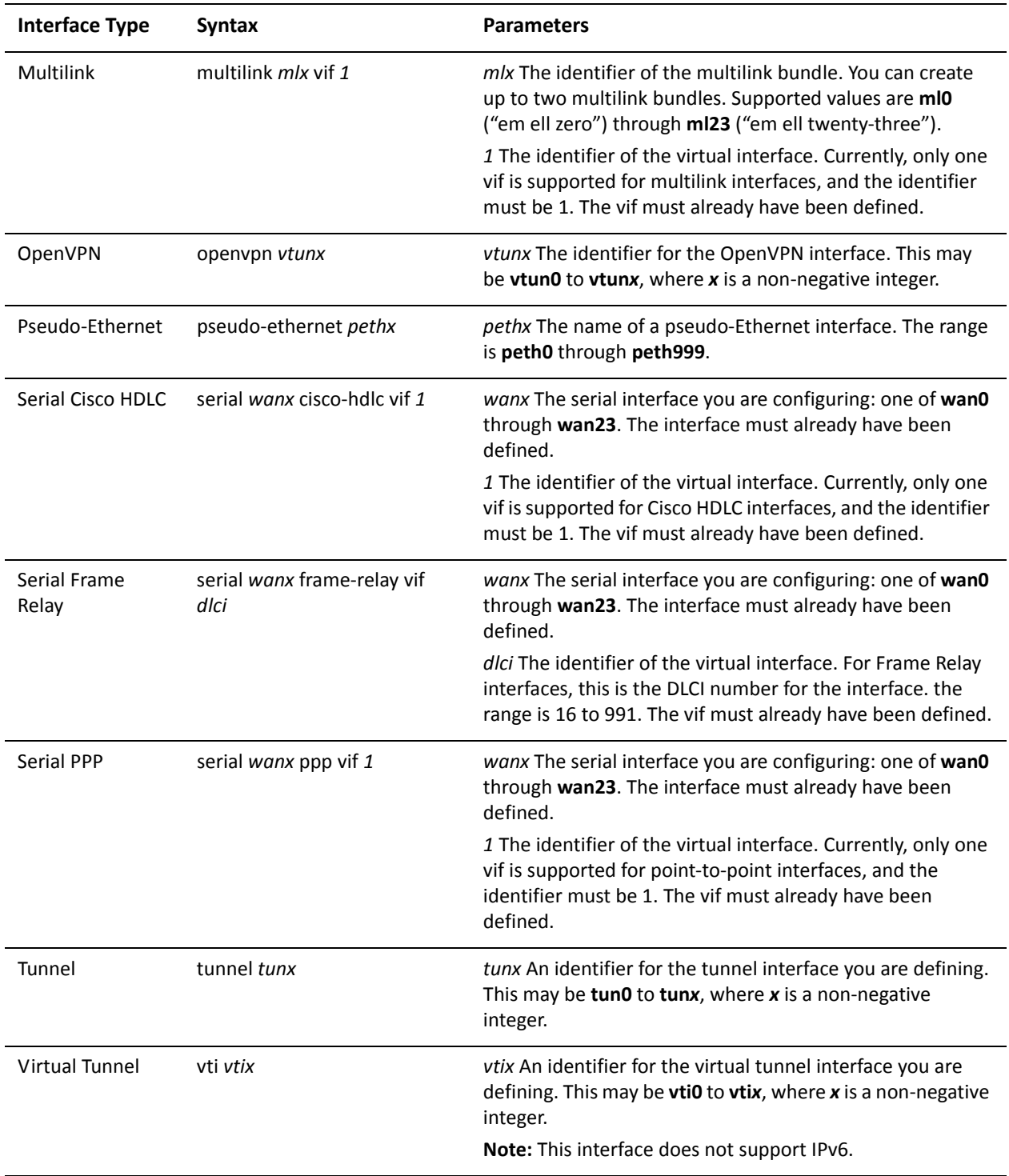

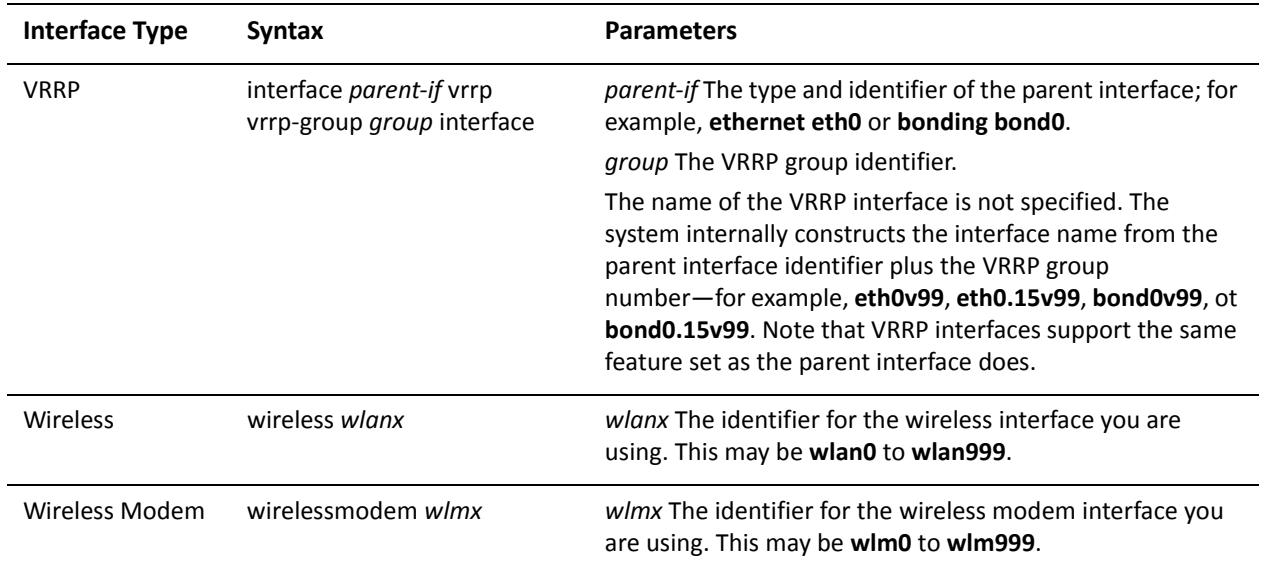

Use the **set** form of this command to specify an IPv6 address for the interface. Use the **delete** form of this command to delete an IPv6 address from the interface. Use the **show** form of this command to view IPv6 address configuration settings.

# <span id="page-40-0"></span>**interfaces <interface> ipv6 disable‐forwarding**

Disables IPv6 forwarding on an interface.

#### Syntax

**set interfaces** *interface* **ipv6 disable-forwarding delete interfaces** *interface* **ipv6 disable-forwarding show interfaces** *interface* **ipv6 disable-forwarding**

#### Command Mode

Configuration mode.

### Configuration Statement

```
interfaces interface {
   ipv6 {
       disable‐forwarding
   }
}
```
#### Parameters

None.

#### **Default**

IPv6 packets are forwarded.

#### Usage Guidelines

Use this command to disable IPv6 packet forwarding on an interface.

You can also disable IPv6 forwarding globally (that is, for all interfaces) using the [system ipv6 disable-forwarding](#page-29-0) command.

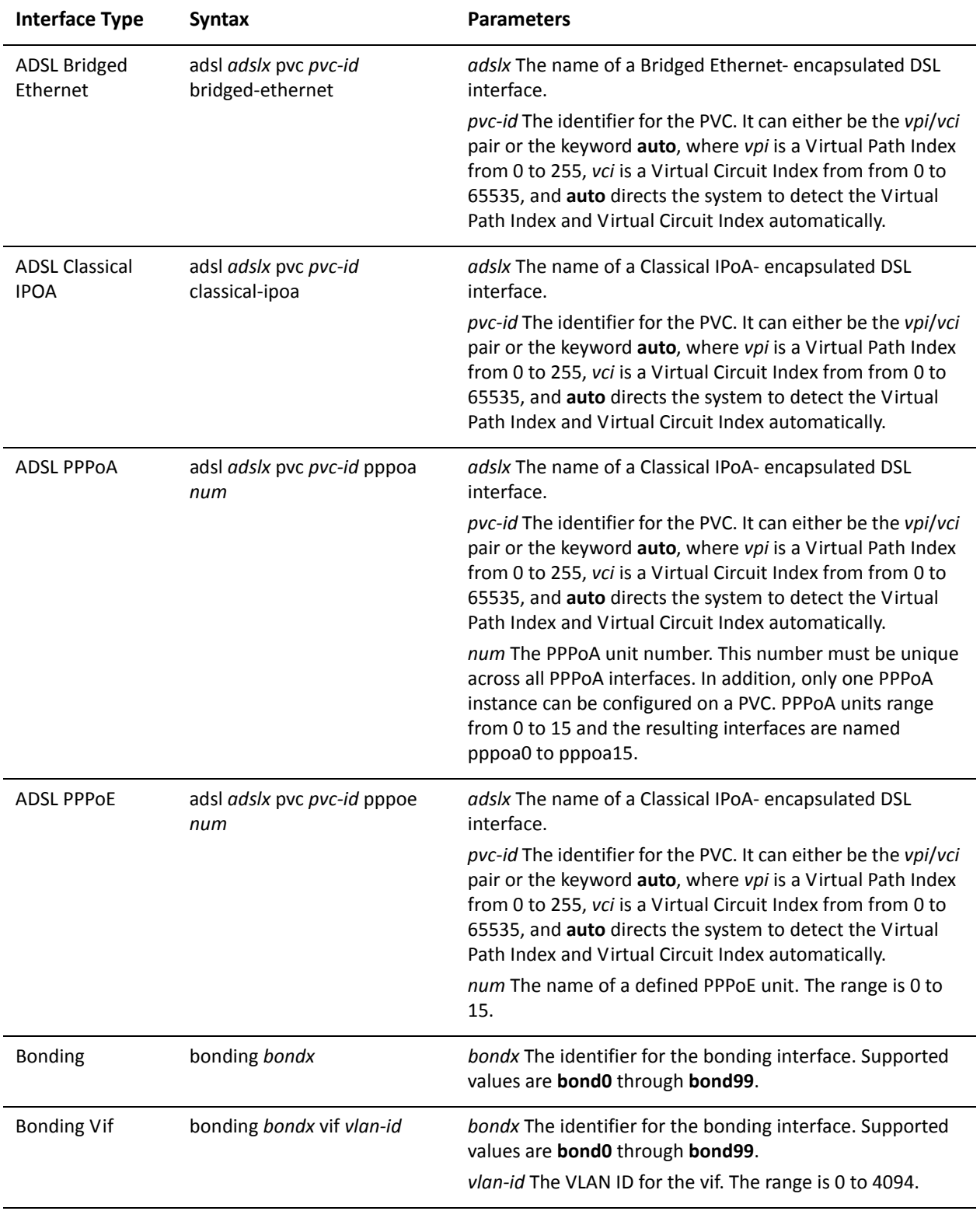

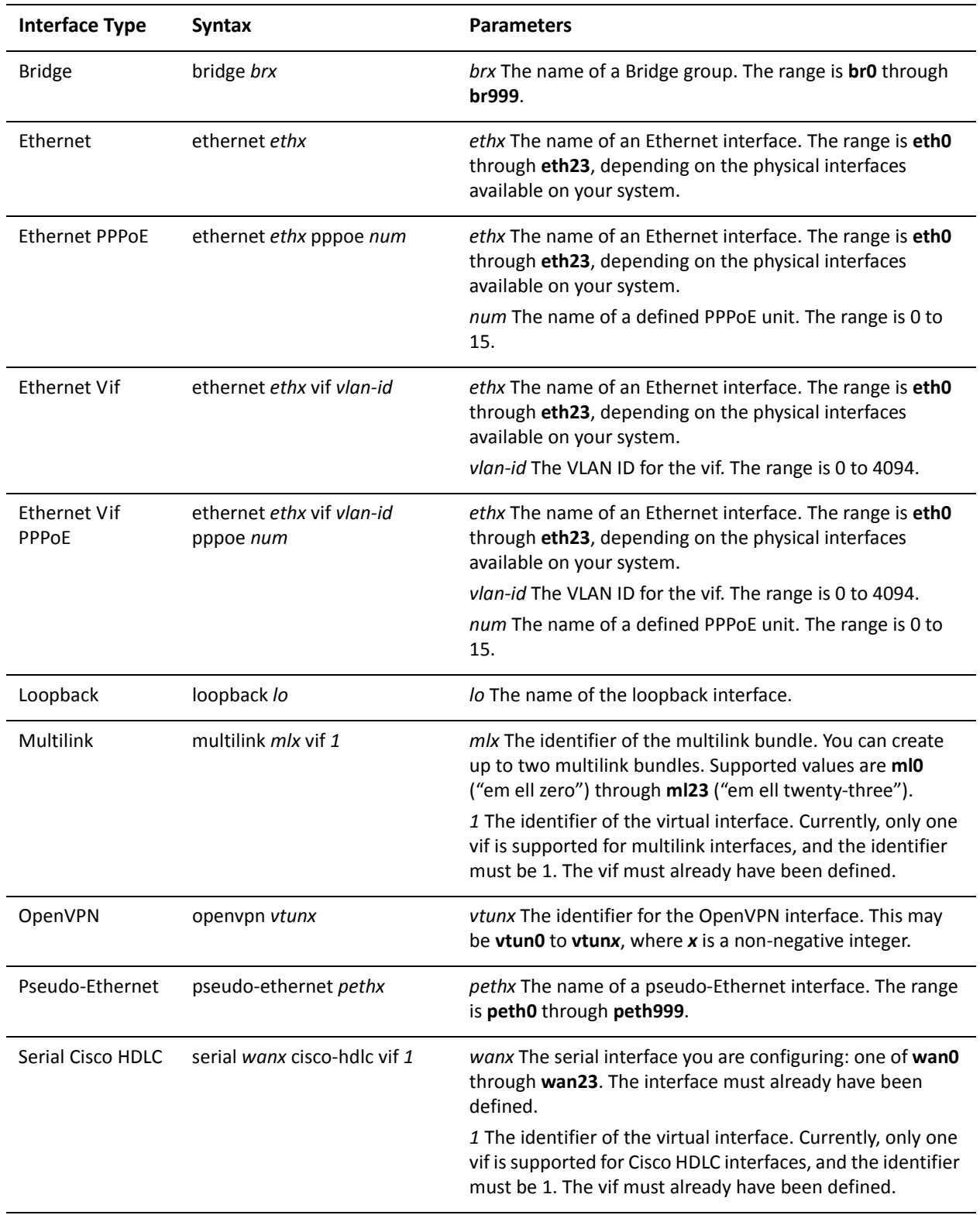

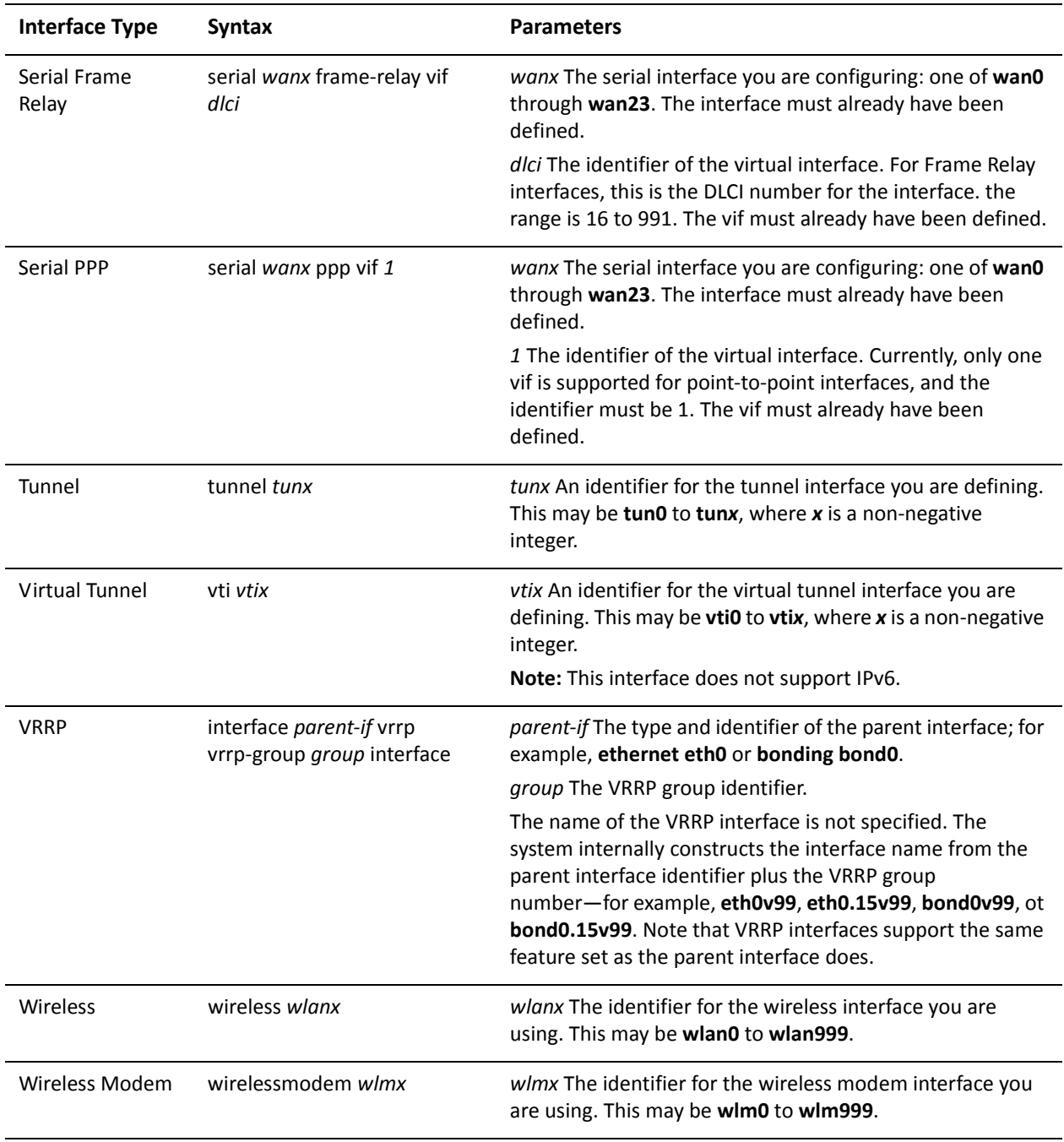

Use the **set** form of this command to disable IPv6 packet forwarding on an interface.

Use the **delete** form of this command to enable IPv6 packet forwarding on an interface.

Use the **show** form of this command to display IPv6 packet forwarding interface configuration.

# **interfaces <interface> ipv6 dup‐addr‐detect‐transmits <num>**

Specifies the number of times to transmit NS packets as part of the DAD process.

#### **Syntax**

**set interfaces** *interface* **ipv6 dup-addr-detect-transmits** *num* **delete interfaces** *interface* **ipv6 dup-addr-detect-transmits show interfaces** *interface* **ipv6 dup-addr-detect-transmits**

#### Command Mode

Configuration mode.

#### Configuration Statement

}

```
interfaces interface {
   ipv6 {
      dup‐addr‐detect‐transmits num
   }
```
## Parameters

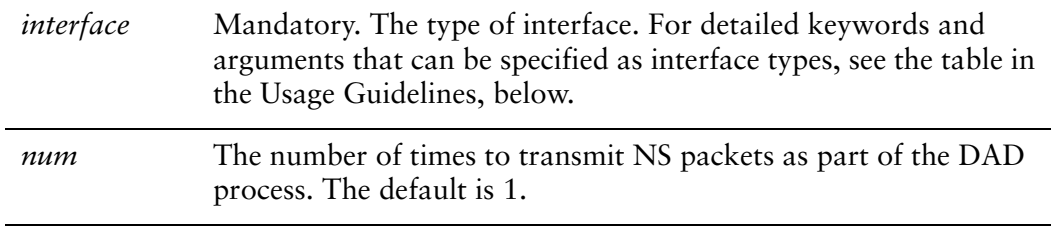

#### **Default**

One NS packet is transmitted as part of the DAD process.

#### Usage Guidelines

Use this command to specify the number of times to transmit Neighbor Solicitation (NS) packets as part of the Duplicate Address Detection (DAD) process.

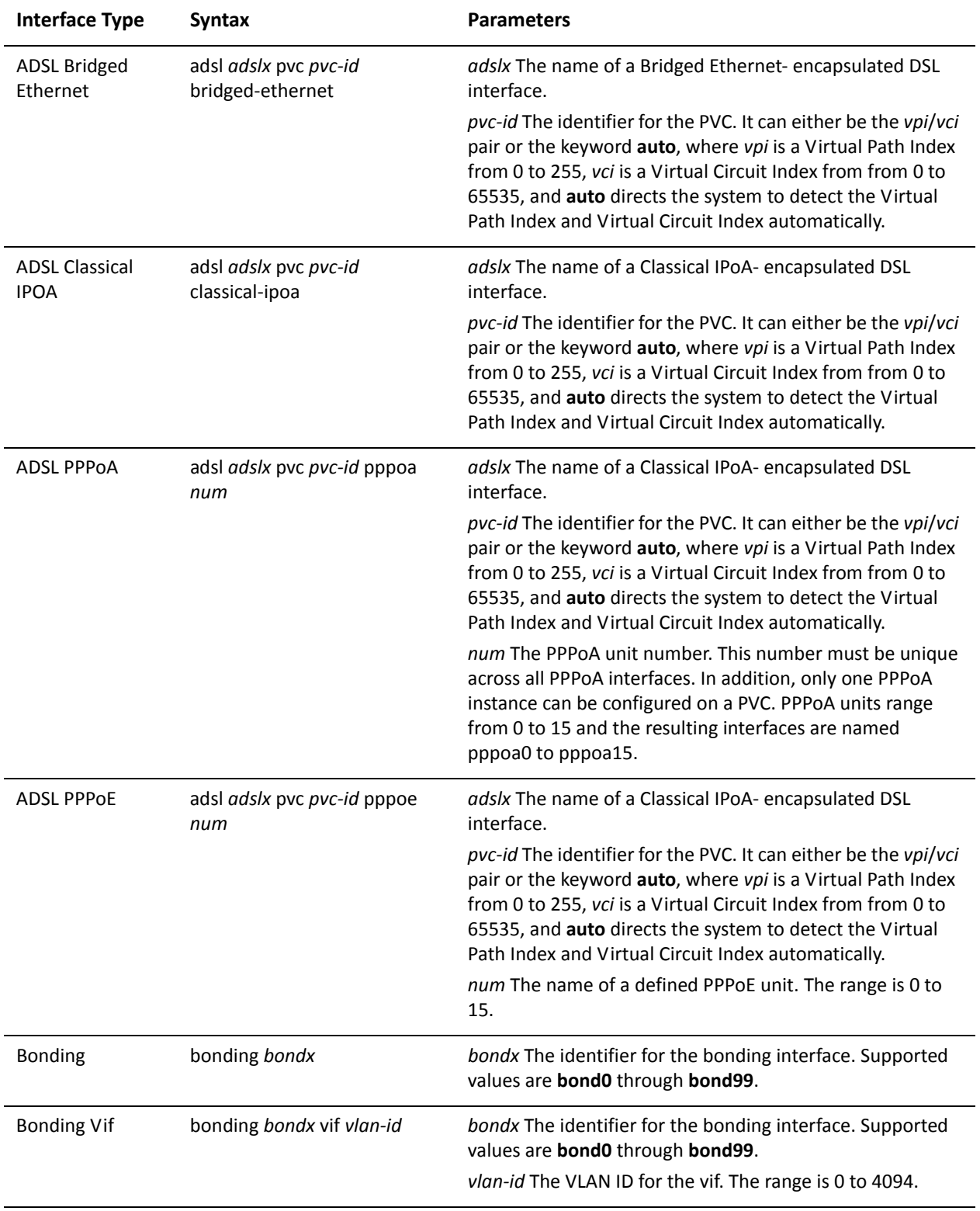

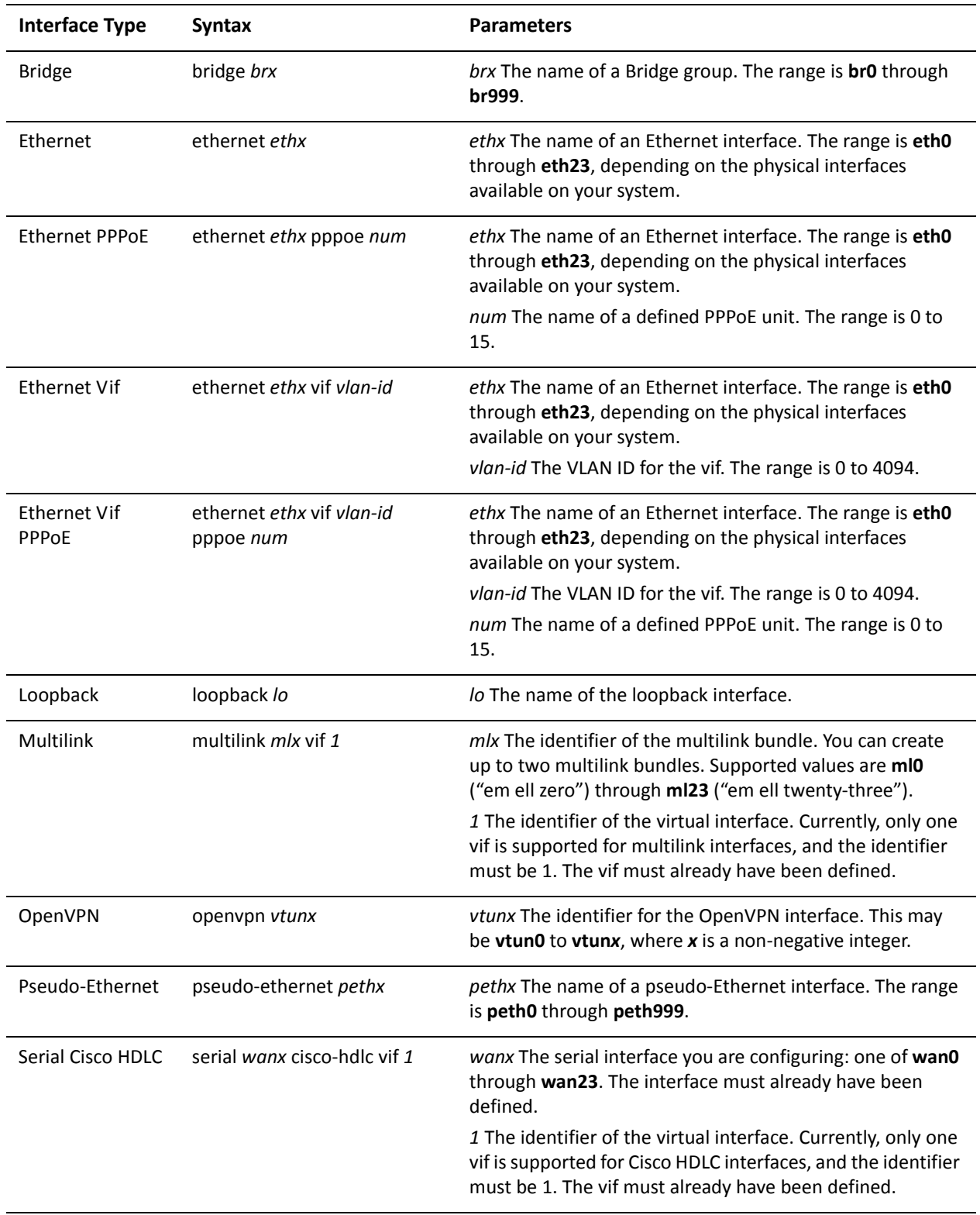

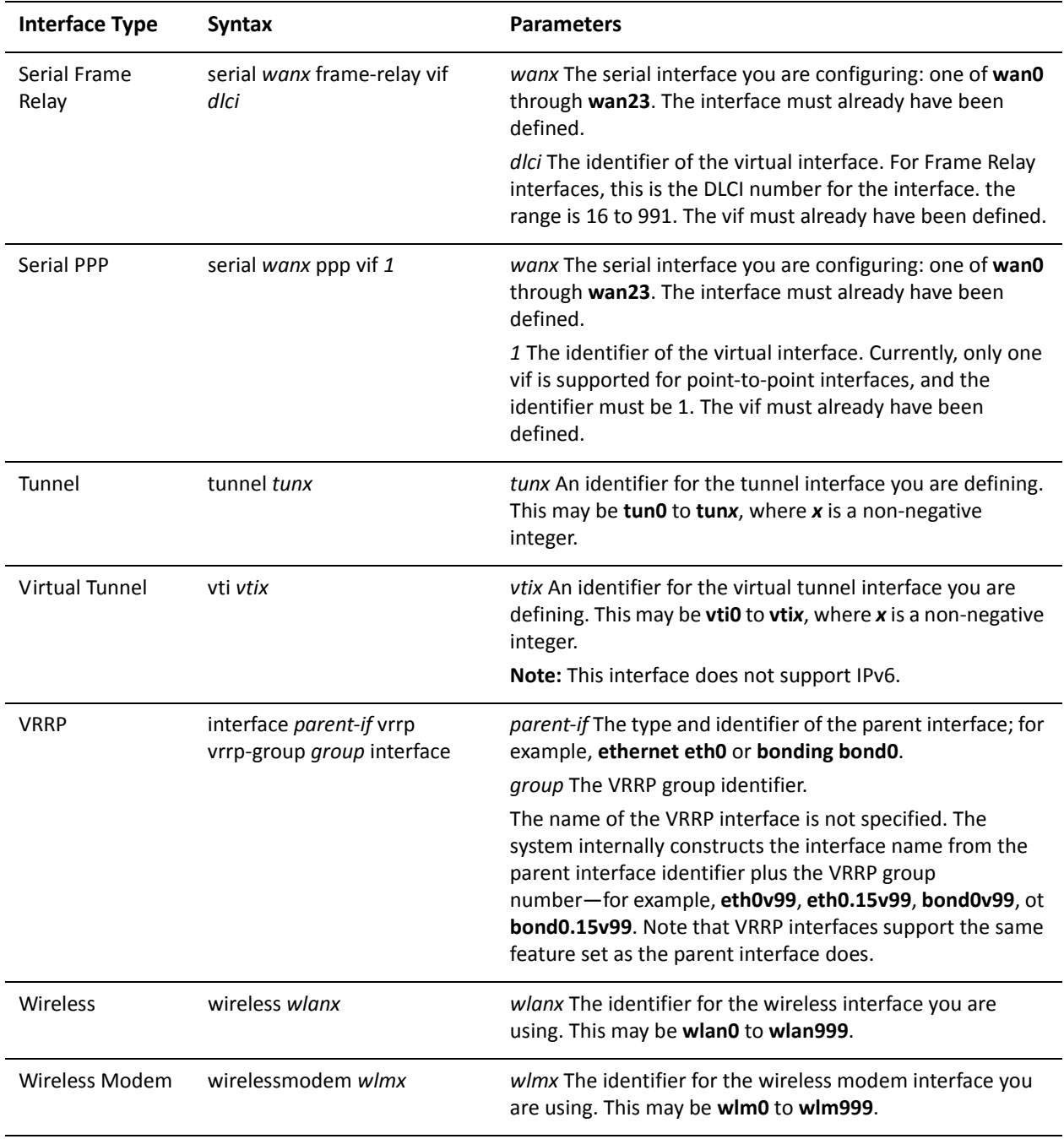

Use the **set** form of this command to specify the number of times to transmit Neighbor Solicitation (NS) packets as part of the Duplicate Address Detection (DAD) process.

Use the **delete** form of this command to delete the parameter from the interface and use the default value.

Use the **show** form of this command to view NS packet configuration for DAD.

# **interfaces <interface> ipv6 router‐advert**

Enables router advertisements on an interface.

#### Syntax

**set interfaces** *interface* **ipv6 router-advert delete interfaces** *interface* **ipv6 router-advert show interfaces** *interface* **ipv6 router-advert**

# Command Mode

Configuration mode.

#### Configuration Statement

interfaces *interface* { ipv6 { router‐advert { } } }

#### **Parameters**

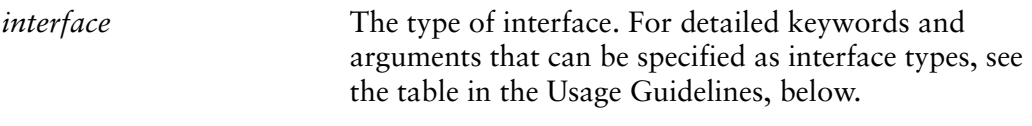

#### **Default**

Router advertisements are not sent on an interface.

#### Usage Guidelines

Use this command to specify that router advertisements (RAs) are to be sent out the interface.

Router advertisements are sent out by IPv6 routers in order to advertise their existance to hosts on the network. IPv6 hosts do not send out router advertisements. If the **router-advert** node of the configuration tree is missing, router advertisements are not sent out. Also, if IPv6 forwarding is disabled either globally (using the system [ipv6 disable-forwarding](#page-29-0) command ) or on the interface [\(interfaces <interface> ipv6](#page-40-0)  [disable-forwarding](#page-40-0) command), router advertisements are not sent out.

Most router advertisement parameters are required by either the Neighbor Discovery (ND) protocol or the Stateless Address Auto-Configuration (SLAAC) protocol. These parameters are used both locally for the IPv6 implementation and become part of the RA messages sent to hosts on the network so that they can be configured appropriately.

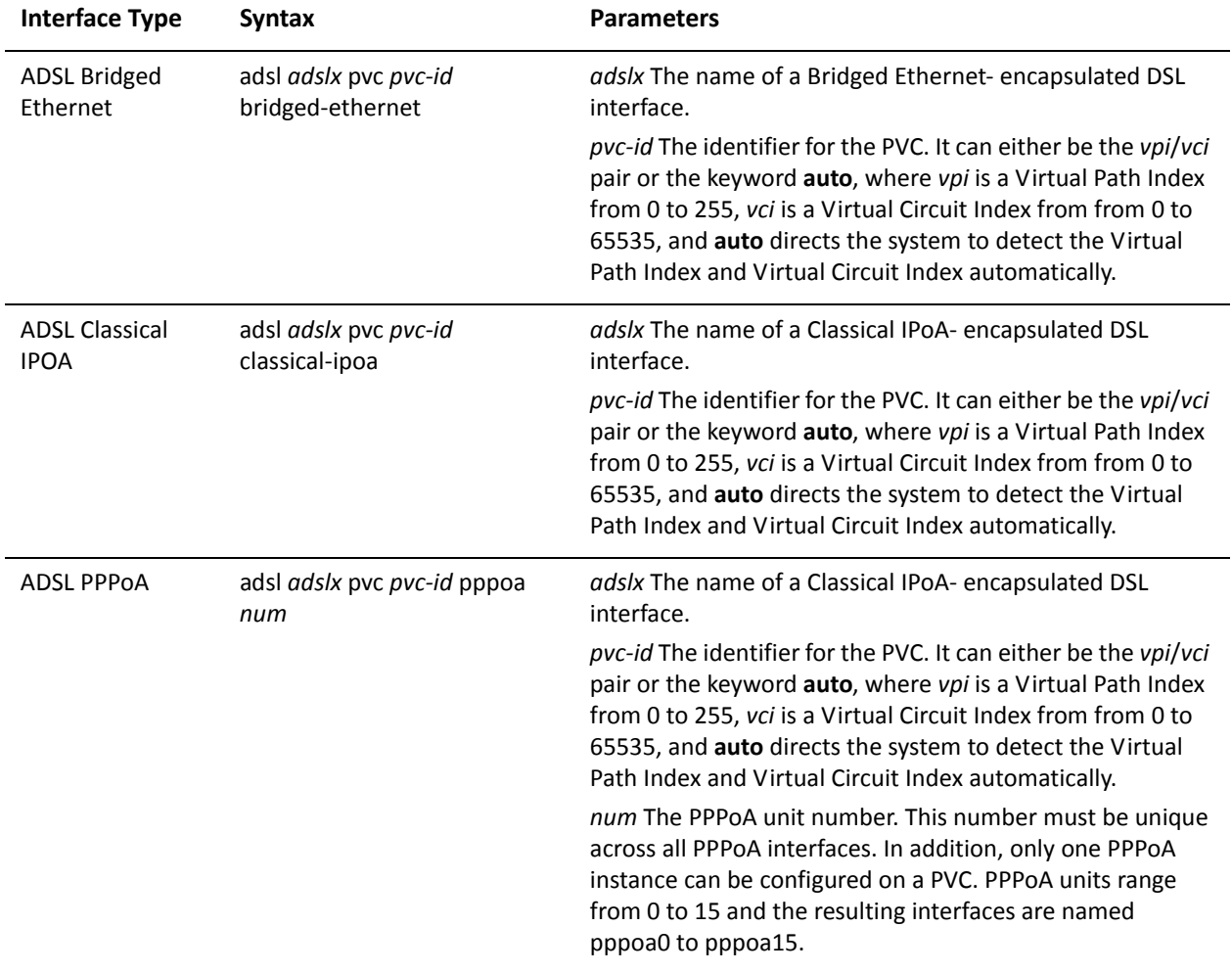

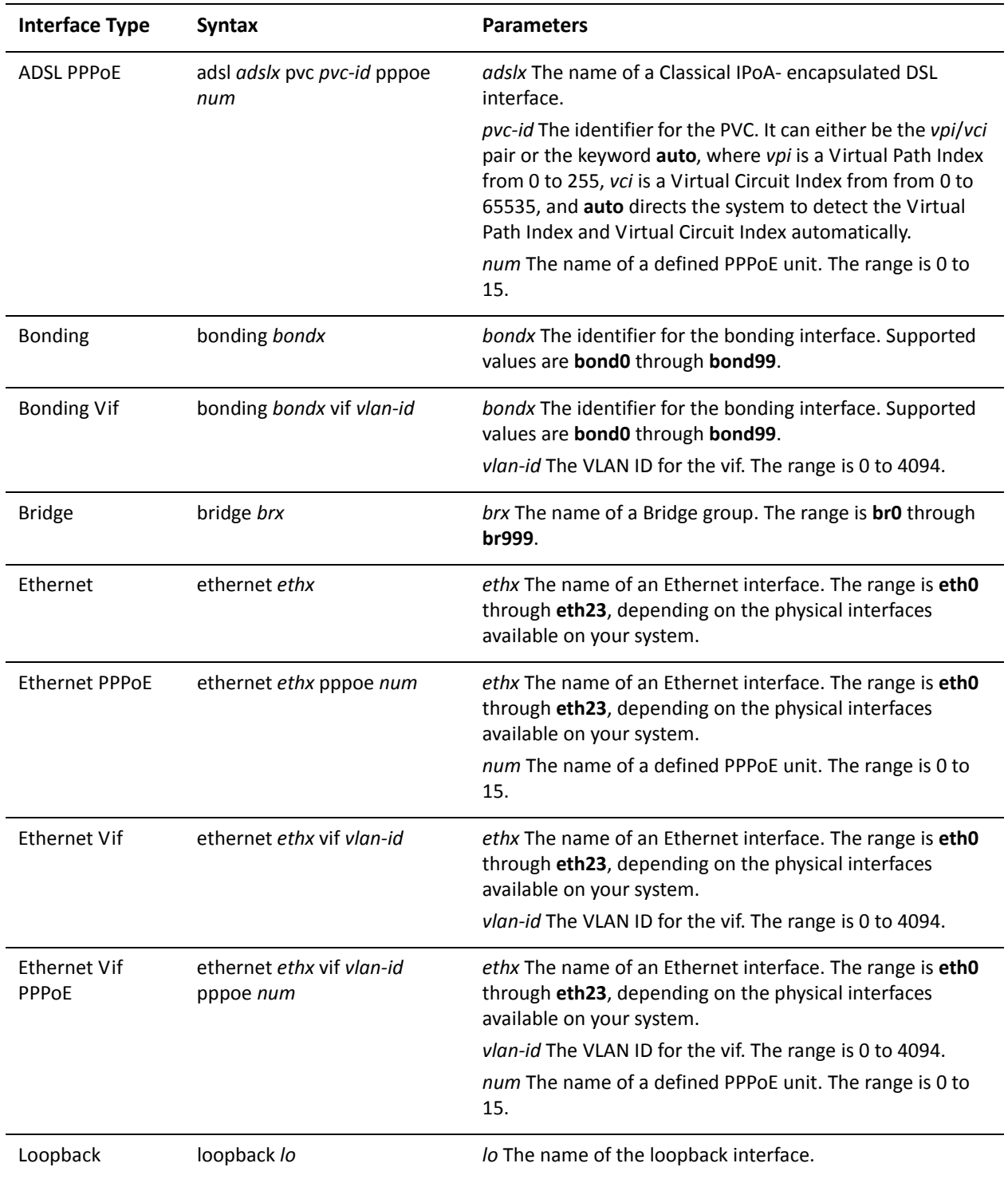

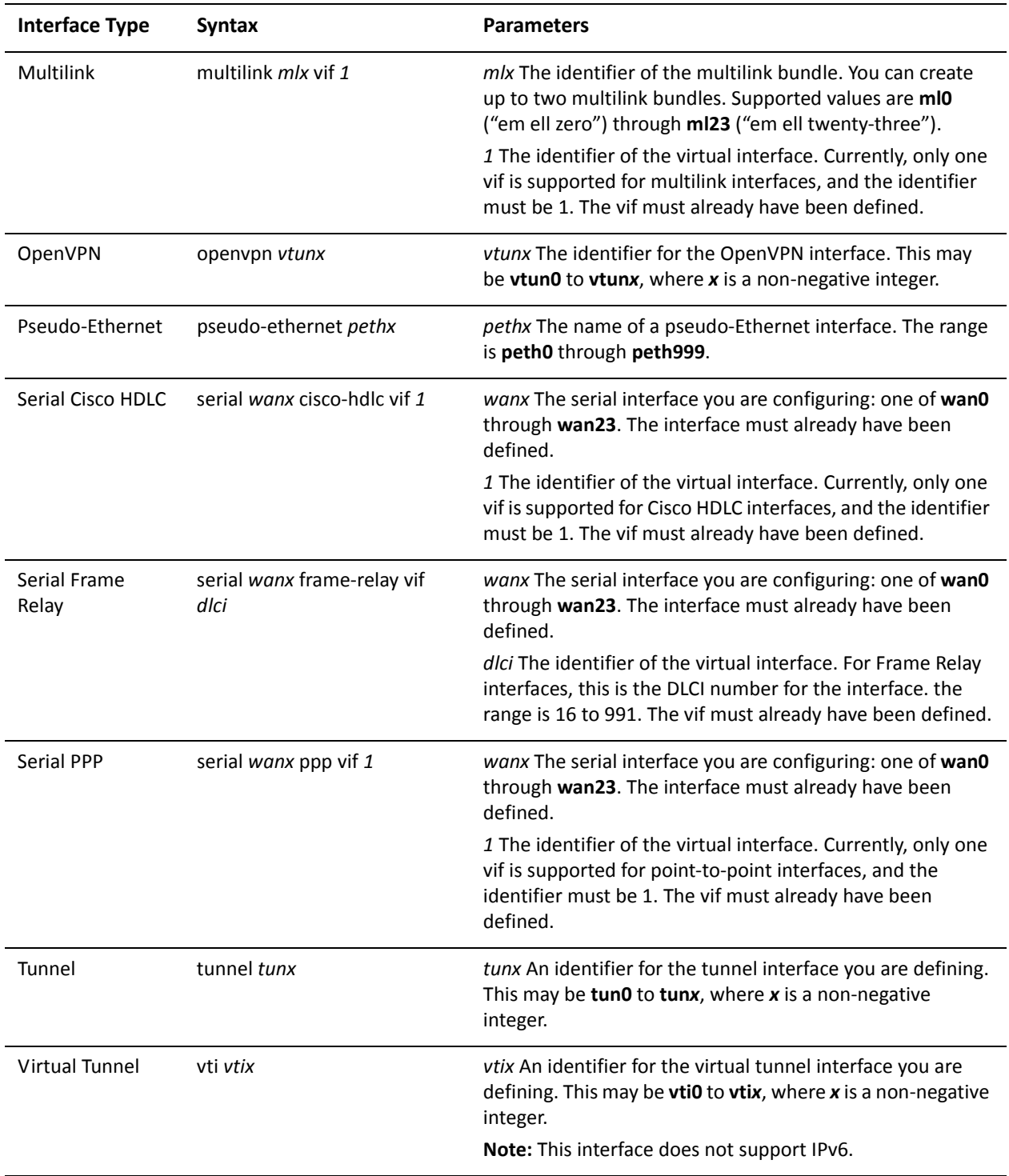

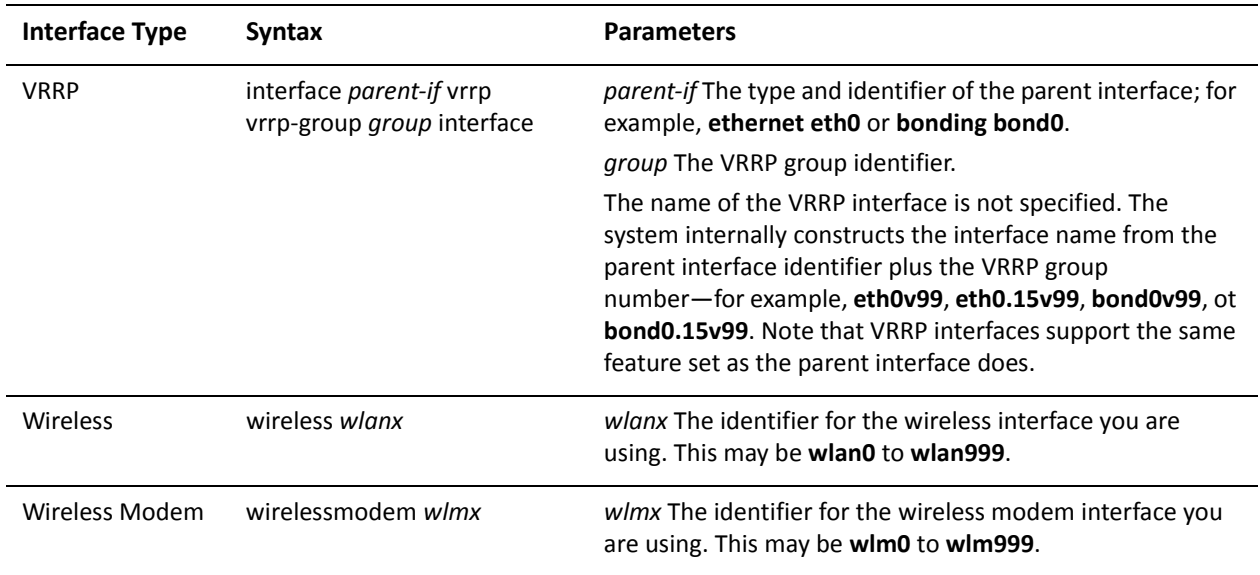

Use the **set** form of this command to create the **router-advert** configuration node and begin to send router advertisements.

Use the **delete** form of this command to remove **router-advert** configuration node and stop sending router advertisements.

Use the **show** form of this command to view router advertisement configuration.

# **interfaces <interface> ipv6 router‐advert cur‐hop‐limit <limit>**

Specifies the Hop Count field of the IP header for outgoing (unicast) IP packets.

#### **Syntax**

**set interfaces** *interface* **ipv6 router-advert cur-hop-limit** *limit* **delete interfaces** *interface* **ipv6 router-advert cur-hop-limit show interfaces** *interface* **ipv6 router-advert cur-hop-limit**

#### Command Mode

Configuration mode.

## Configuration Statement

```
interfaces interface {
   ipv6 {
       router‐advert {
           cur‐hop‐limit limit
       }
   }
}
```
#### **Parameters**

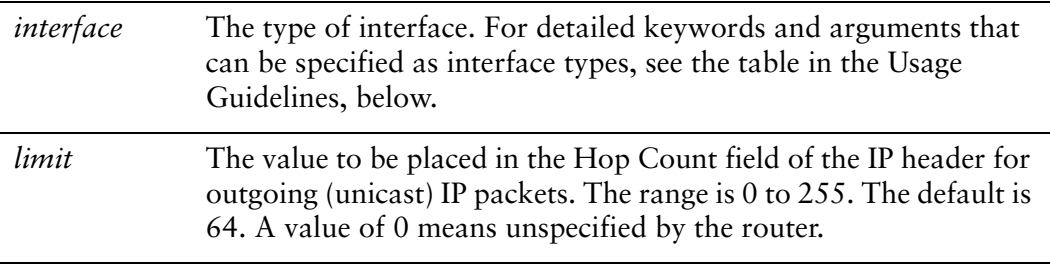

#### **Default**

The Hop Count field is set to 64.

#### Usage Guidelines

Use this command to specify the value of the Hop Count field of the IP header for outgoing (unicast) IP packets. The value should be set to the current diameter of the Internet. Specifying a value of 0 indicates that it is unspecified by the router.

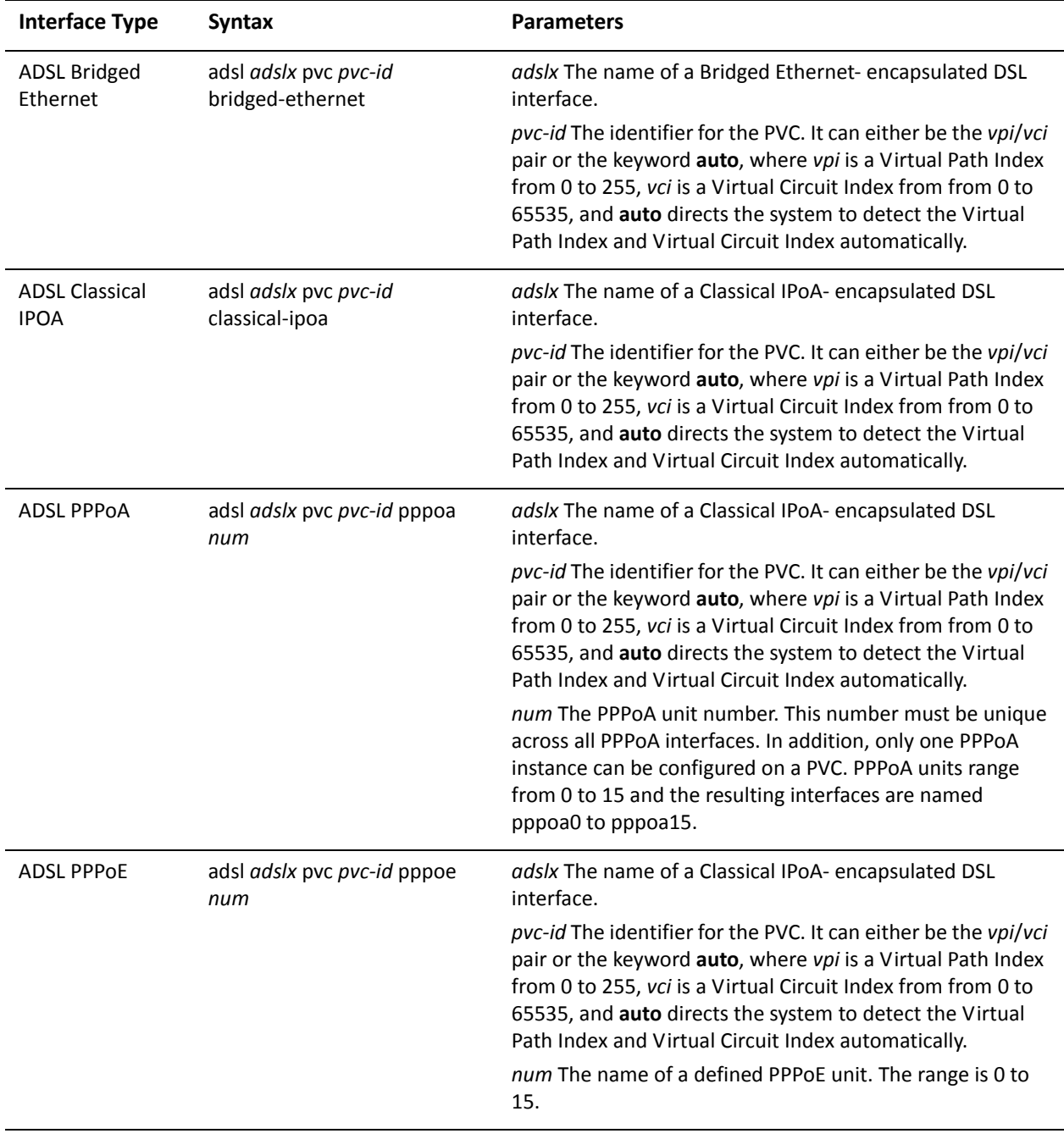

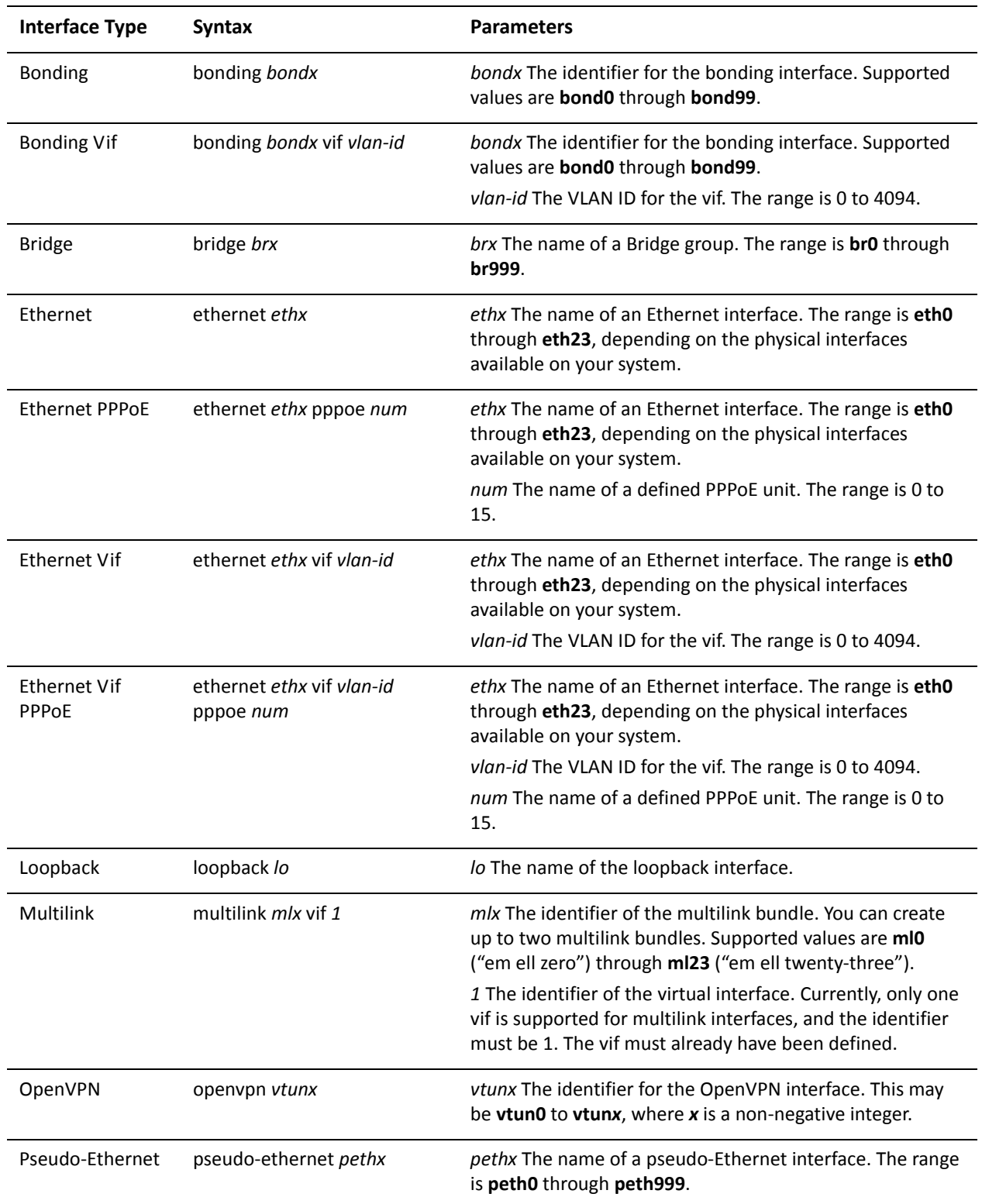

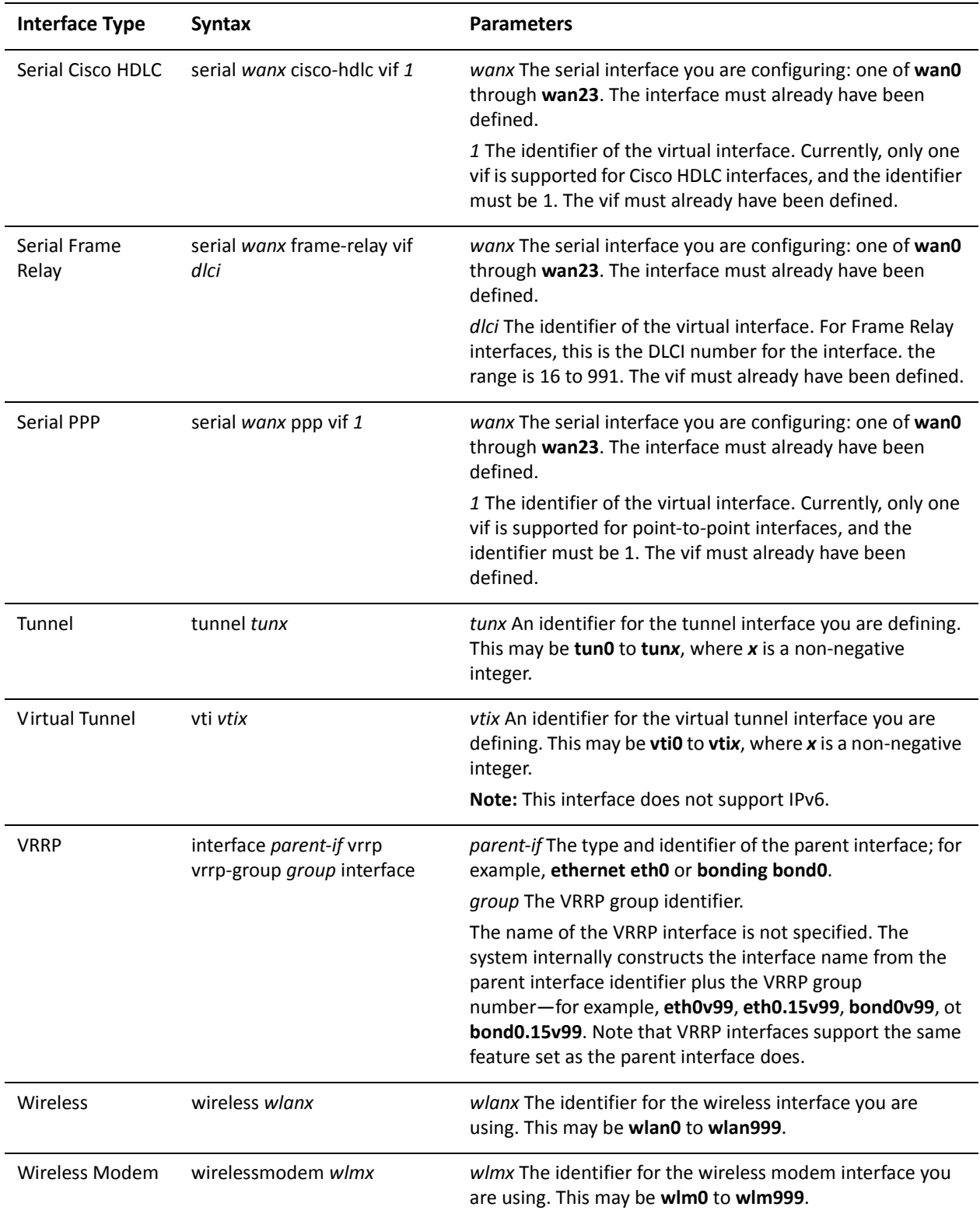

Use the **set** form of this command to specify the value of the Hop Count field of the IP header for outgoing (unicast) IP packets.

Use the **delete** form of this command to return the Hop Count field to its default value.

Use the **show** form of this command to view Hop Count field configuration for router advertisements.

# **interfaces <interface> ipv6 router‐advert default‐lifetime <lifetime>**

Specifies the lifetime associated with the default router.

#### **Syntax**

**set interfaces** *interface* **ipv6 router-advert default-lifetime** *lifetime* **delete interfaces** *interface* **ipv6 router-advert default-lifetime show interfaces** *interface* **ipv6 router-advert default-lifetime**

#### Command Mode

Configuration mode.

## Configuration Statement

}

```
interfaces interface {
   ipv6 {
       router‐advert {
          default‐lifetime lifetime
       }
   }
```
#### **Parameters**

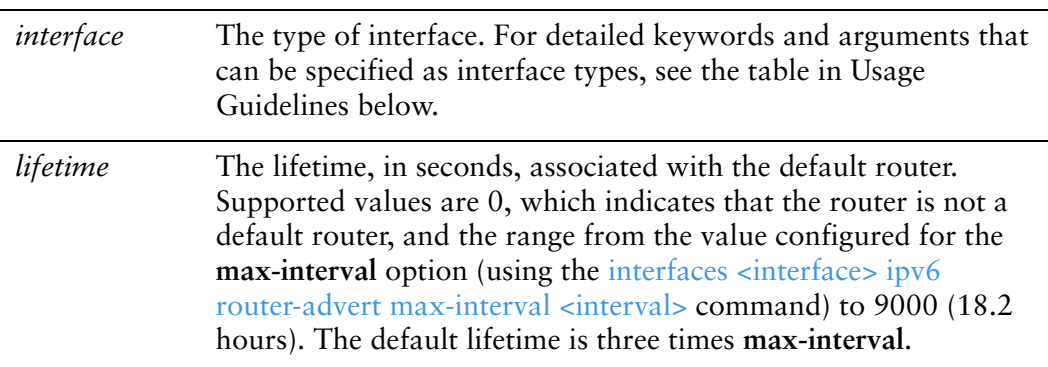

## Default

The default router lifetime is three times the value configured for **max-interval**, in seconds.

## Usage Guidelines

Use this command to specify the lifetime associated with the default router. Specifying a value of 0 indicates that the router is not a default router and should not appear on the default router list. This option applies only to the router's usefulness as a default router; it does not apply to information contained in other message fields or options. Options that need time limits for their information include their own lifetime fields.

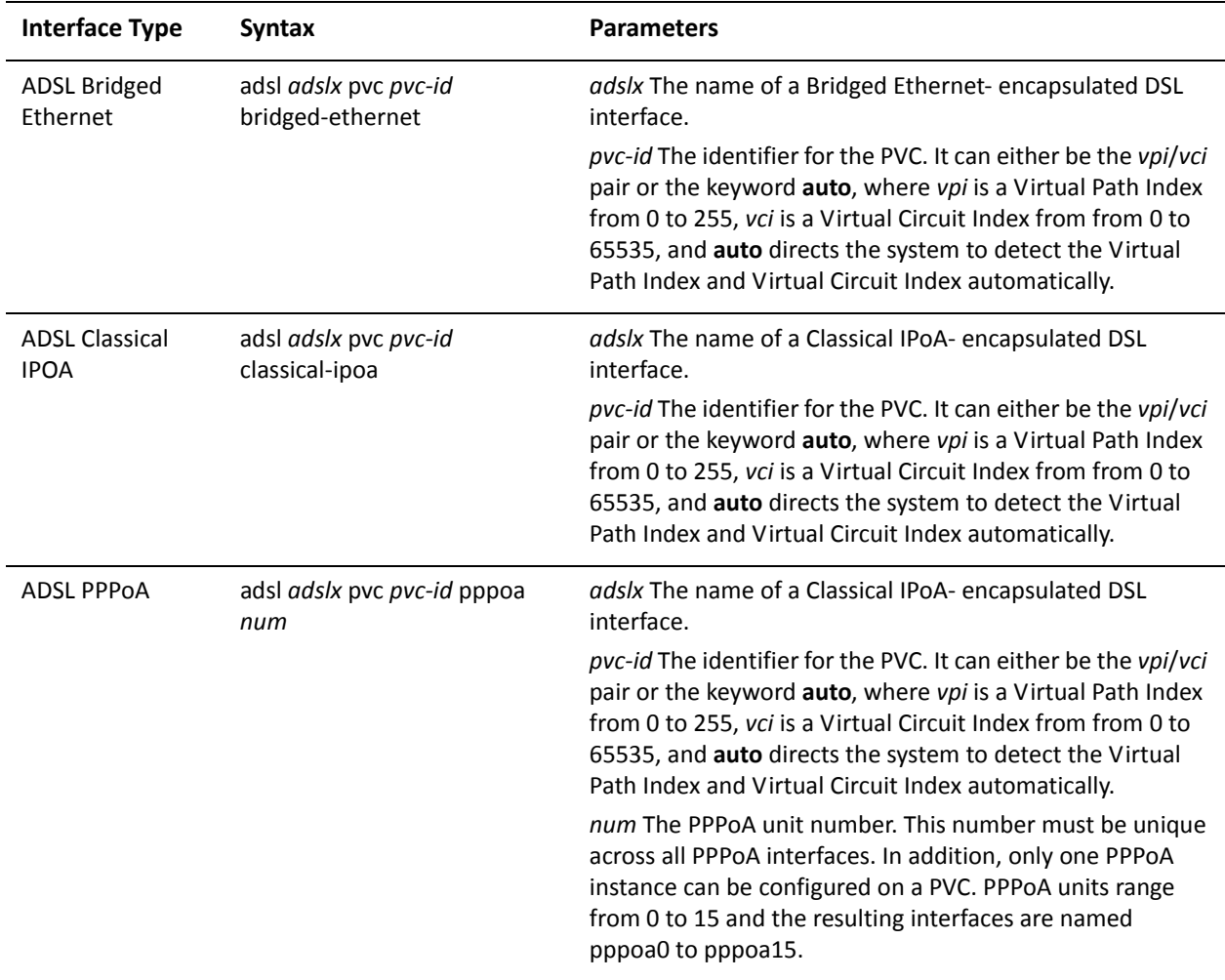

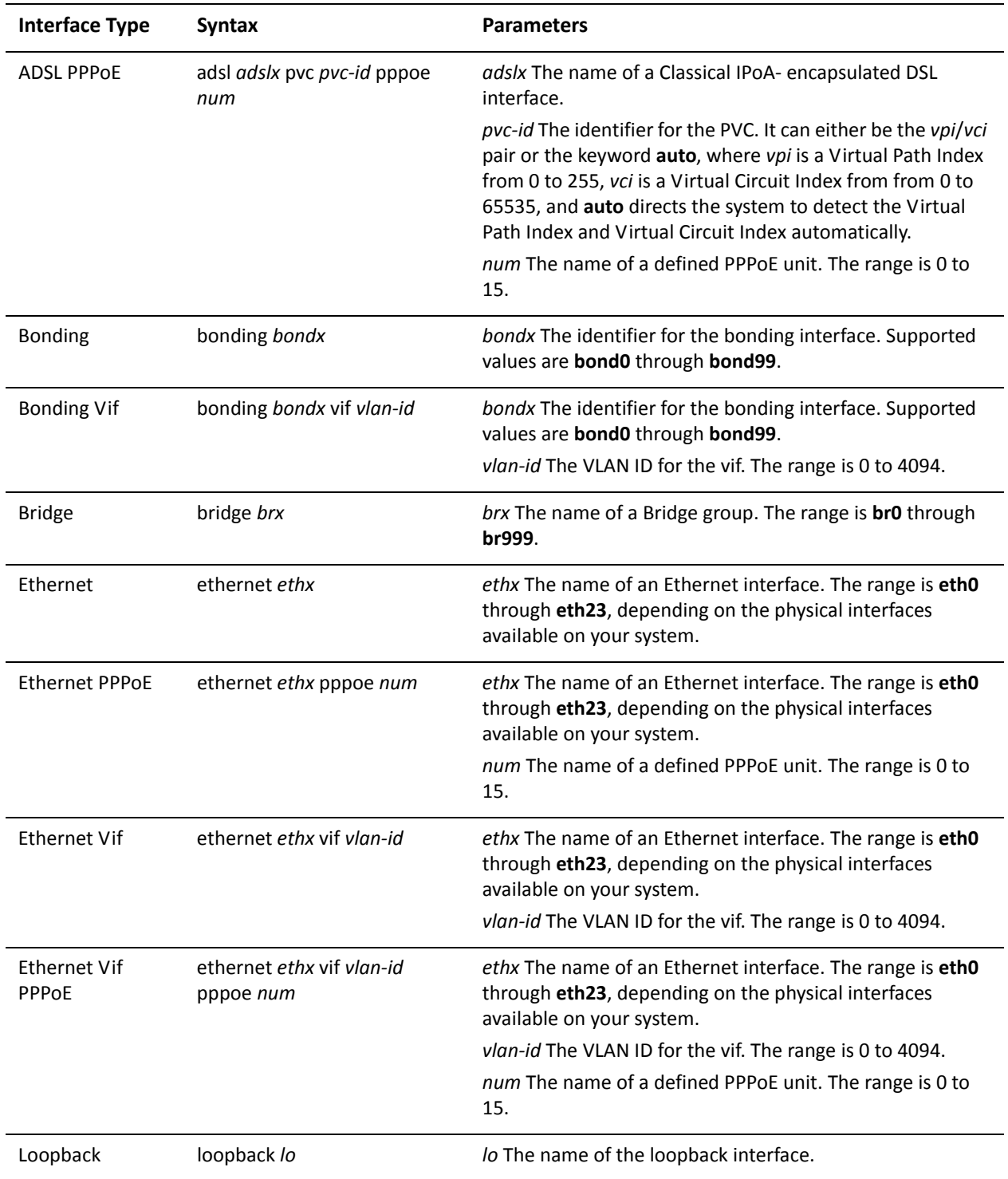

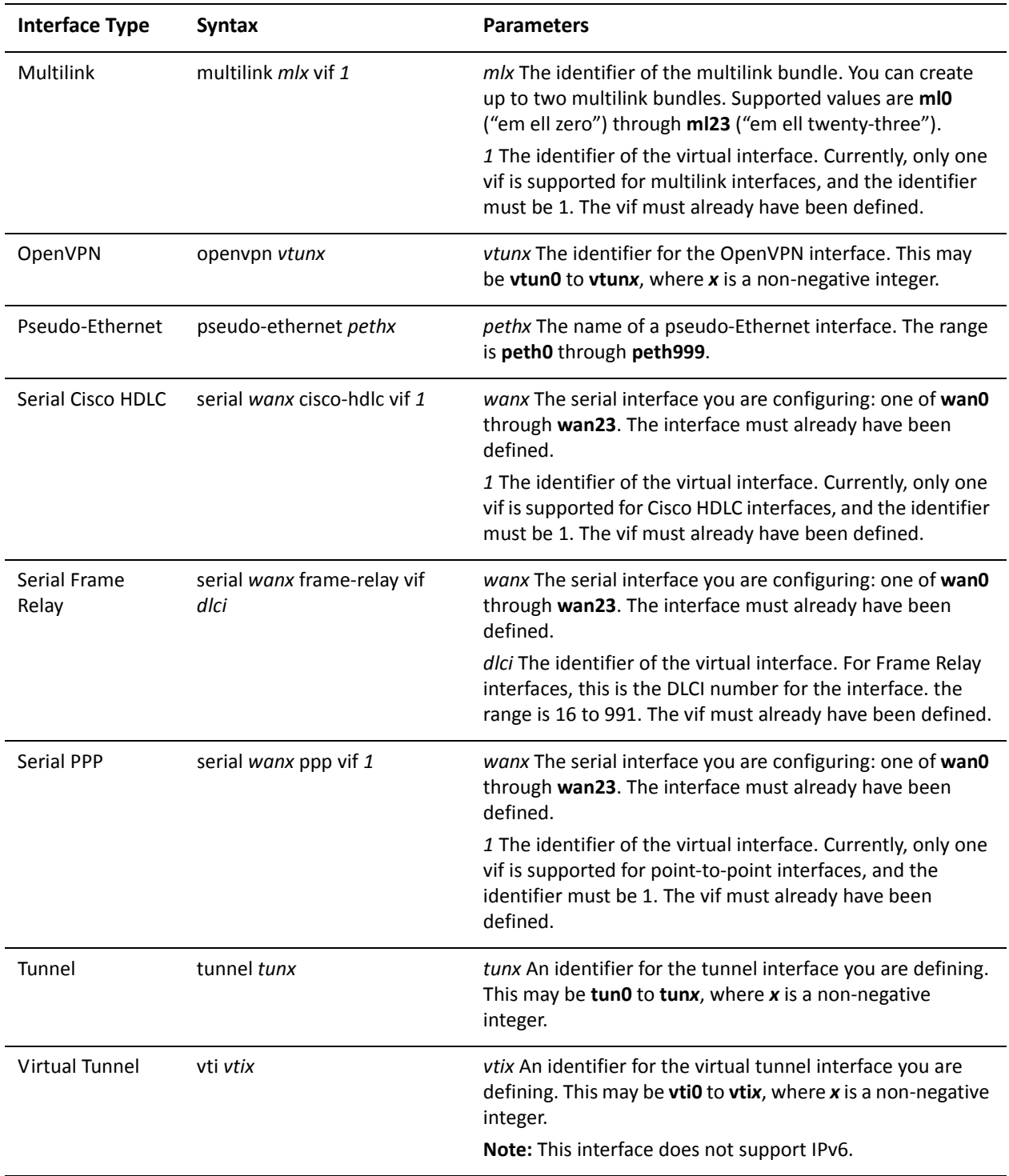

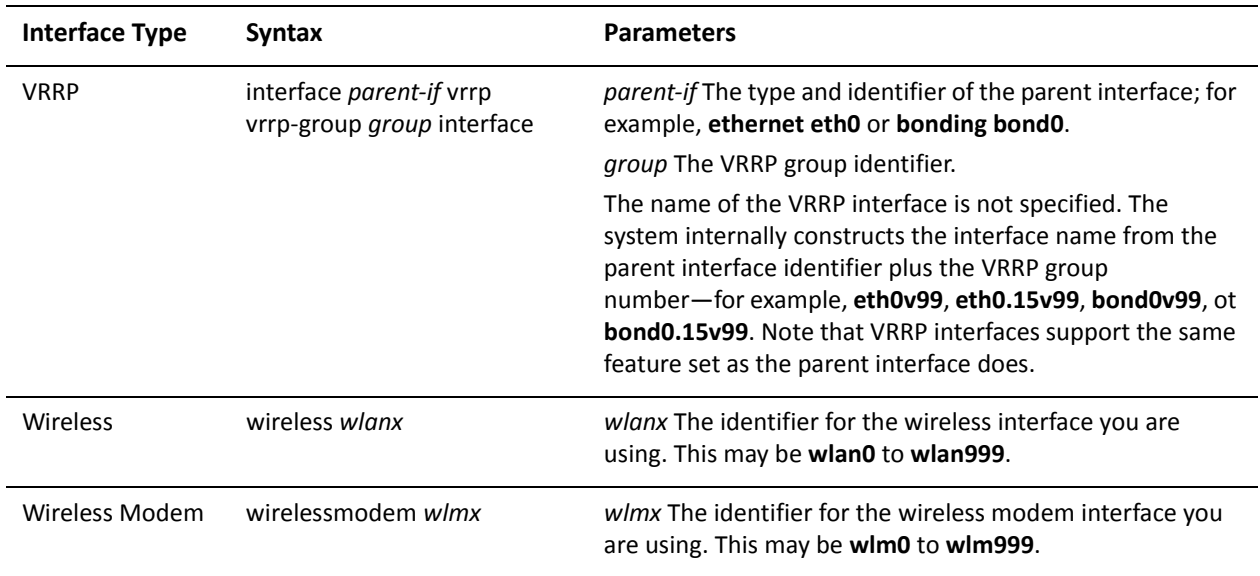

Use the **set** form of this command to specify the value of the lifetime associated with the default router.

Use the **delete** form of this command to return the lifetime option to its default value.

Use the **show** form of this command to view default router lifetime configuration for router advertisements.

# **interfaces <interface> ipv6 router‐advert default‐preference <preference>**

Specified the preference associated with the default router.

#### **Syntax**

**set interfaces** *interface* **ipv6 router-advert default-preference** *preference* **delete interfaces** *interface* **ipv6 router-advert default-preference show interfaces** *interface* **ipv6 router-advert default-preference**

#### Command Mode

Configuration mode.

## Configuration Statement

}

```
interfaces interface {
   ipv6 {
       router‐advert {
          default‐preference preference
       }
   }
```
#### **Parameters**

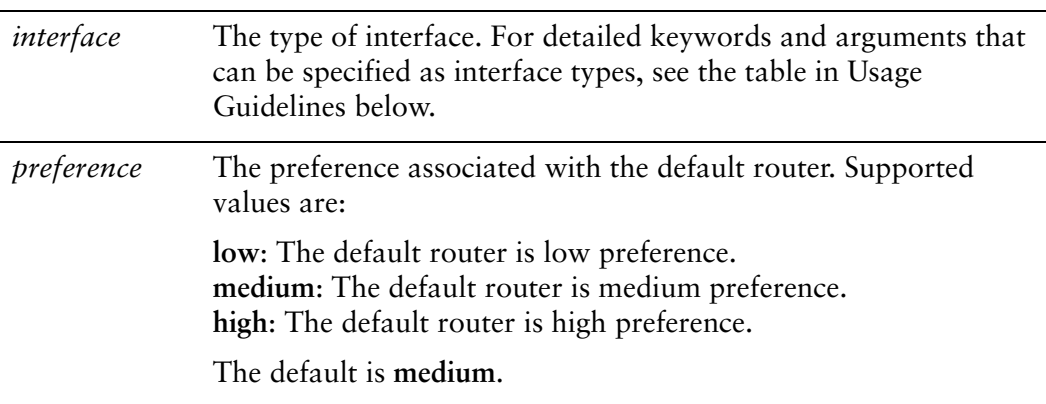

# Default

The default preference is **medium**.

# Usage Guidelines

Use this command to specify the preference associated with the default router.

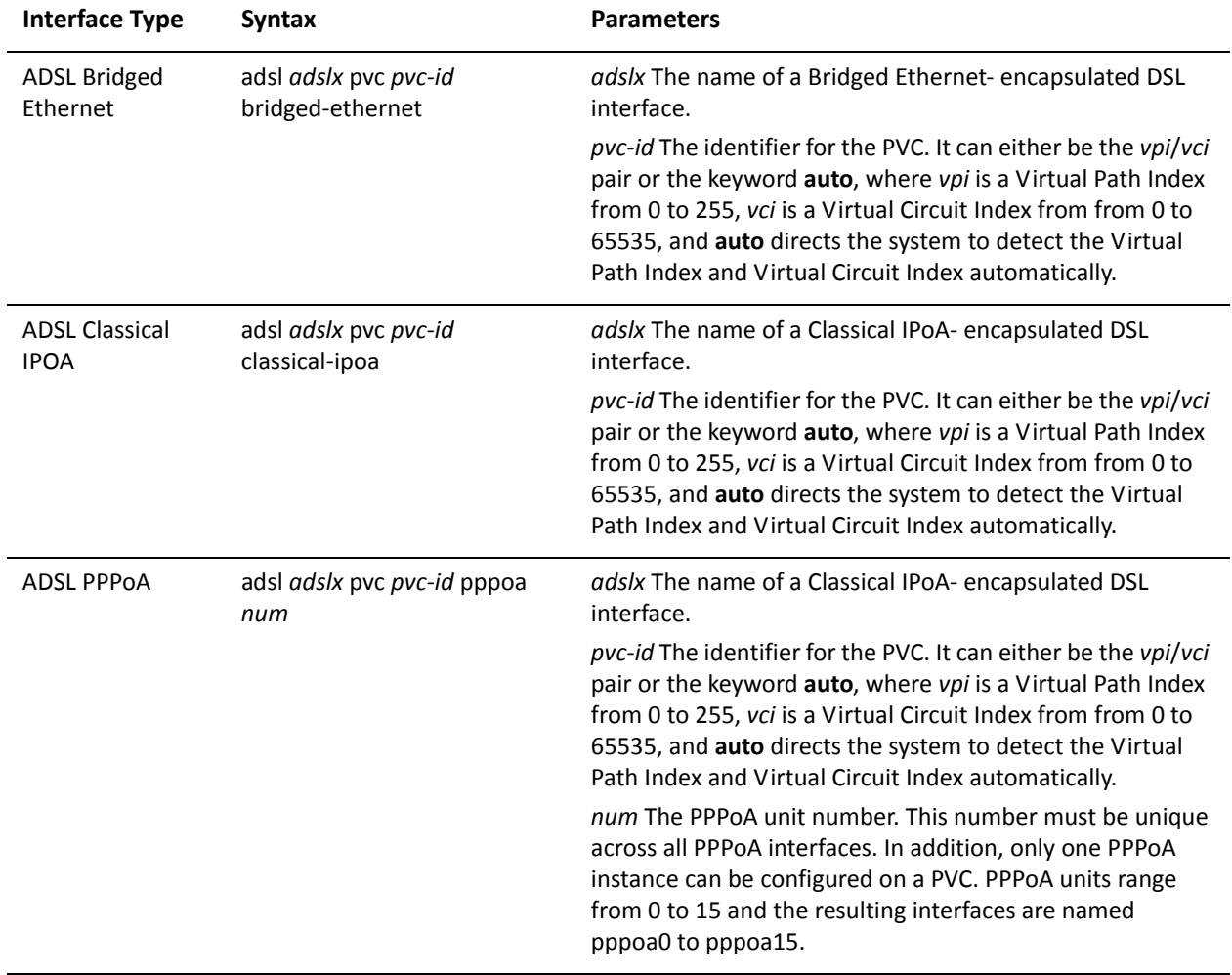

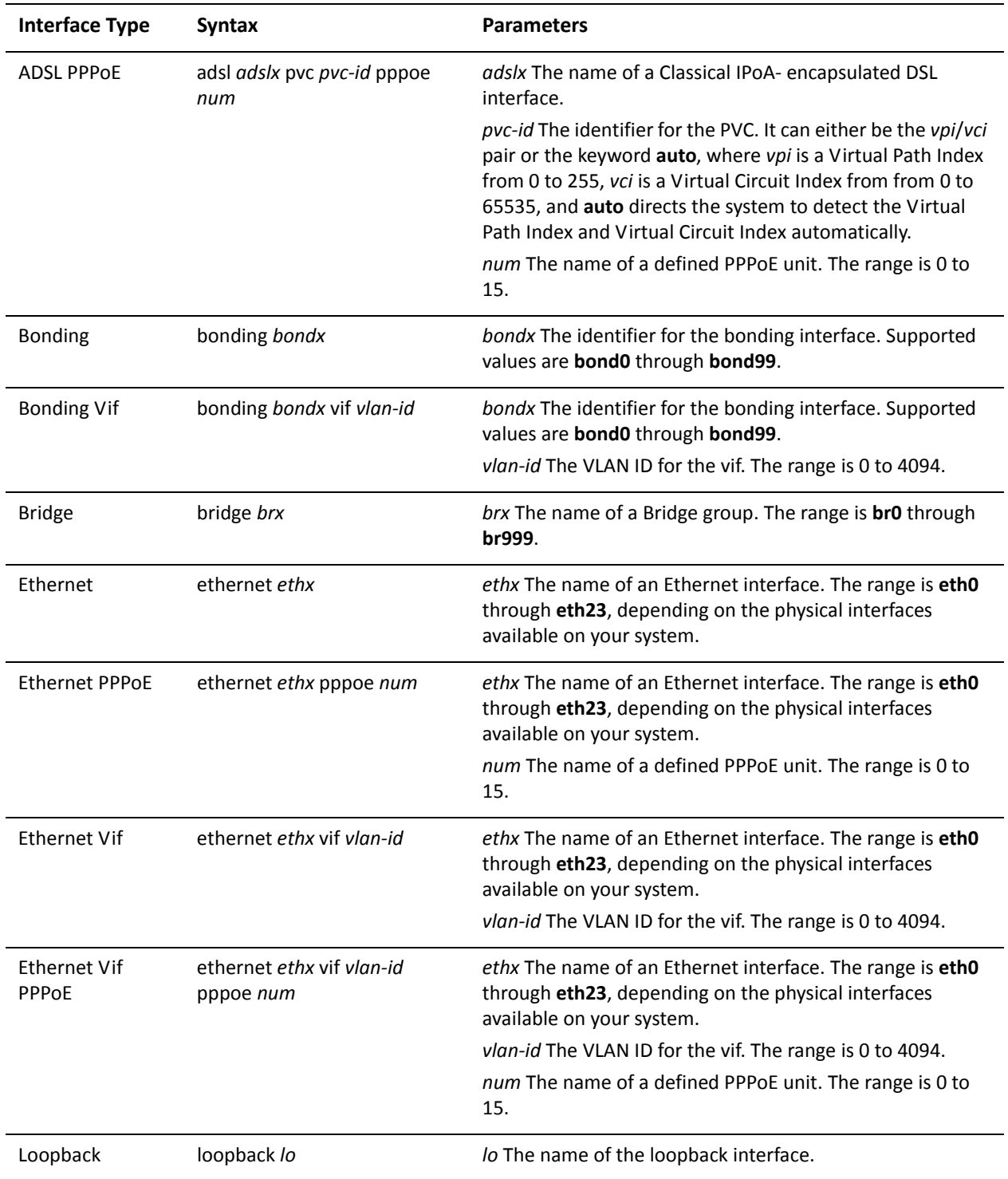

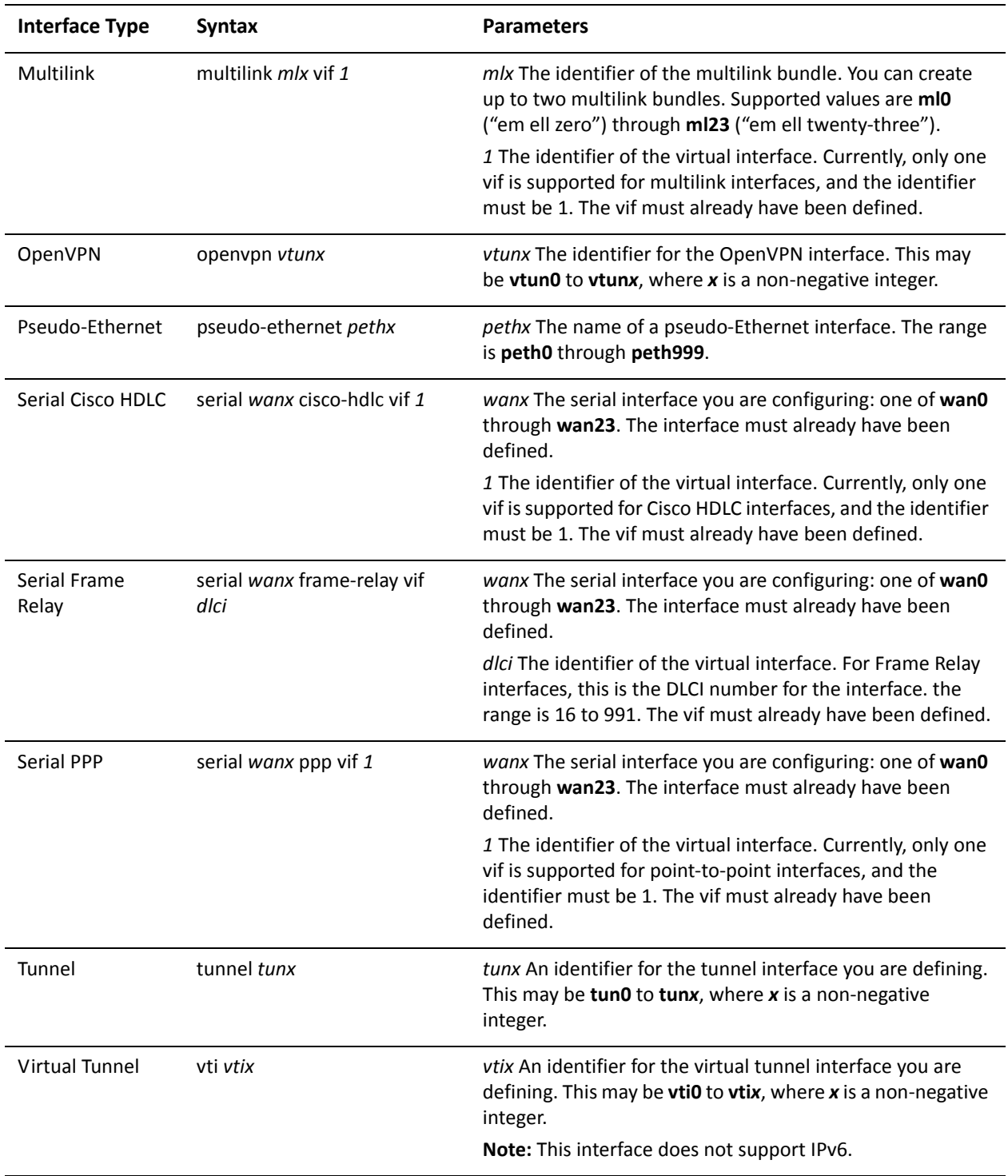

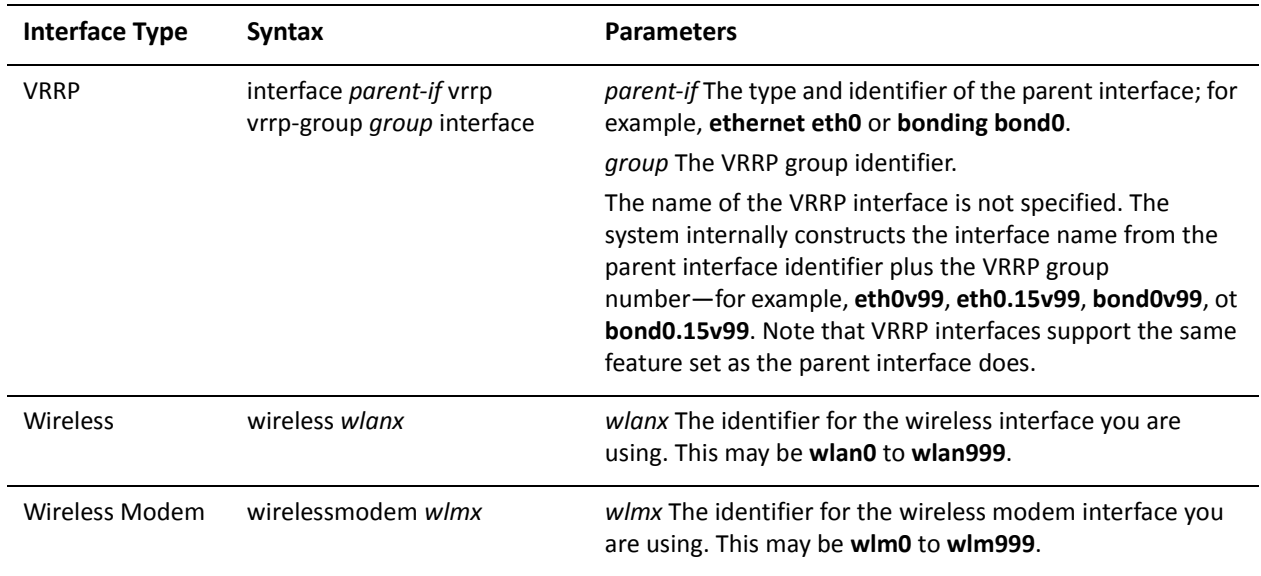

Use the **set** form of this command to specify the preference associated with the default router.

Use the **delete** form of this command to return the preference to its default value.

Use the **show** form of this command to view preference configuration for router advertisements.

# **interfaces <interface> ipv6 router‐advert link‐mtu <mtu>**

Specifies the MTU to be advertised in router advertisements.

#### Syntax

**set interfaces** *interface* **ipv6 router-advert link-mtu** *mtu* **delete interfaces** *interface* **ipv6 router-advert link-mtu show interfaces** *interface* **ipv6 router-advert link-mtu**

# Command Mode

Configuration mode.

# Configuration Statement

interfaces *interface* { ipv6 { router‐advert { link‐mtu *mtu* } } }

# **Parameters**

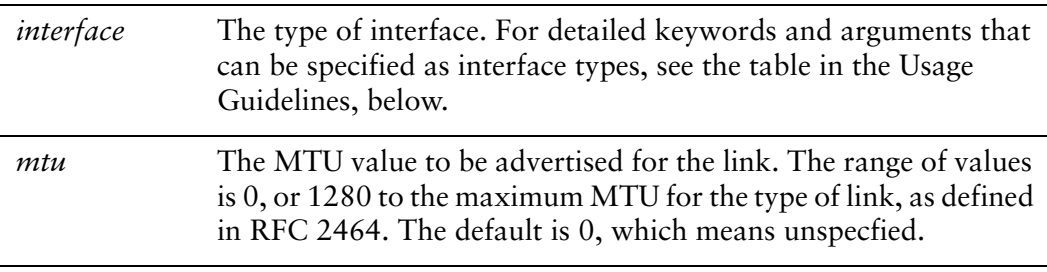

#### **Default**

The MTU is not specified in the router advertisement message.

# Usage Guidelines

Use this command to specify the MTU value to be specified in router advertisement messages.

By default, the MTU is configured on the interface itself and not here. This option is used in cases where the link MTU is not well known. If the value set here does not match the MTU configured on the interface, the system issues a warning but does not fail.

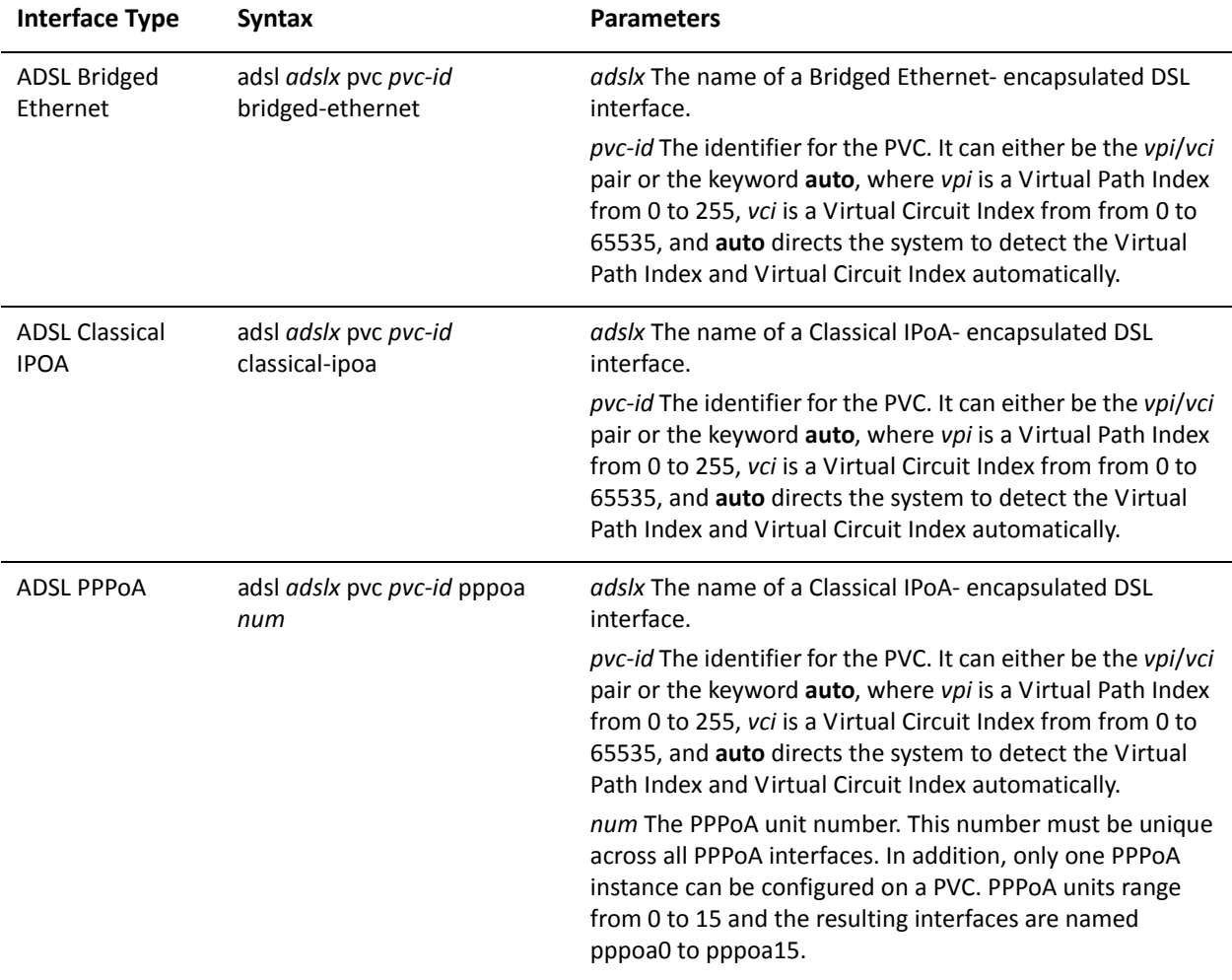

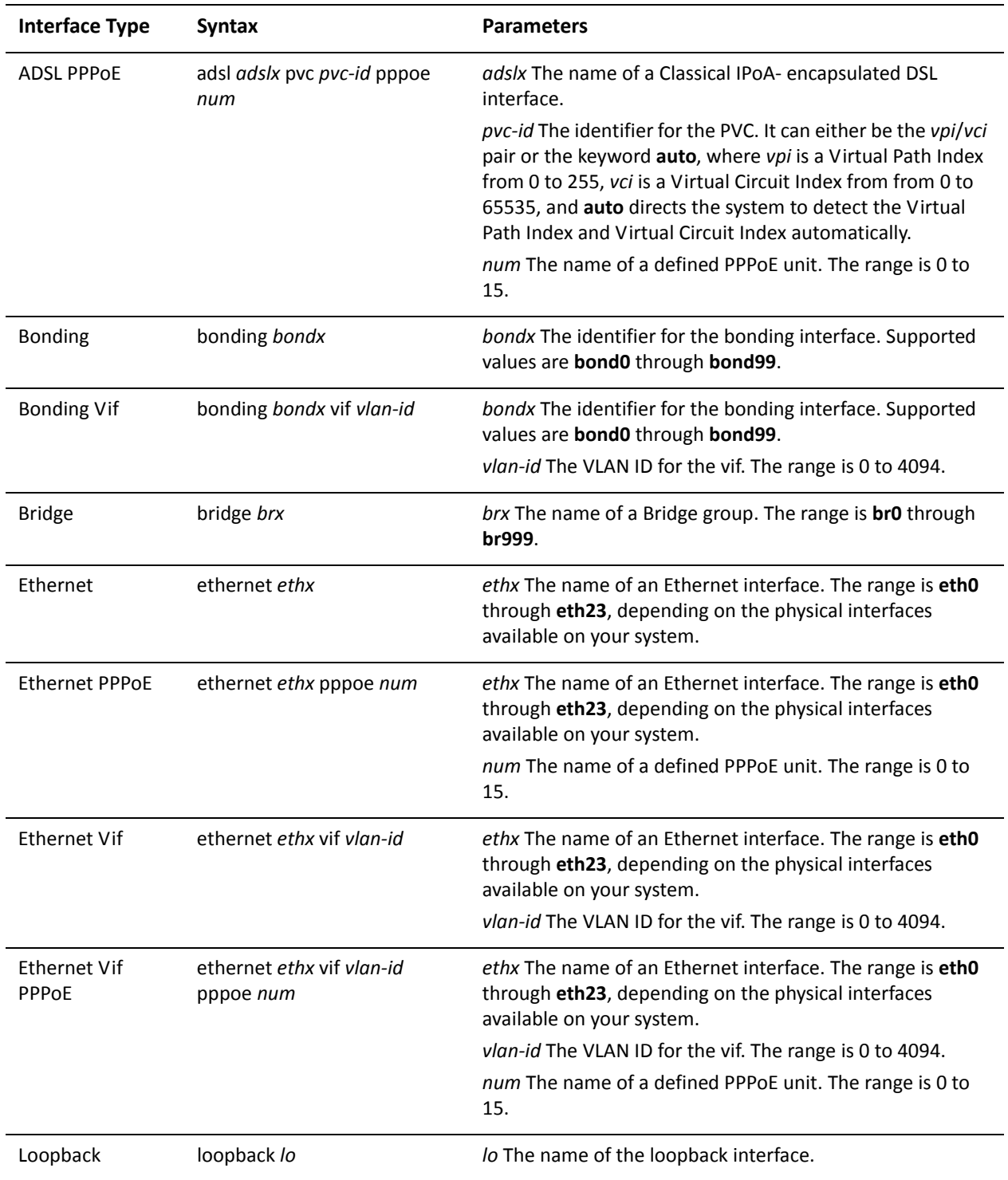

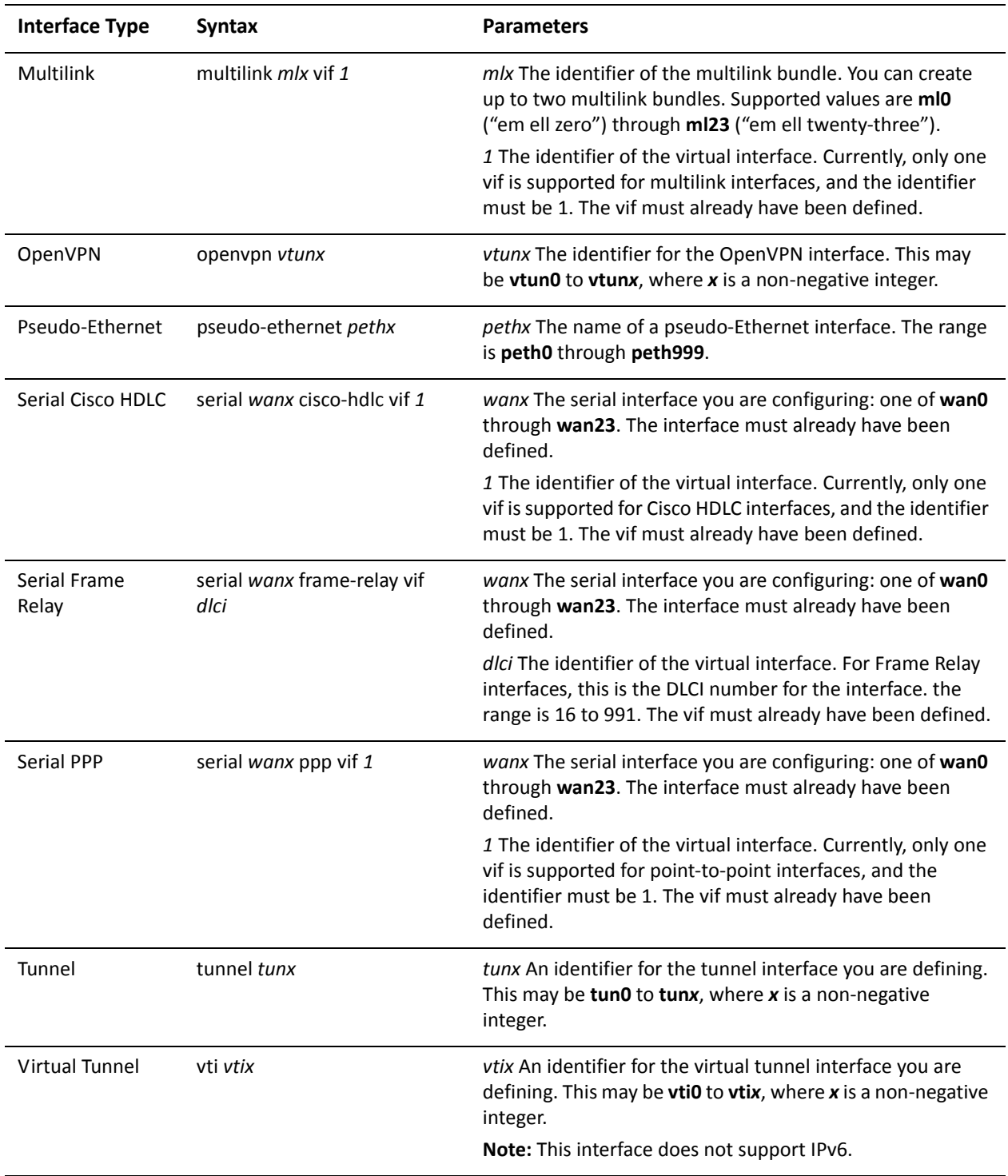
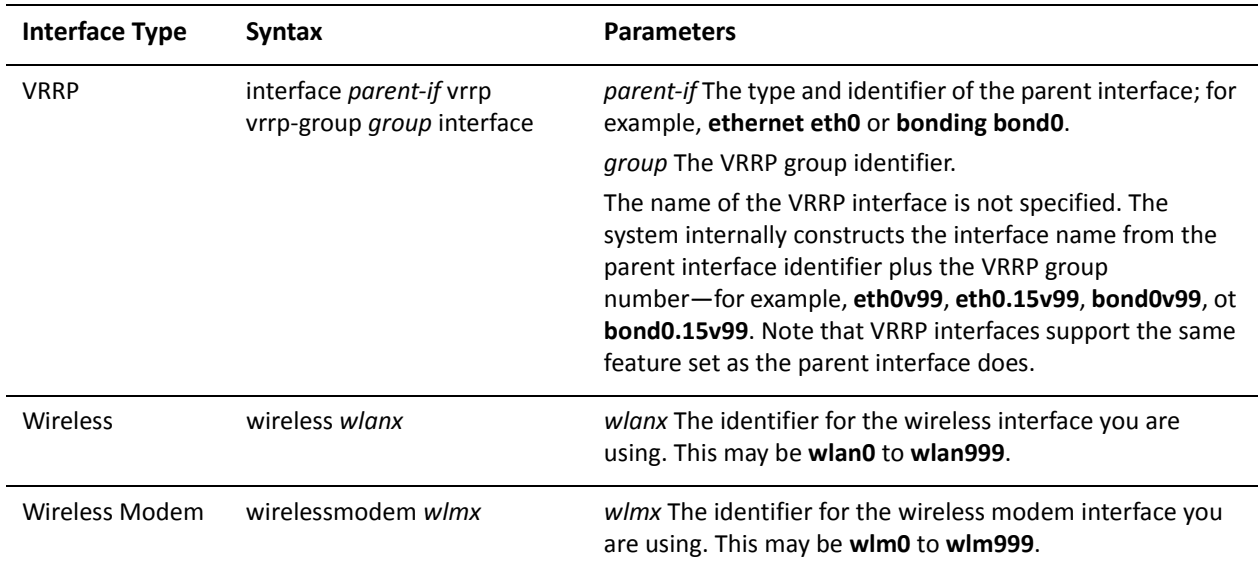

Use the **set** form of this command to specify the MTU to be sent in router advertisement messages

Use the **delete** form of this command to return it to its default and cease sending the MTU in router advertisements.

Use the **show** form of this command to view link MTU configuration for router advertisements.

## **interfaces <interface> ipv6 router‐advert managed‐flag <state>**

Specifies whether hosts use the administered protocol for address autoconfiguration.

### **Syntax**

**set interfaces** *interface* **ipv6 router-advert managed-flag** *state* **delete interfaces** *interface* **ipv6 router-advert managed-flag show interfaces** *interface* **ipv6 router-advert managed-flag**

### Command Mode

Configuration mode.

### Configuration Statement

```
interfaces interface {
   ipv6 {
       router‐advert {
           managed‐flag state
       }
   }
}
```
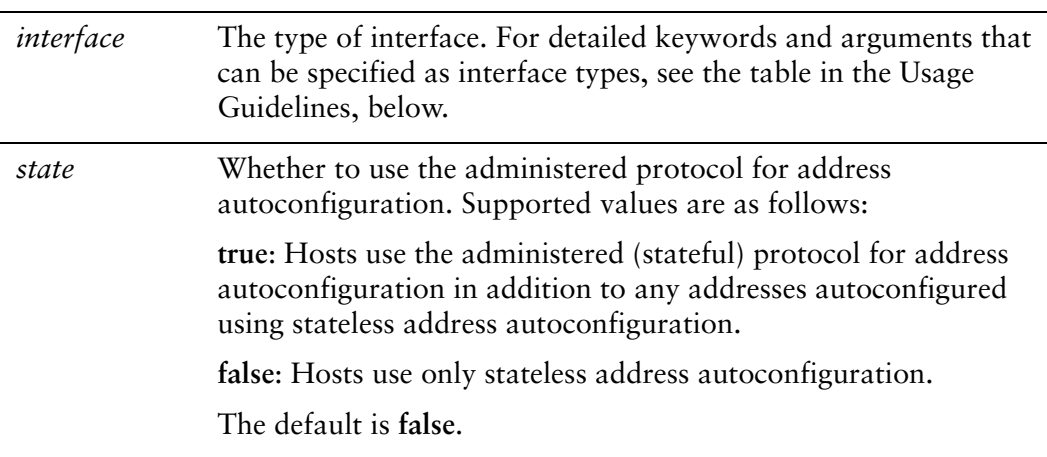

Hosts use stateless address autoconfiguration.

### Usage Guidelines

Use this command to specify whether or not hosts use the administered (stateful) protocol for address autoconfiguration.

When set (**true**), hosts use the administered (stateful) protocol for address autoconfiguration, in addition to any addresses autoconfigured using stateless address autoconfiguration. When not set (**false**), hosts only use stateless address autoconfiguration as defined in RFC 4862.

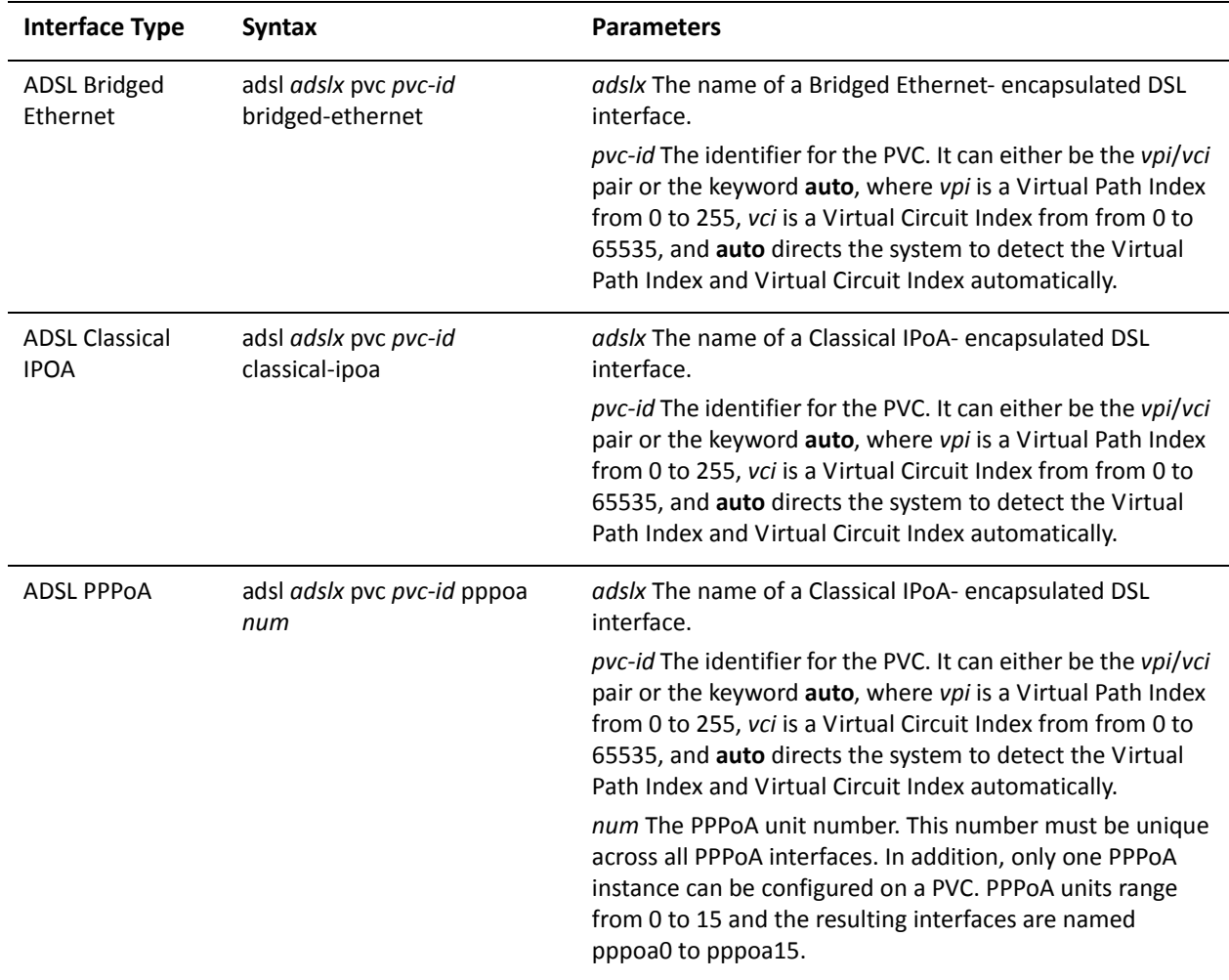

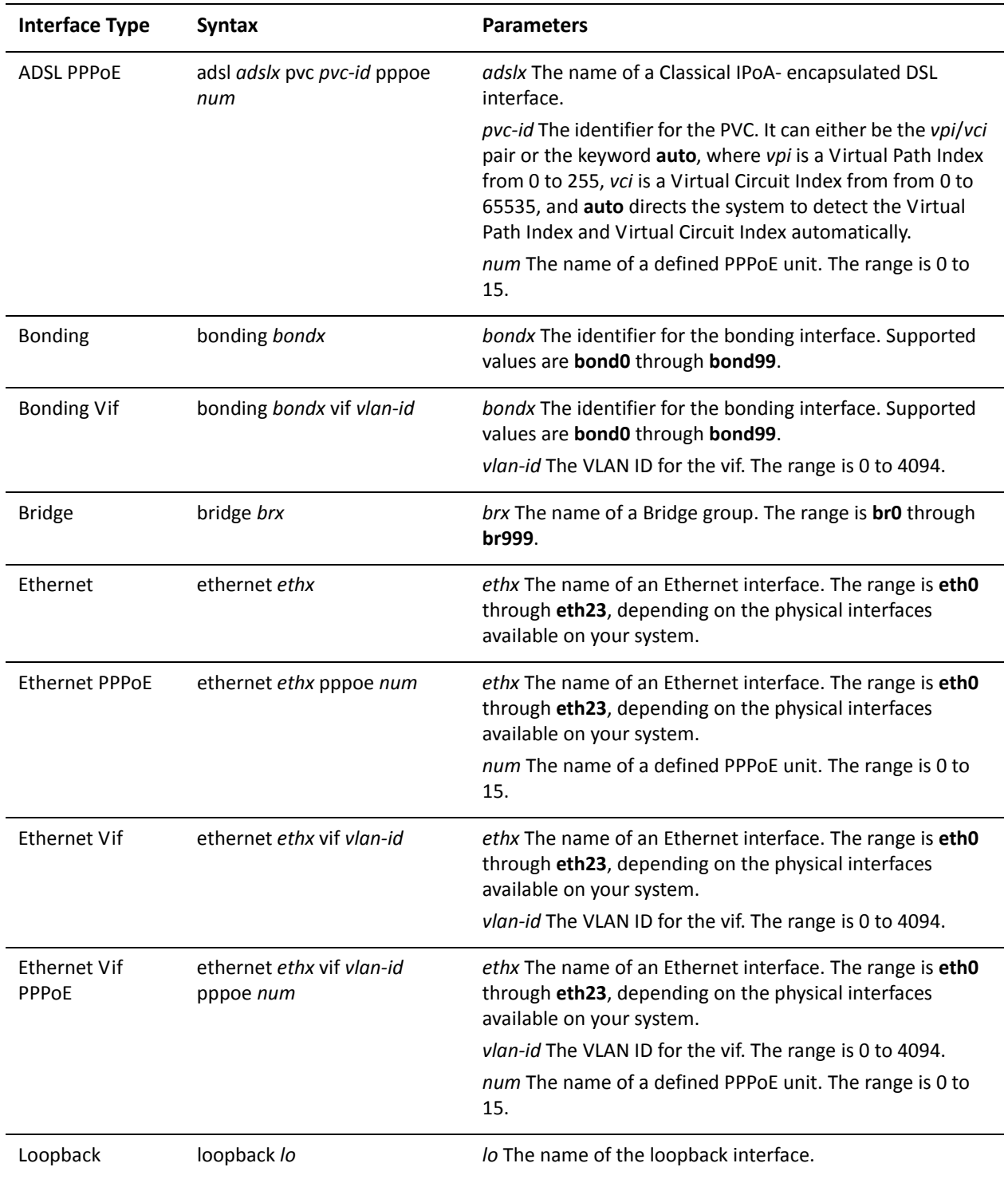

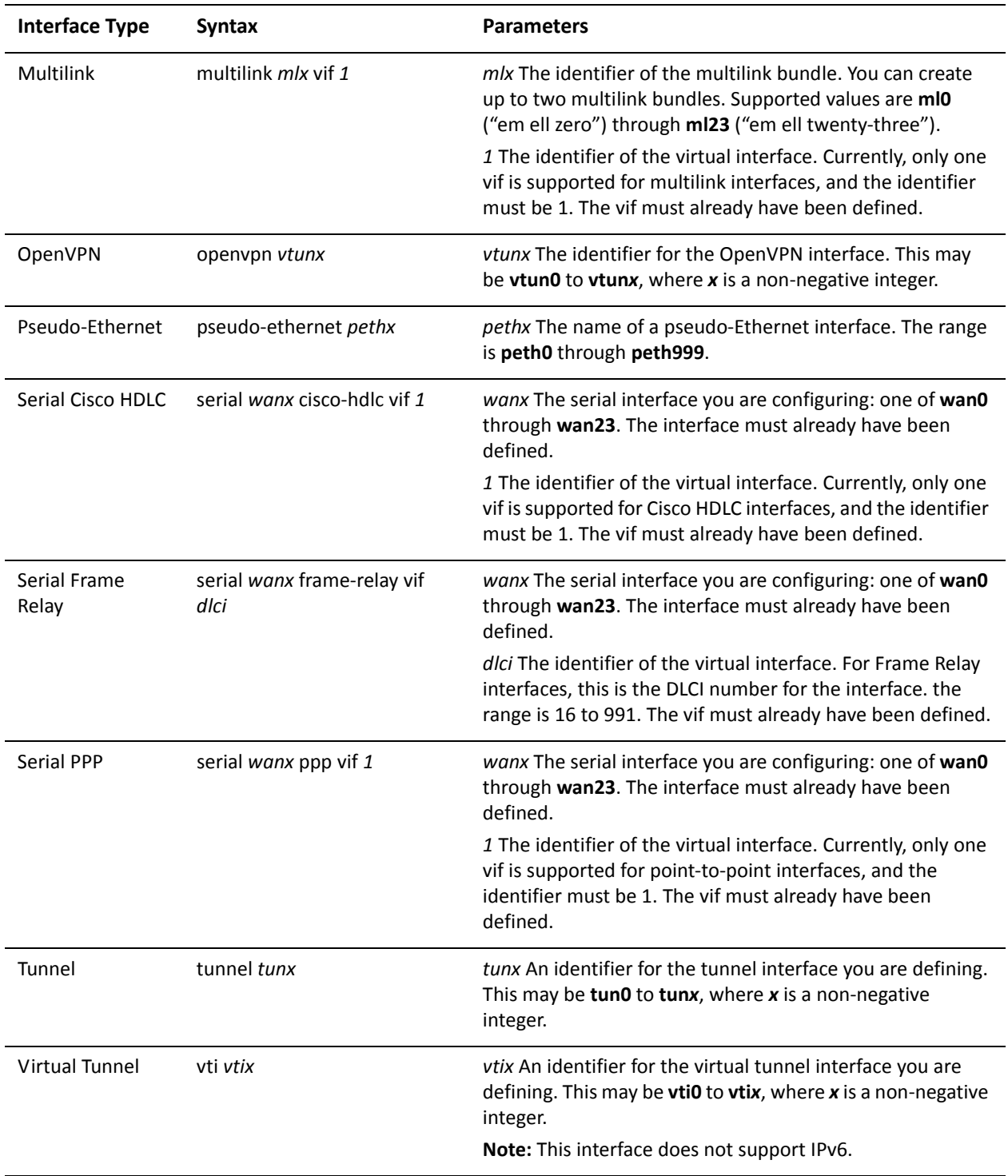

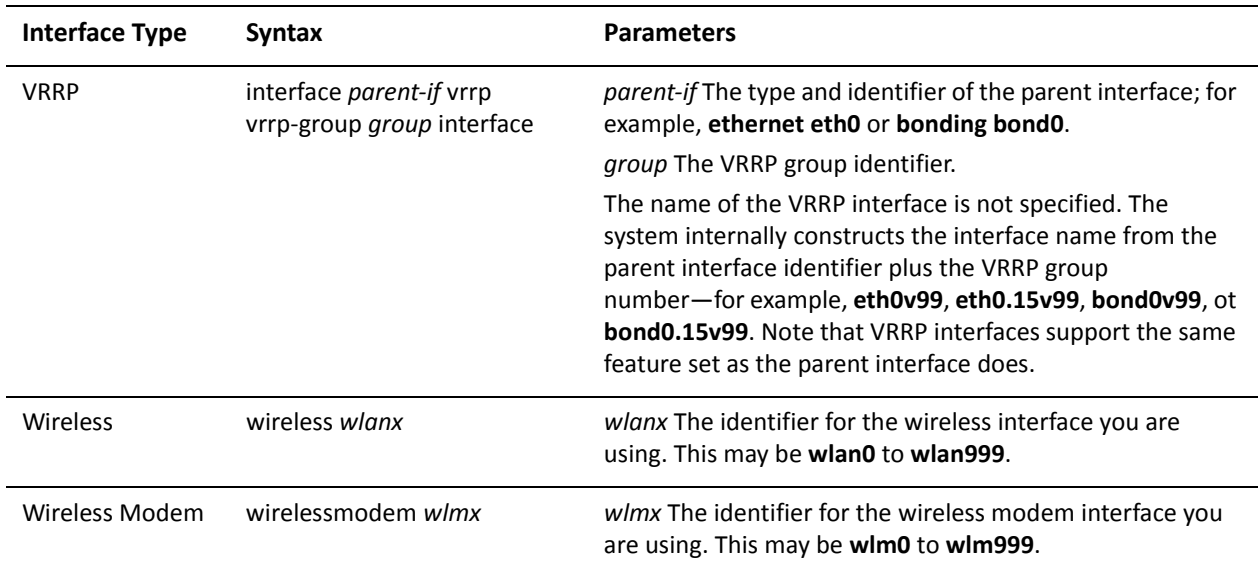

Use the **set** form of this command to specify whether or not hosts use the administered (stateful) protocol for address autoconfiguration.

Use the **delete** form of this command to return it to its default and only use stateless address autoconfiguration

Use the **show** form of this command to view configuration for address autoconfiguration.

## <span id="page-78-0"></span>**interfaces <interface> ipv6 router‐advert max‐interval <interval>**

Specifies the maximum time allowed between sending unsolicited multicast router advertisements.

#### Syntax

**set interfaces** *interface* **ipv6 router-advert max-interval** *interval* **delete interfaces** *interface* **ipv6 router-advert max-interval show interfaces** *interface* **ipv6 router-advert max-interval**

#### Command Mode

Configuration mode.

Configuration Statement

```
interfaces interface {
   ipv6 {
       router‐advert {
          max‐interval interval
       }
   }
}
```
### Parameters

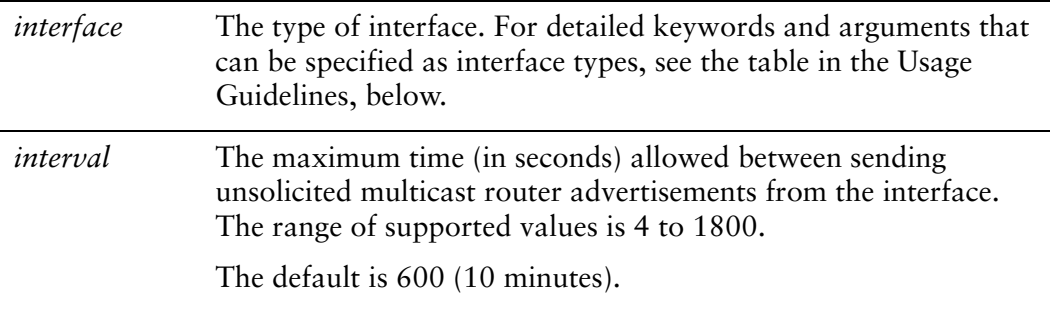

### **Default**

The maximum time between unsolicited multicast router messages is 600 seconds.

### Usage Guidelines

Use this command to specify the maximum time (in seconds) allowed between sending unsolicited multicast router advertisements from the interface.

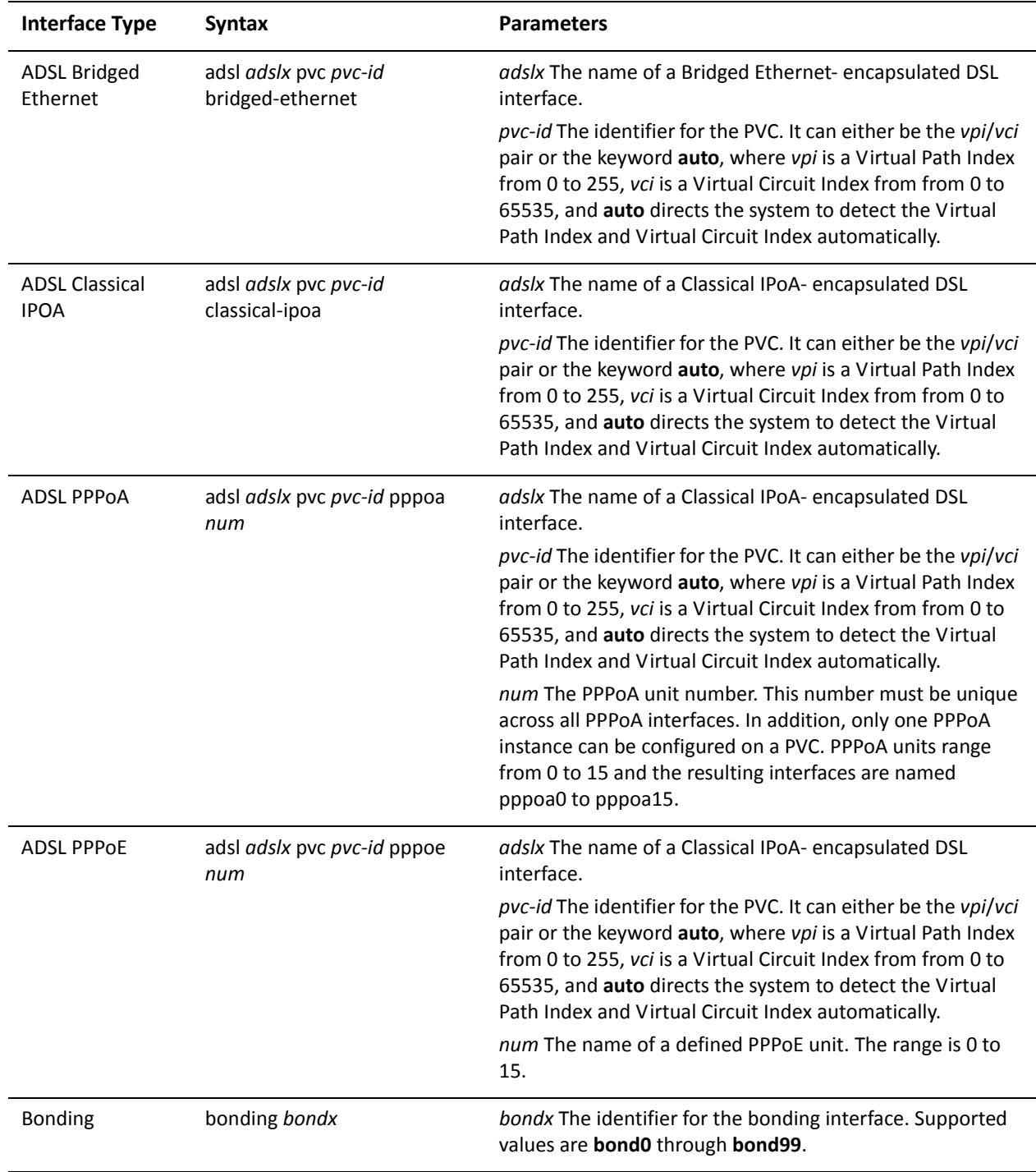

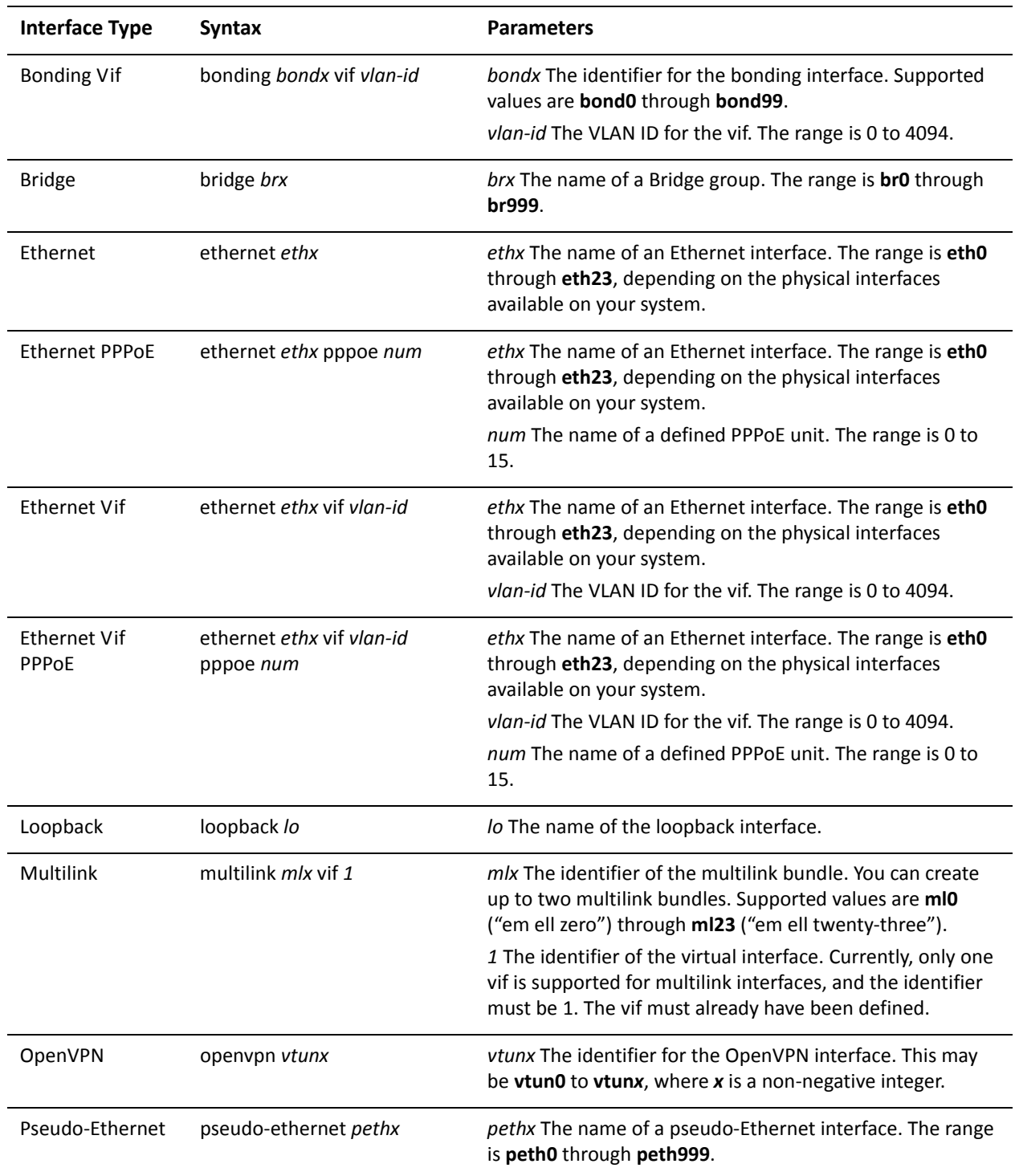

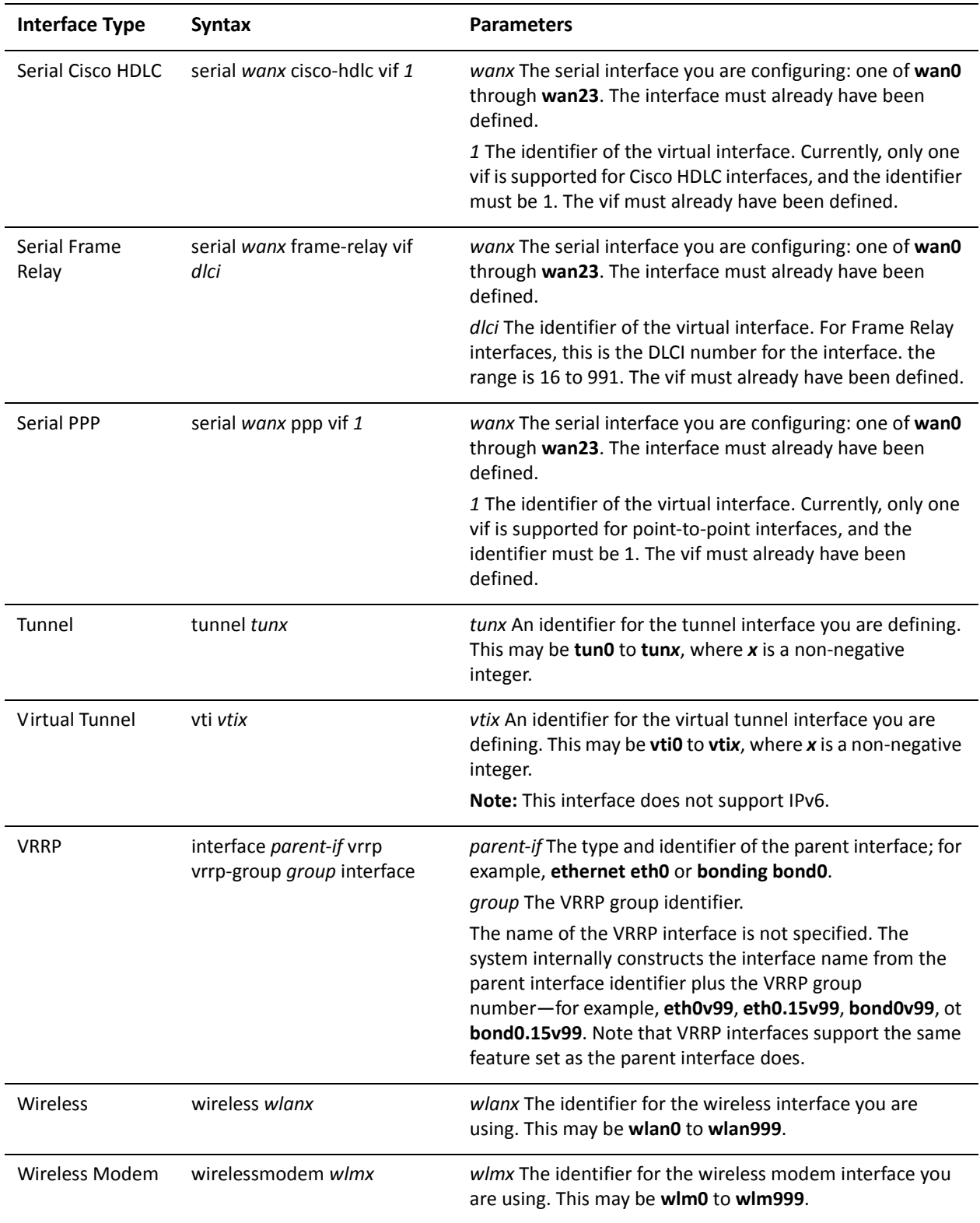

Use the **set** form of this command to specify the maximum time (in seconds) allowed between sending unsolicited multicast router advertisements from the interface.

Use the **delete** form of this command to return it to its default value.

Use the **show** form of this command to view maximum interval configuration for unsolicited multicast router advertisements.

## **interfaces <interface> ipv6 router‐advert min‐interval <interval>**

Specifies the minimum time allowed between sending unsolicited multicast router advertisements.

### Syntax

**set interfaces** *interface* **ipv6 router-advert min-interval** *interval* **delete interfaces** *interface* **ipv6 router-advert min-interval show interfaces** *interface* **ipv6 router-advert min-interval**

### Command Mode

Configuration mode.

Configuration Statement

```
interfaces interface {
   ipv6 {
       router‐advert {
          min‐interval interval
       }
   }
}
```
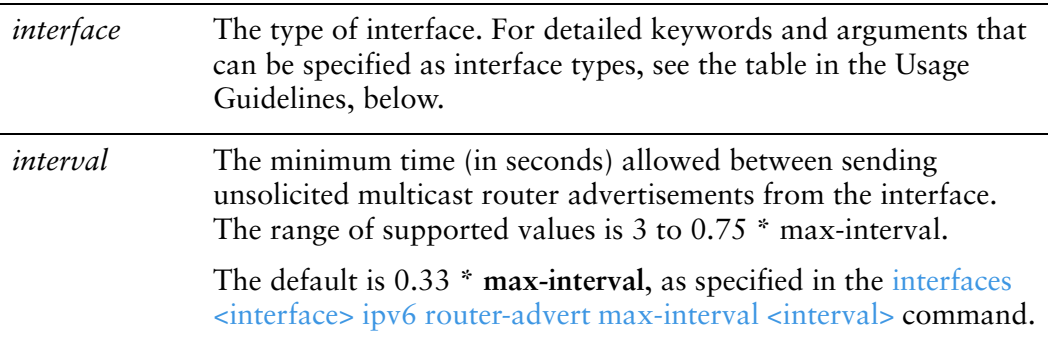

The minimum time between unsolicited multicast router messages is 0.33  $*$ **max-interval**.

### Usage Guidelines

Use this command to specify the minimum time (in seconds) allowed between sending unsolicited multicast router advertisements from the interface.

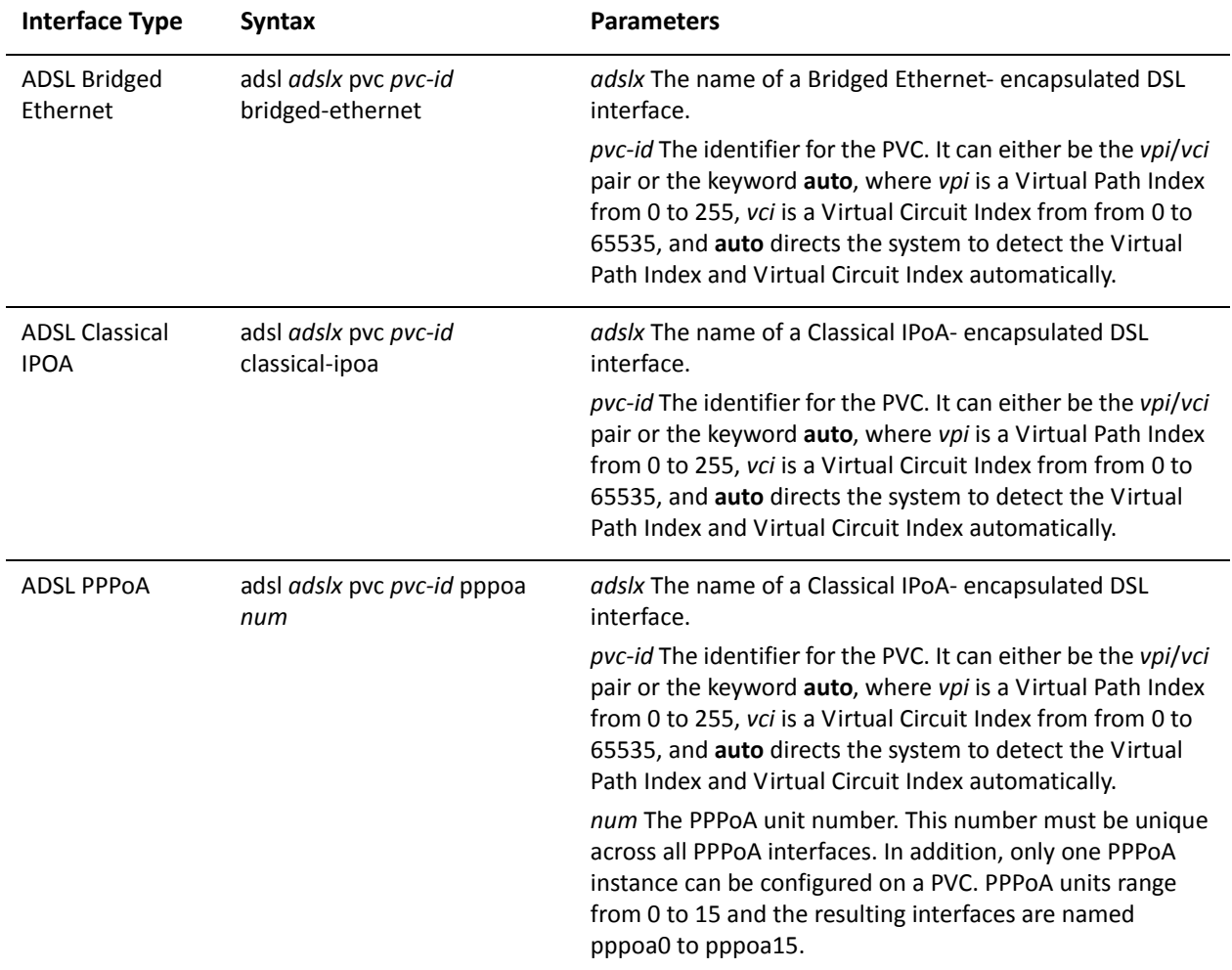

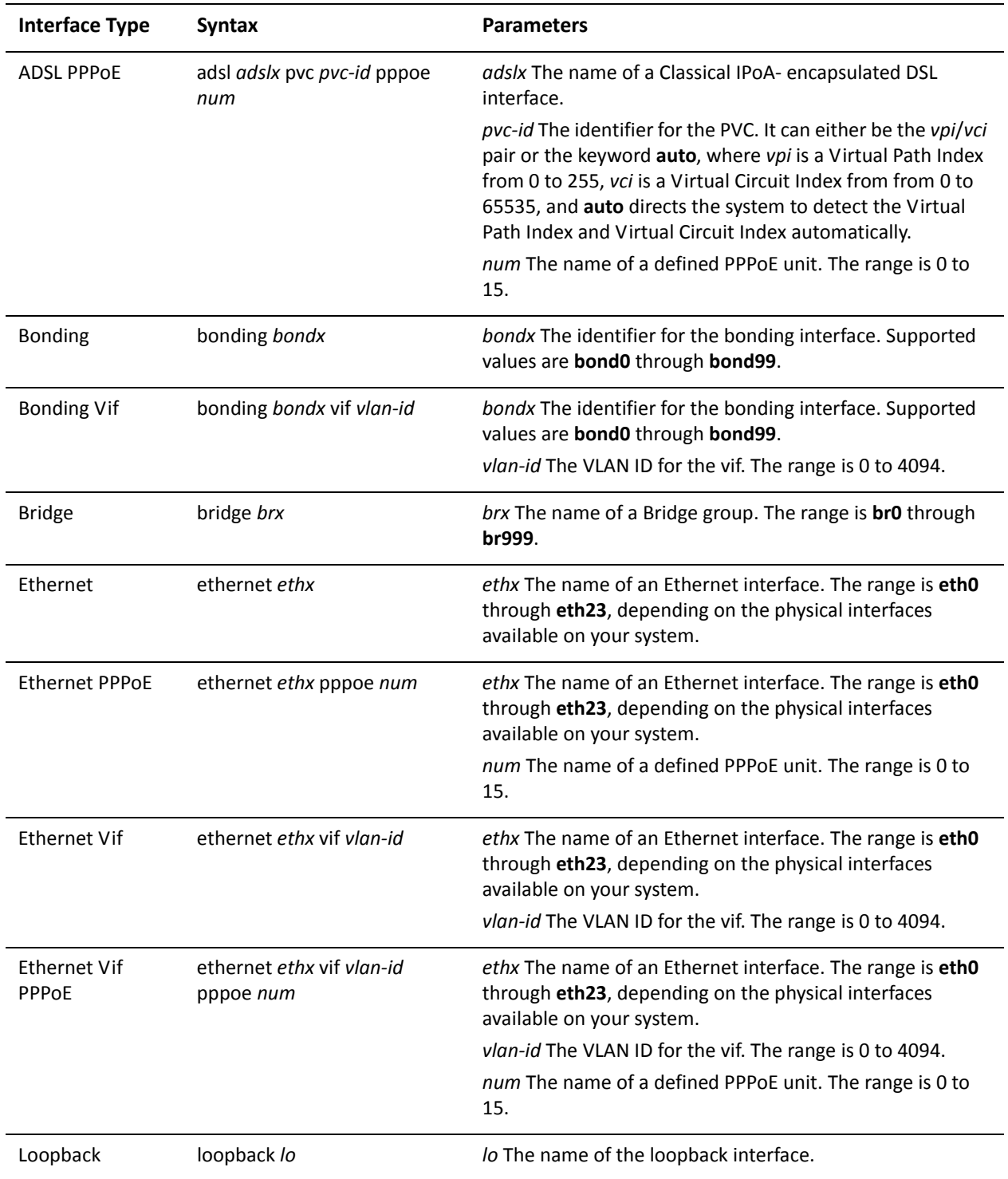

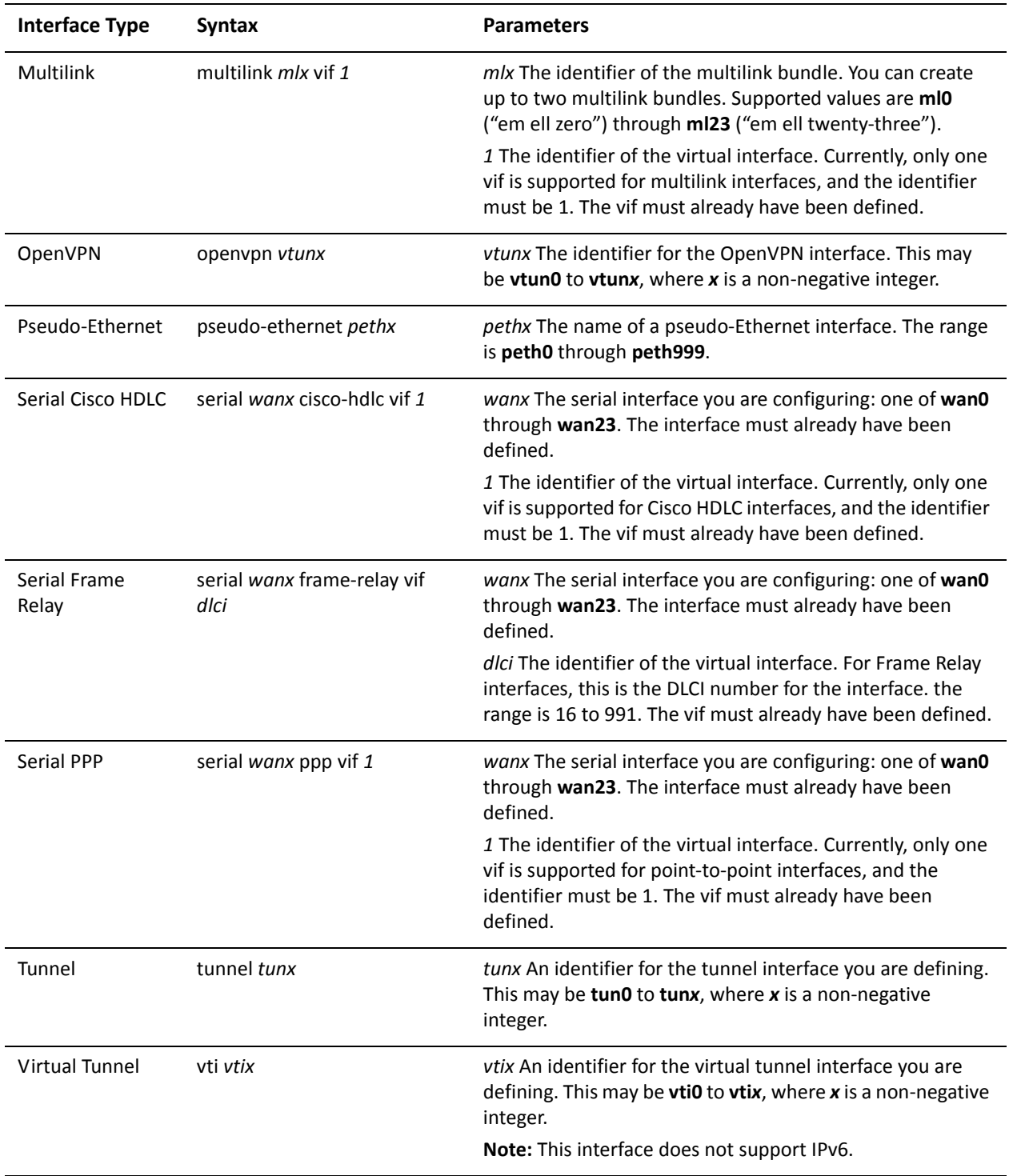

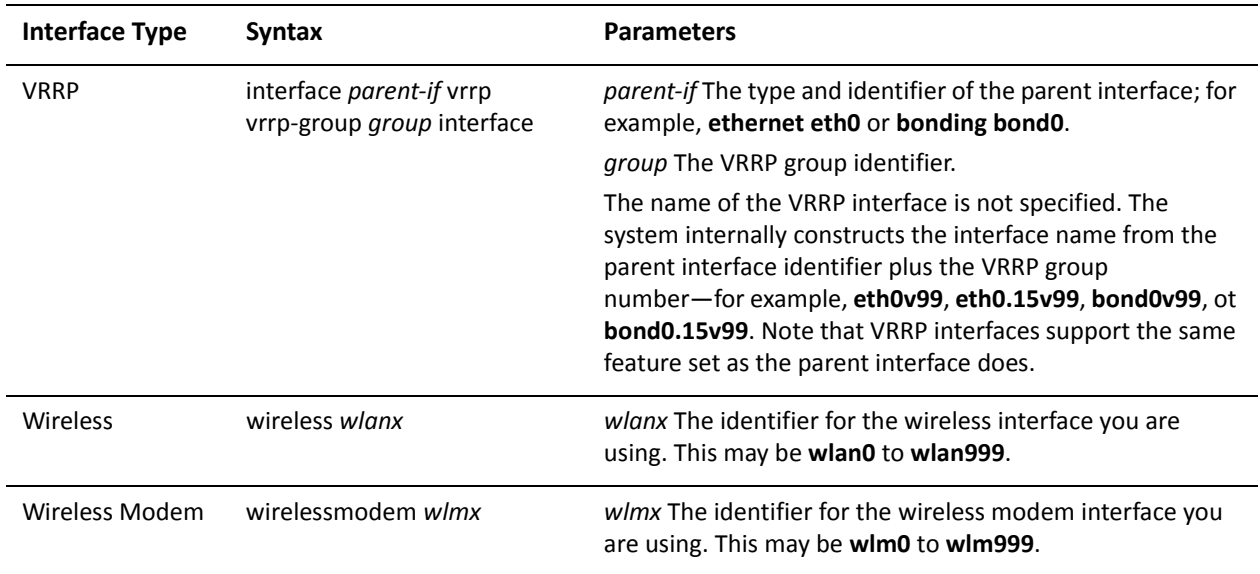

Use the **set** form of this command to specify the minimum time (in seconds) allowed between sending unsolicited multicast router advertisements from the interface.

Use the **delete** form of this command to return it to its default value.

Use the **show** form of this command to view minimum interval configuration for unsolicited multicast router advertisements configuration.

# **interfaces <interface> ipv6 router‐advert other‐config‐flag <state>**

Specifies whether hosts use the administered protocol for autoconfiguration of non-address information.

### Syntax

**set interfaces** *interface* **ipv6 router-advert other-config-flag** *state* **delete interfaces** *interface* **ipv6 router-advert other-config-flag show interfaces** *interface* **ipv6 router-advert other-config-flag**

### Command Mode

Configuration mode.

Configuration Statement

```
interfaces interface {
   ipv6 {
       router‐advert {
          other‐config‐flag state
       }
   }
}
```
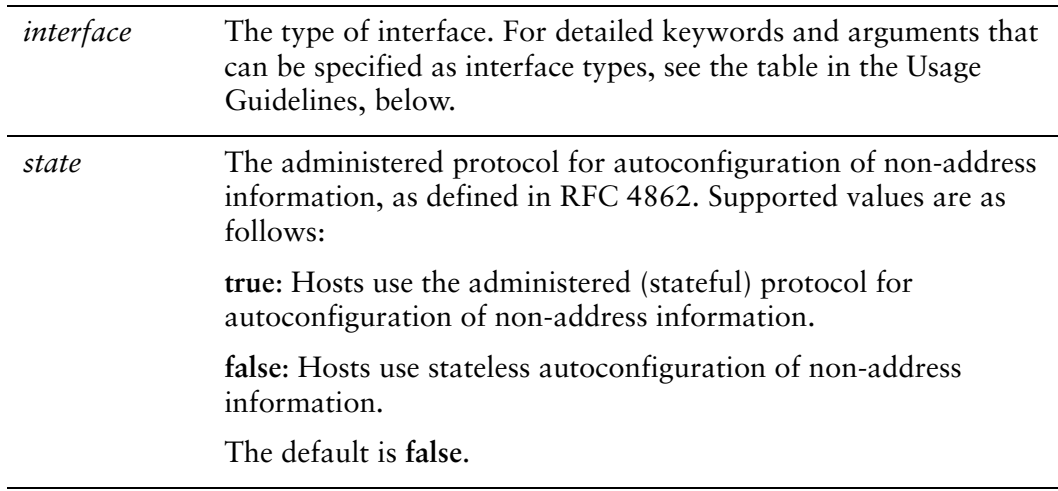

Hosts use stateless autoconfiguration of non-address information.

### Usage Guidelines

Use this command to specify whether hosts use the administered (stateful) protocol for autoconfiguration of non-address information.

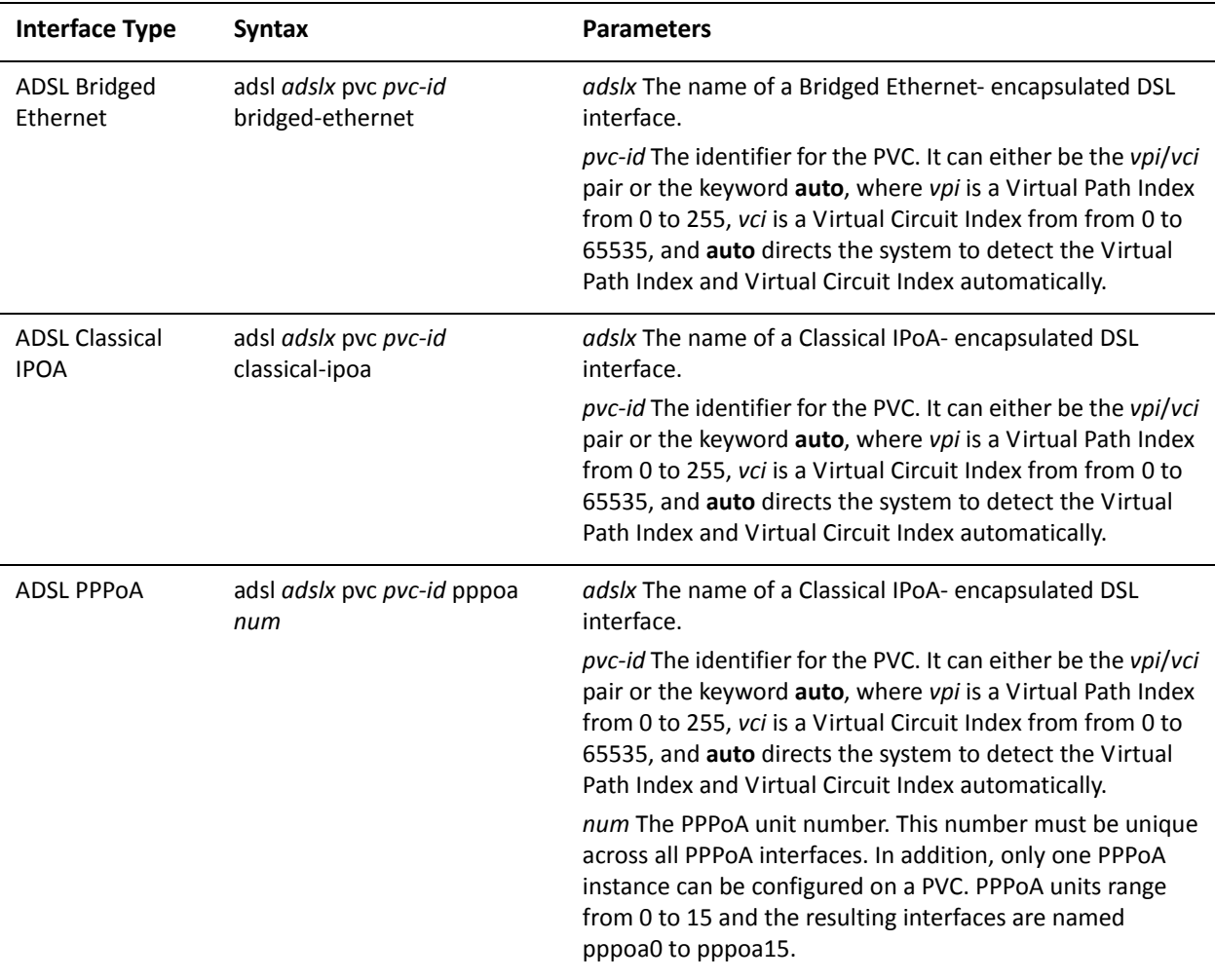

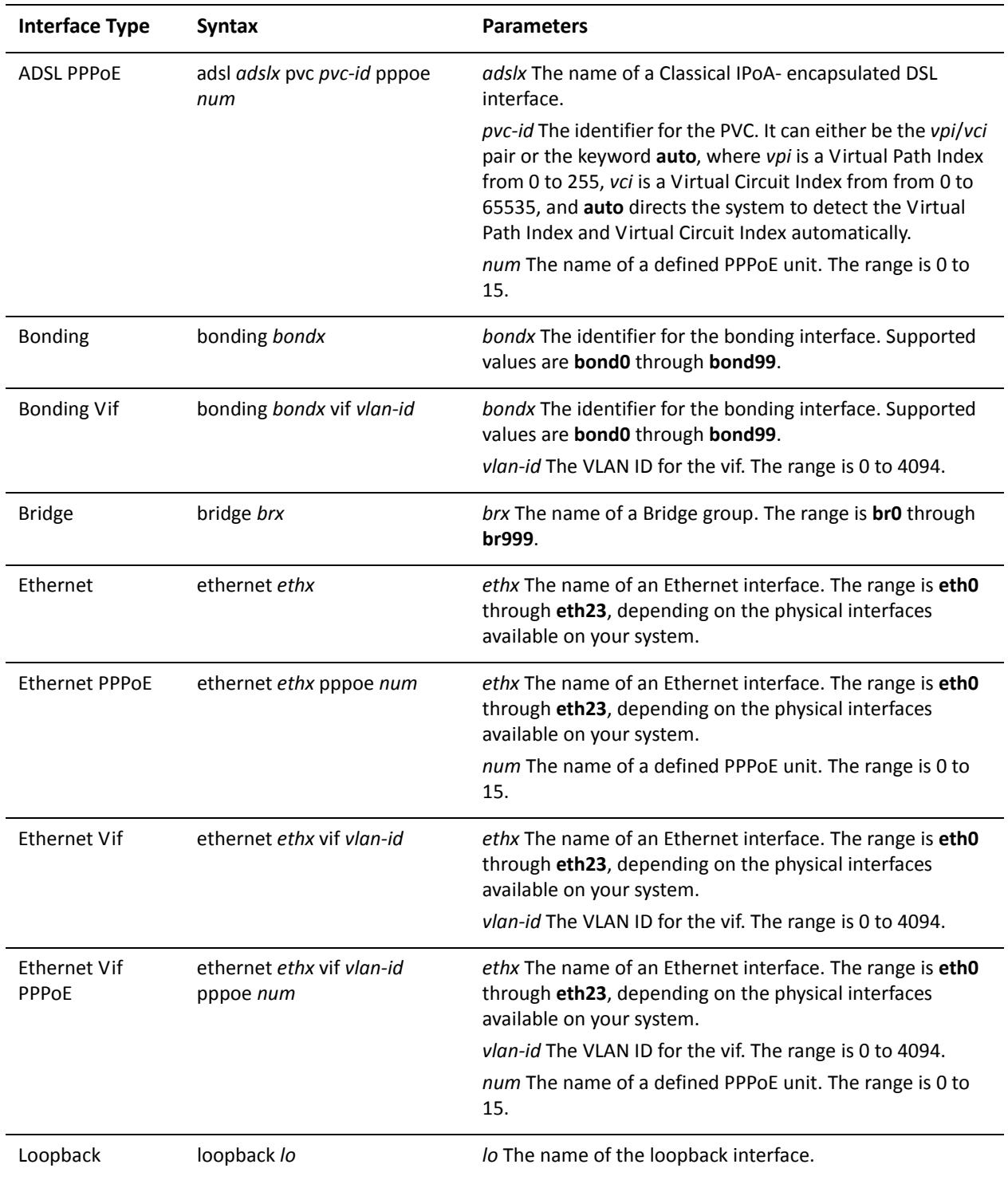

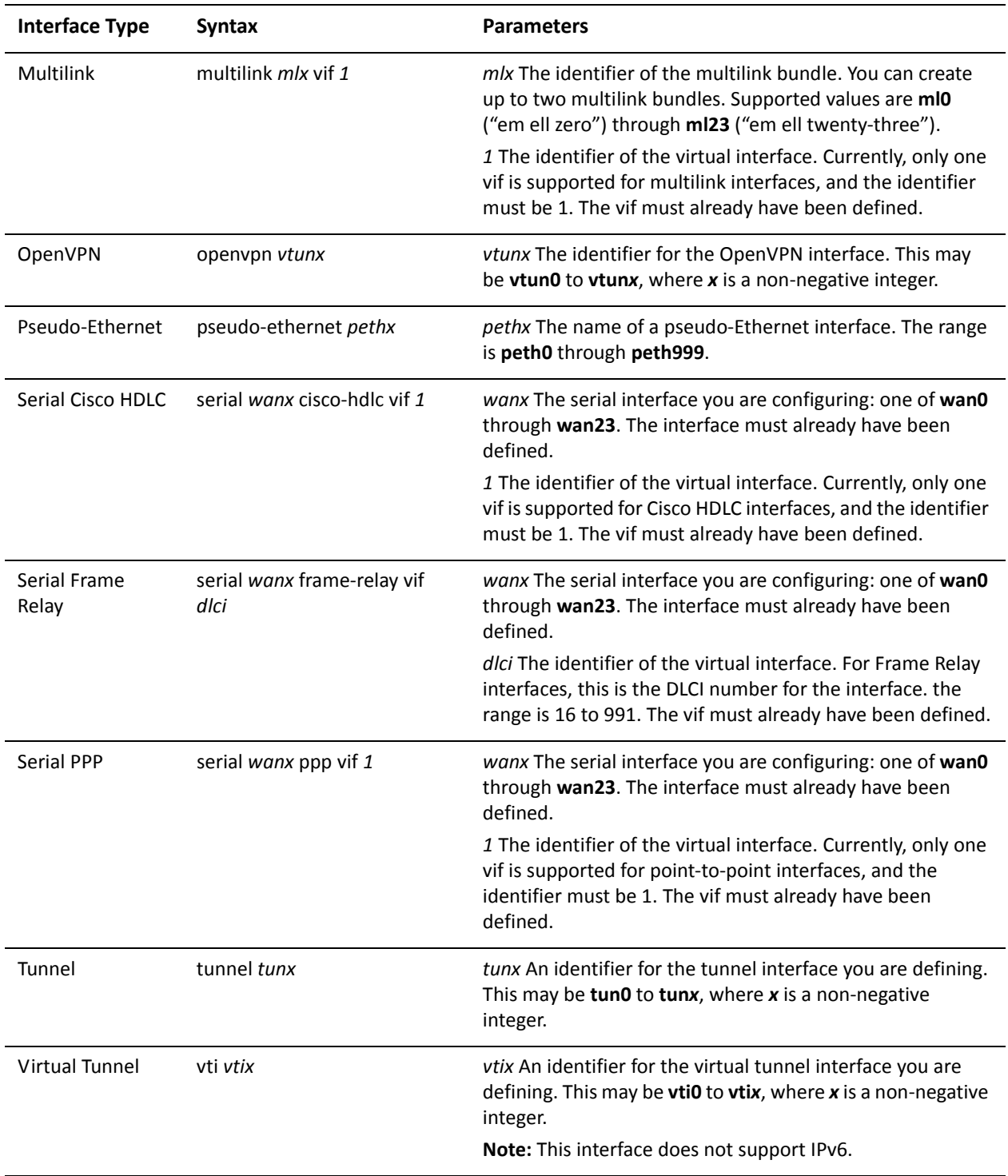

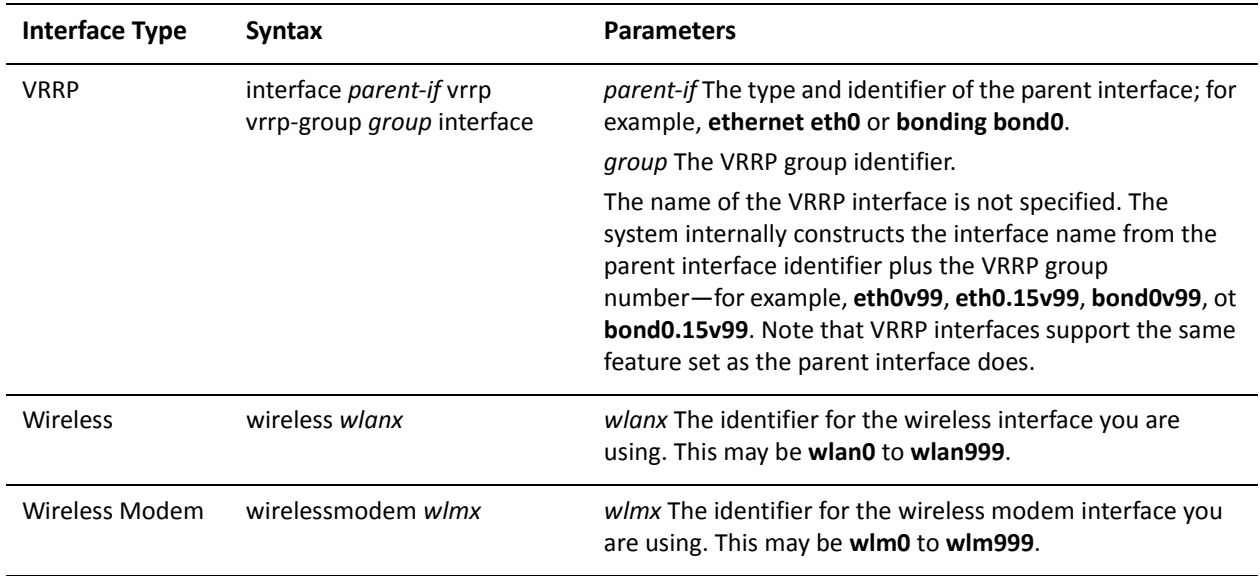

Use the **set** form of this command to specify whether hosts use the administered protocol for autoconfiguration of non-address information.

Use the **delete** form of this command to return it to its default value.

Use the **show** form of this command to view configuration for autoconfiguration of non-address information.

## **interfaces <interface> ipv6 router‐advert prefix <ipv6net>**

Specifies the IPv6 prefix that is to be advertised on the interface.

### **Syntax**

**set interfaces** *interface* **ipv6 router-advert prefix** *ipv6net* **delete interfaces** *interface* **ipv6 router-advert prefix** *ipv6net* **show interfaces** *interface* **ipv6 router-advert prefix** [*ipv6net*]

### Command Mode

Configuration mode.

### Configuration Statement

```
interfaces interface {
   ipv6 {
       router‐advert {
           prefix ipv6net {}
       }
   }
}
```
### **Parameters**

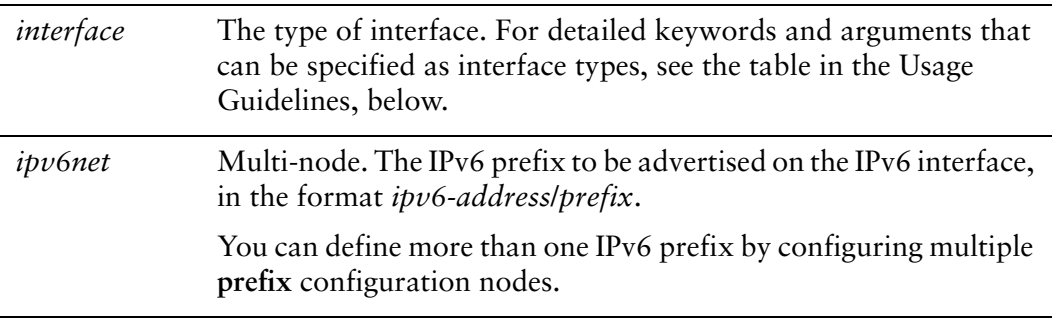

### Default

None.

### Usage Guidelines

Use this command to specify the IPv6 prefix to be advertised on the interface.

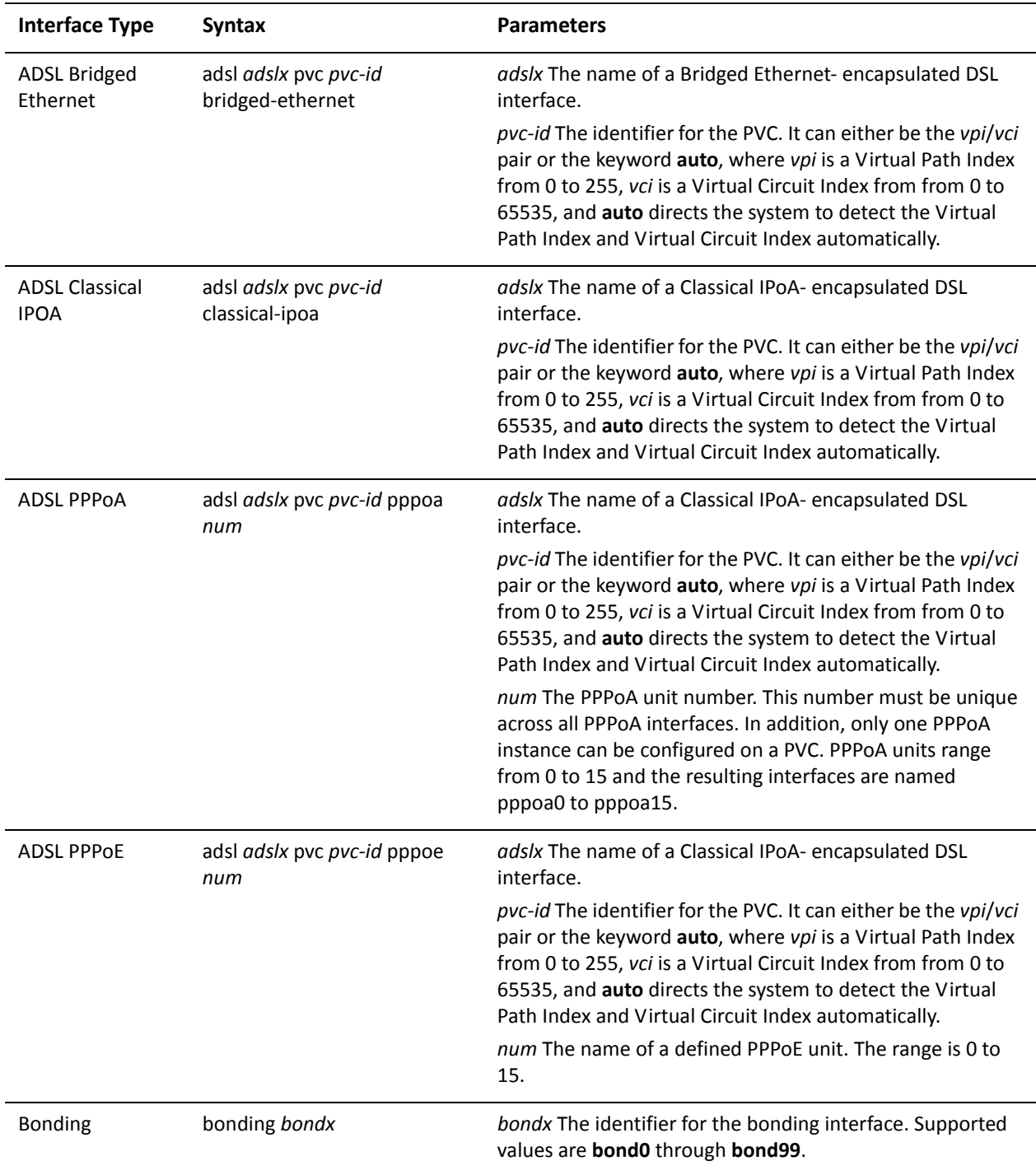

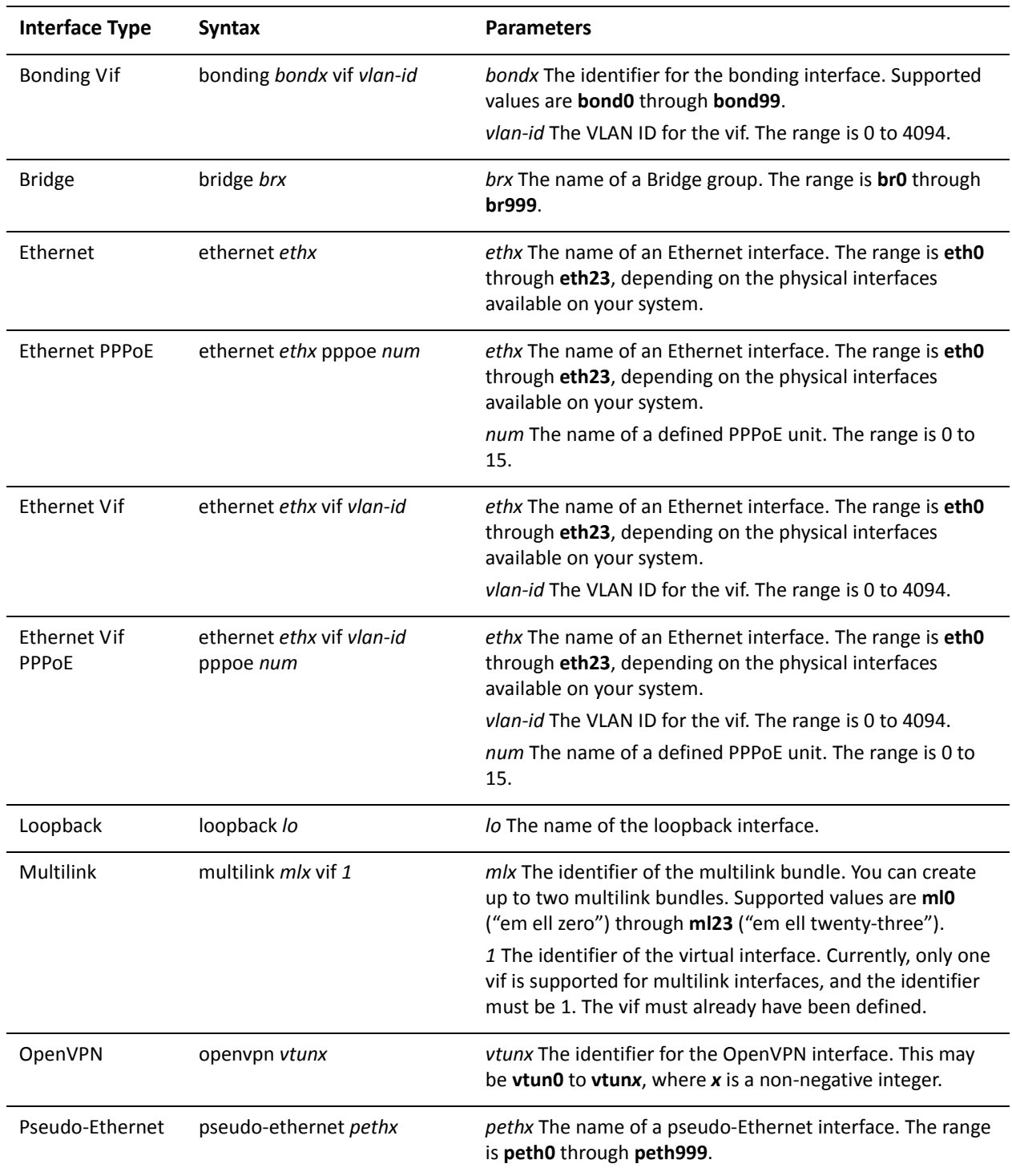

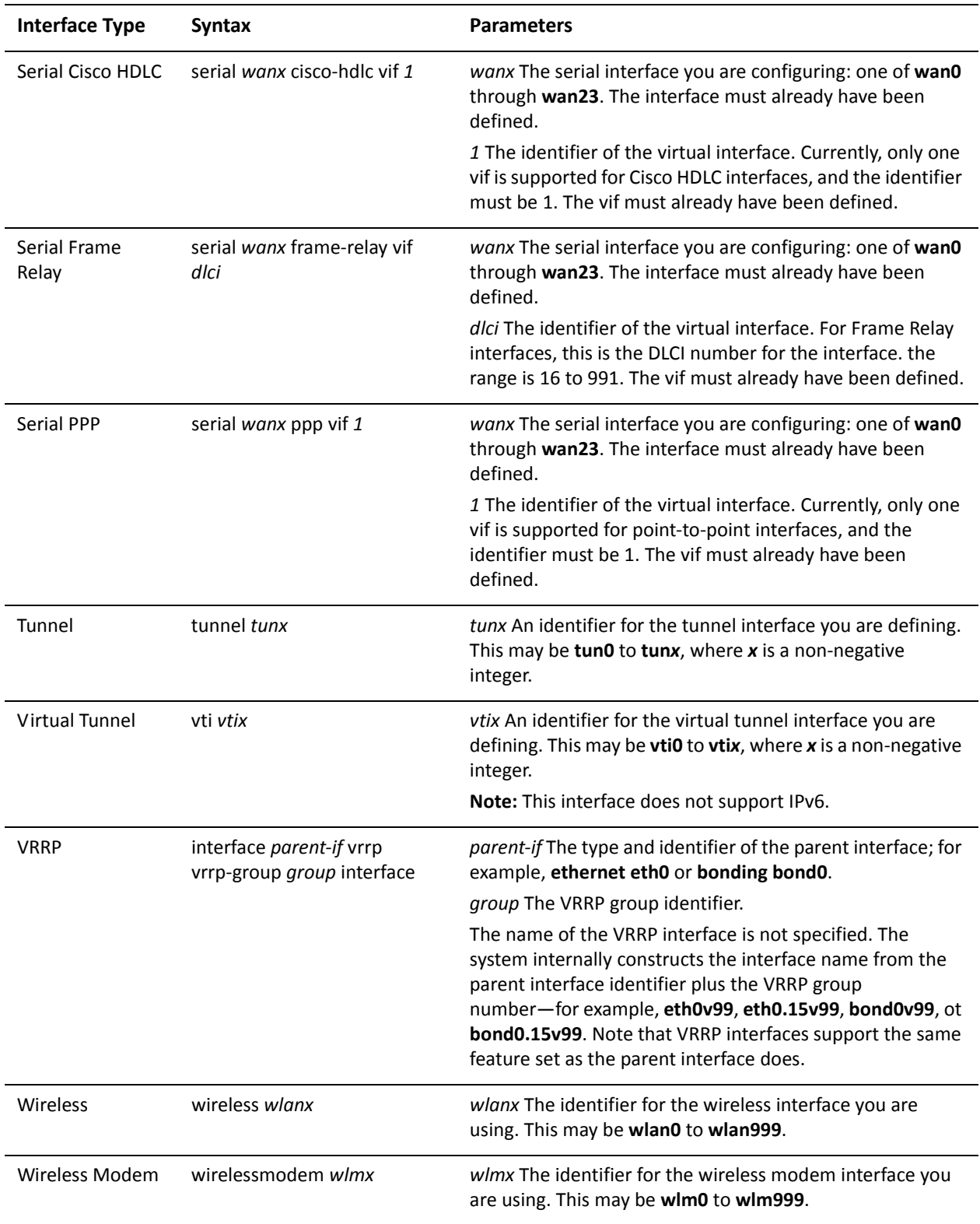

Use the **set** form of this command to specify the IPv6 prefix that is to be advertised on the interface.

Use the **delete** form of this command to delete the specified IPv6 prefix.

Use the **show** form of this command to view IPv6 prefix configuration for advertisements.

## **interfaces <interface> ipv6 router‐advert prefix <ipv6net> autonomous‐flag <state>**

Specifies whether the prefix can be used for autonomous address configuration.

### **Syntax**

**set interfaces** *interface* **ipv6 router-advert prefix** *ipv6net* **autonomous-flag** *state* **delete interfaces** *interface* **ipv6 router-advert prefix** *ipv6net* **autonomous-flag show interfaces** *interface* **ipv6 router-advert prefix** *ipv6net* **autonomous-flag**

### Command Mode

Configuration mode.

### Configuration Statement

```
interfaces interface {
   ipv6 {
       router‐advert {
           prefix ipv6net {
              autonomous‐flag state
           }
       }
   }
}
```
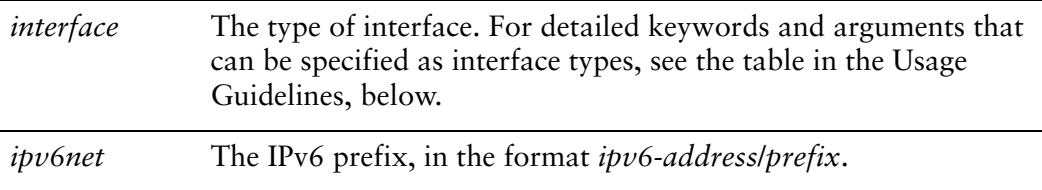

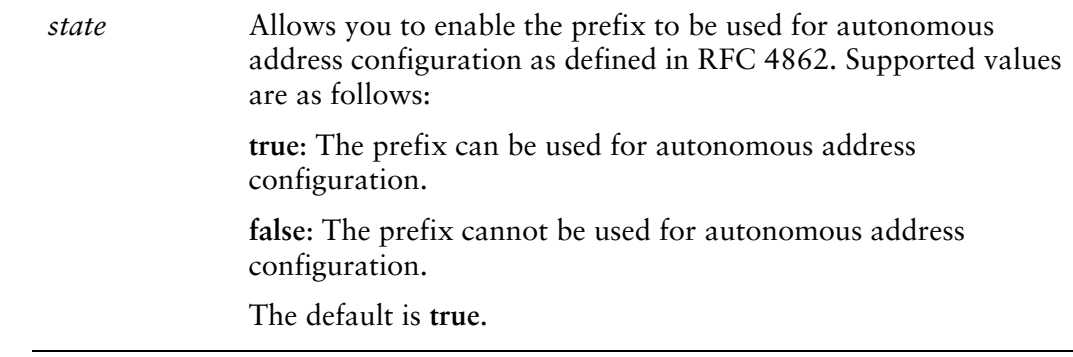

The prefix can be used for autonomous address configuration.

### Usage Guidelines

Use this command to specify whether or not the prefix can be used for autonomous address configuration.

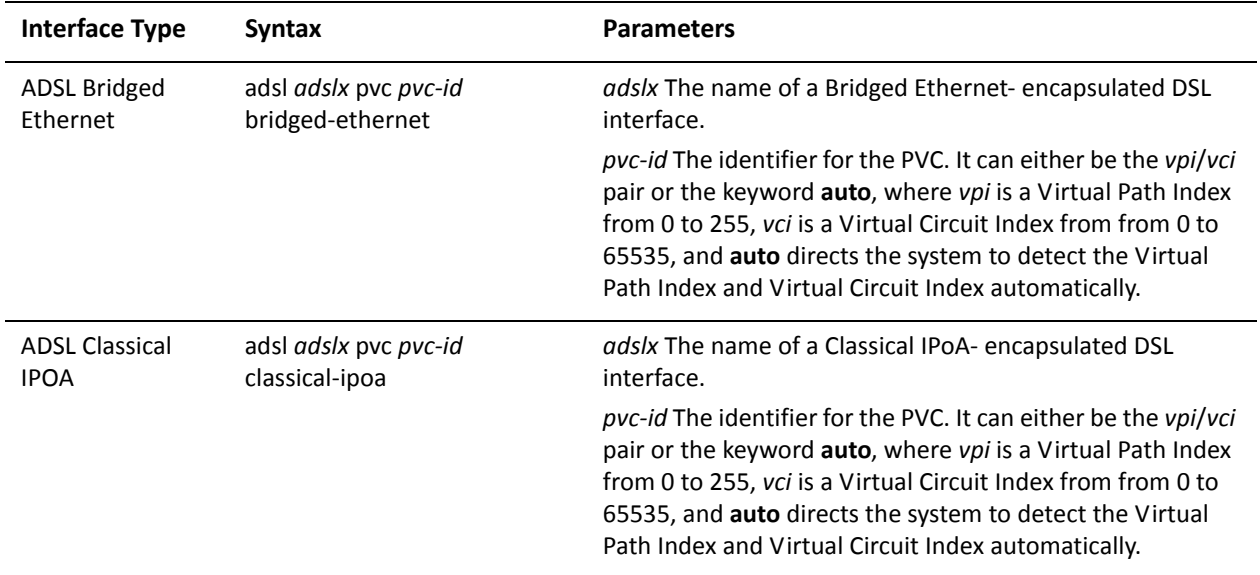

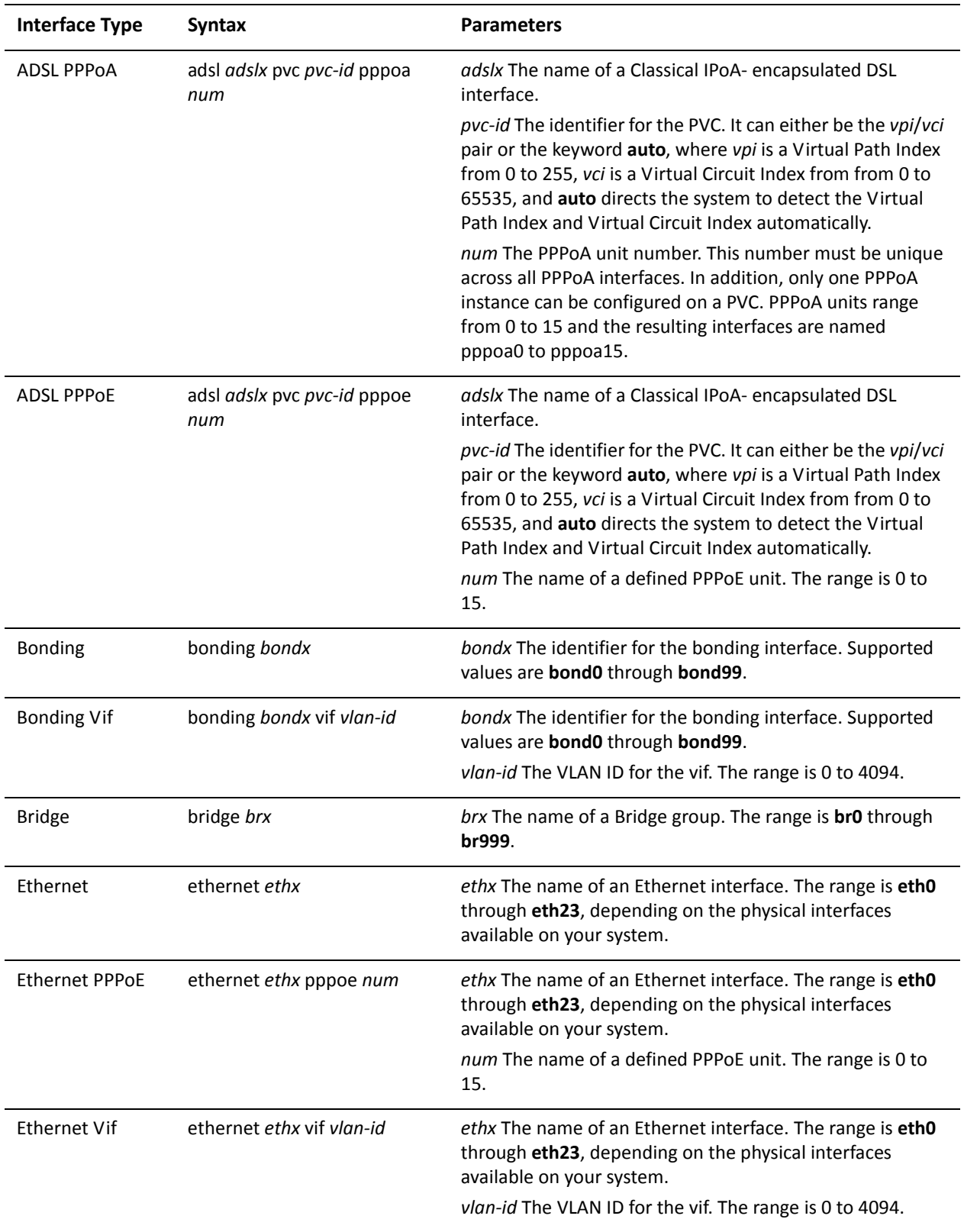

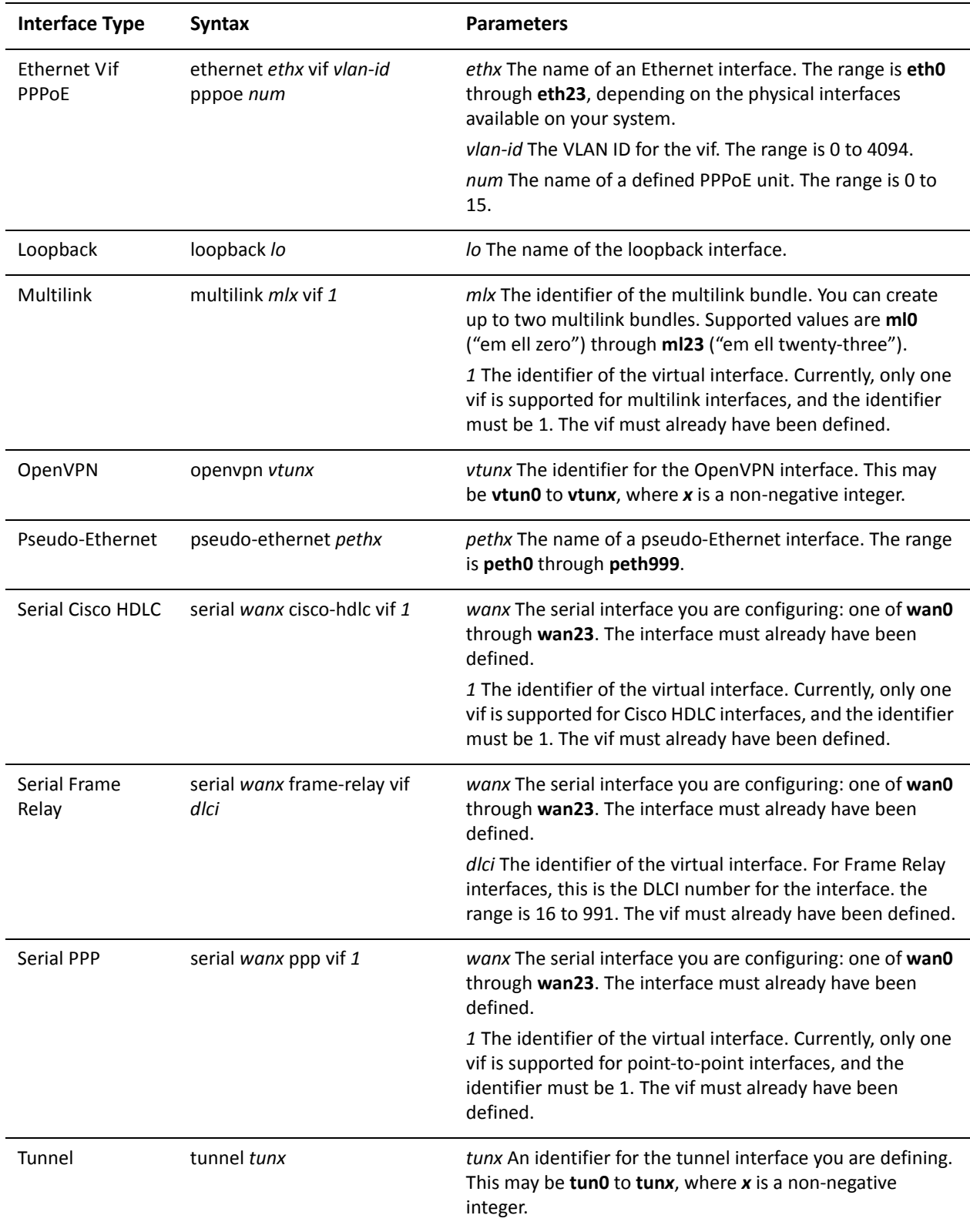

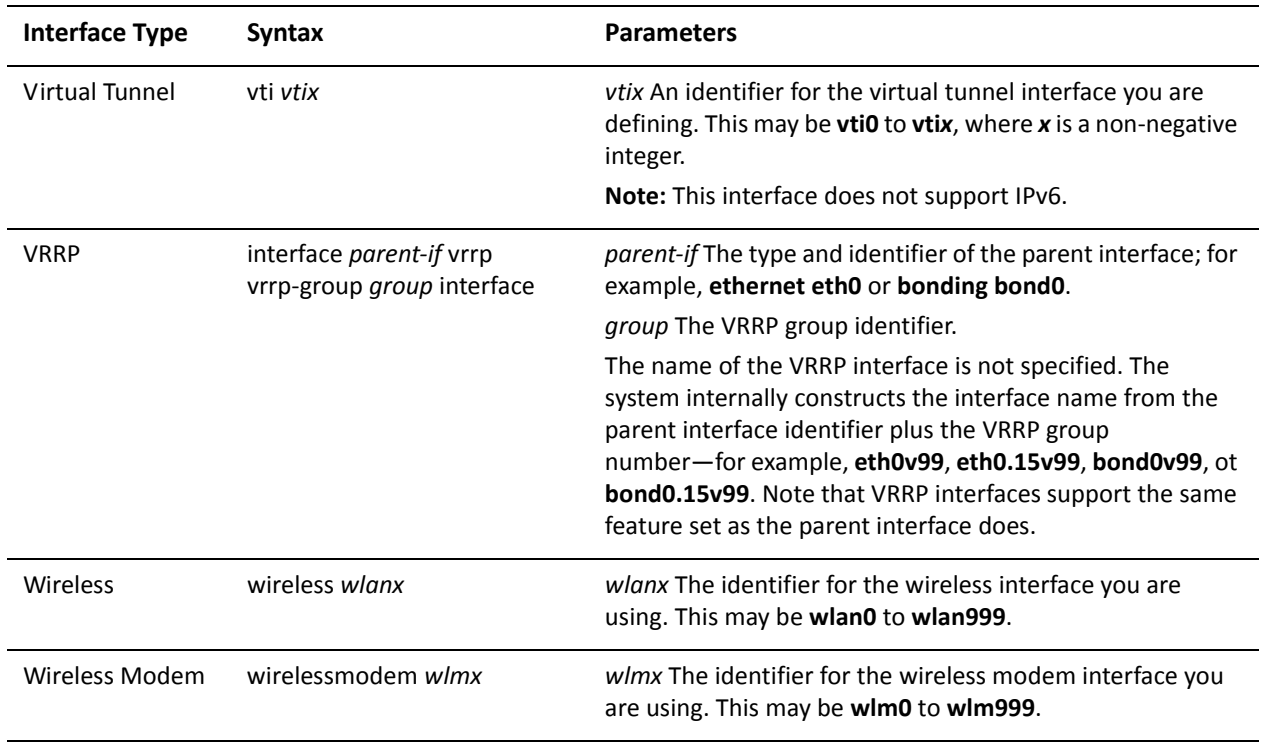

Use the **set** form of this command to specify whether or not the prefix can be used for autonomous address configuration.

Use the **delete** form of this command to set this option to its default value.

Use the **show** form of this command to view prefix configuration for autonomous addressing.

# **interfaces <interface> ipv6 router‐advert prefix <ipv6net> on‐link‐flag <state>**

Specifies that the prefix can be used for on-link determination.

### **Syntax**

**set interfaces** *interface* **ipv6 router-advert prefix** *ipv6net* **on-link-flag** *state* **delete interfaces** *interface* **ipv6 router-advert prefix** *ipv6net* **on-link-flag show interfaces** *interface* **ipv6 router-advert prefix** *ipv6net* **on-link-flag**

### Command Mode

Configuration mode.

### Configuration Statement

```
interfaces interface {
   ipv6 {
       router‐advert {
           prefix ipv6net {
              on‐link‐flag state
           }
       }
   }
}
```
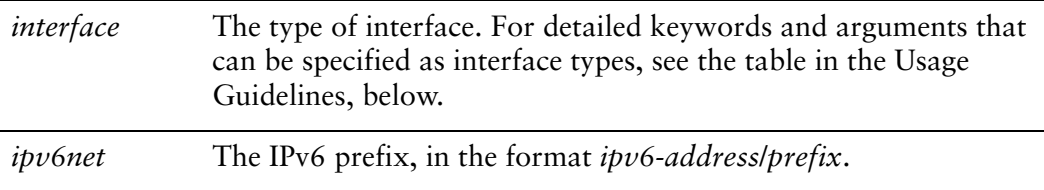

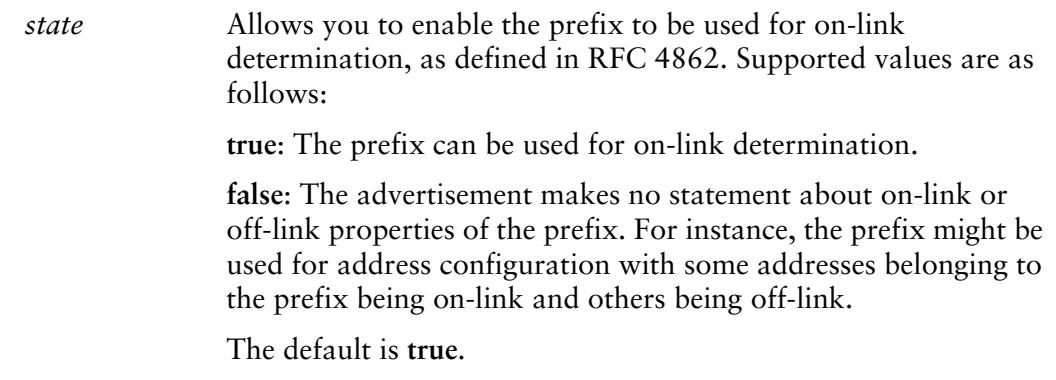

The prefix can be used for on-link determination.

### Usage Guidelines

Use this command to specify whether or not the prefix can be used for on-link determination

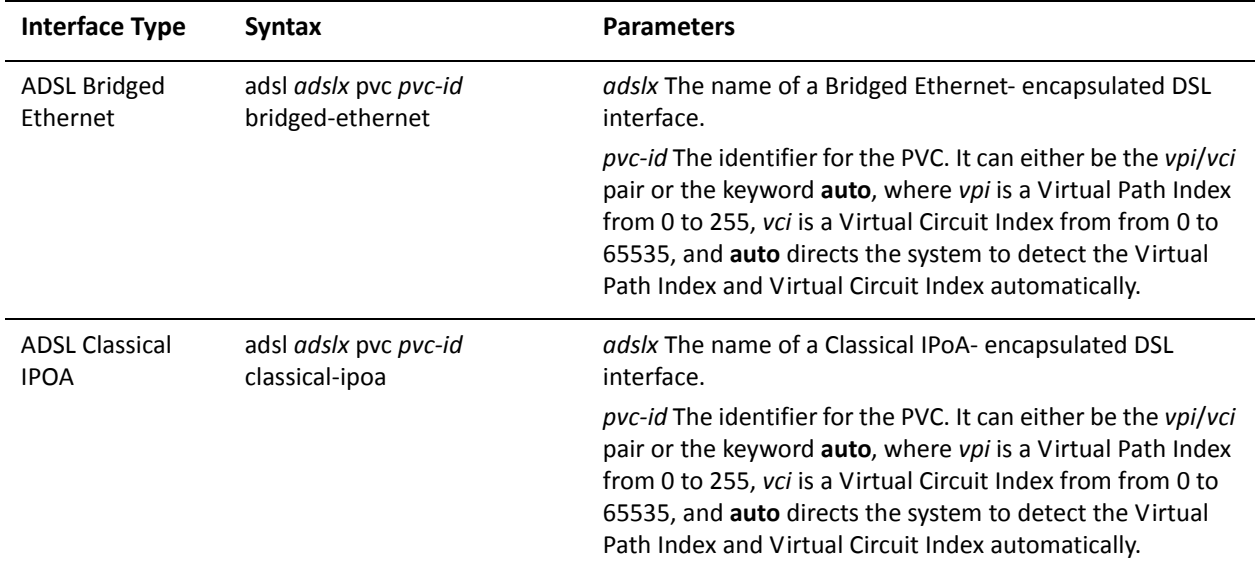

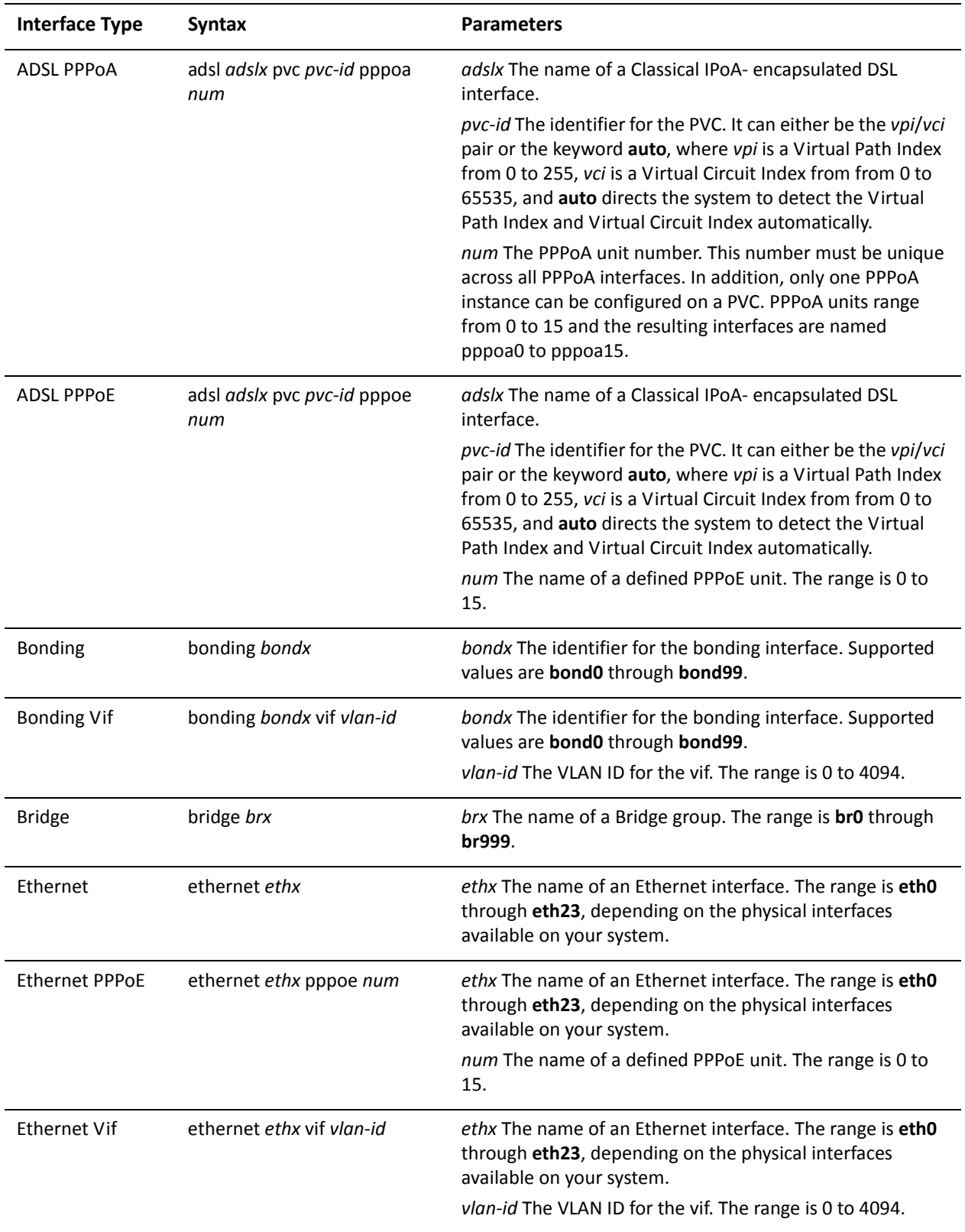

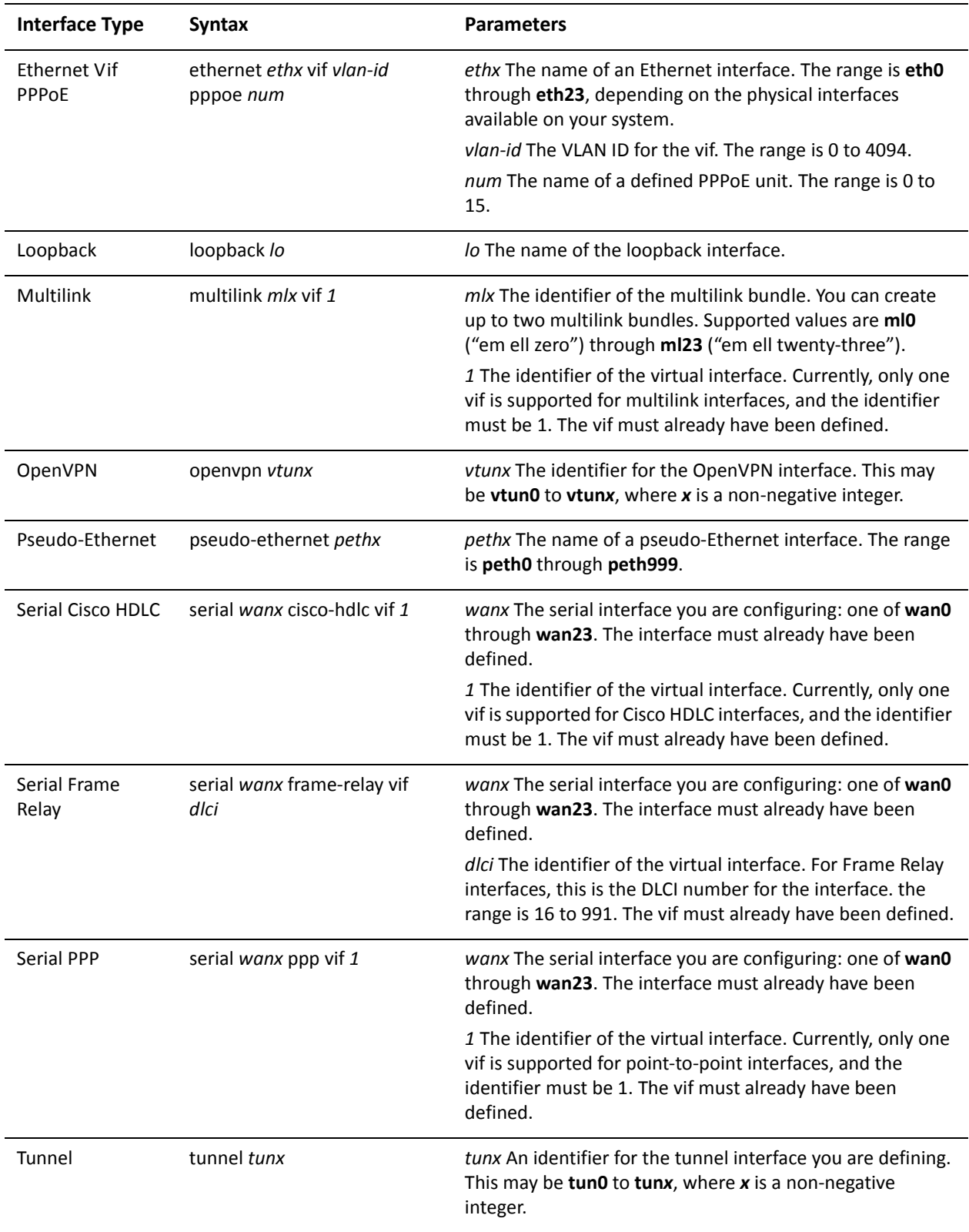

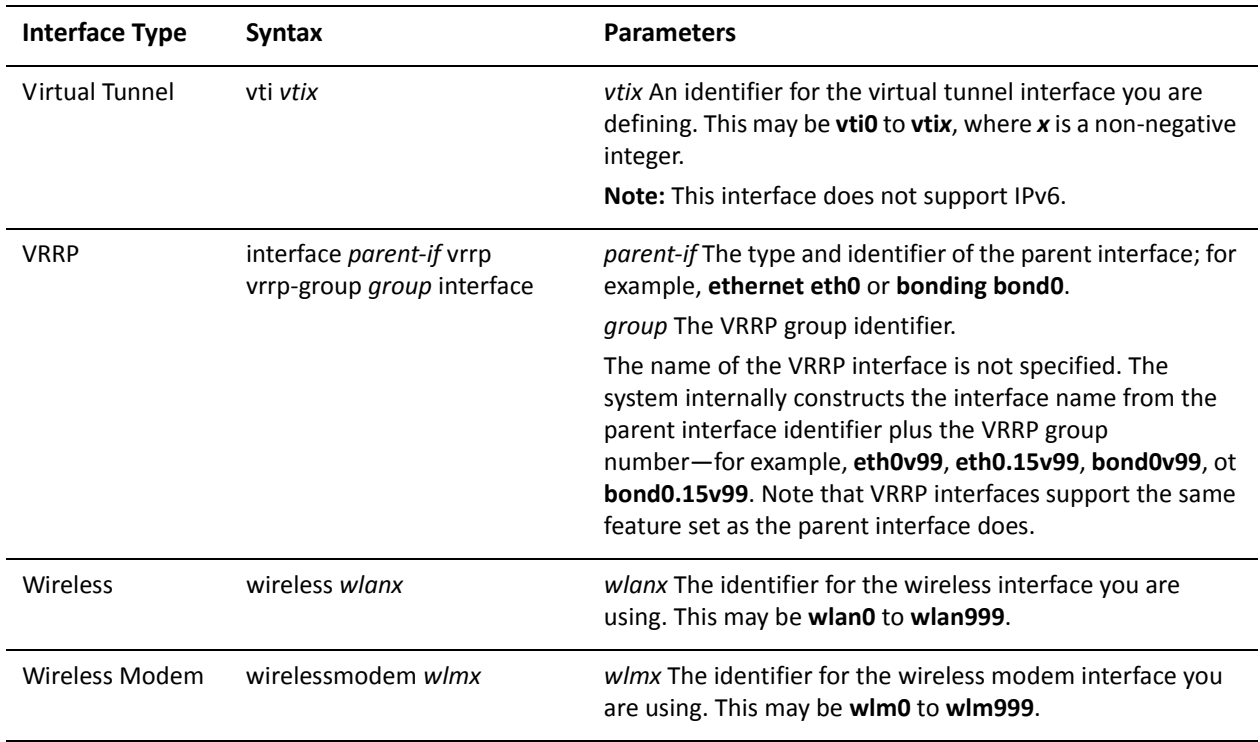

Use the **set** form of this command to specify whether or not the prefix can be used for on-link determination

Use the **delete** form of this command to set this option to its default value.

Use the **show** form of this command to view on-link configuration for prefixes.
# **interfaces <interface> ipv6 router‐advert prefix <ipv6net> preferred‐lifetime <lifetime>**

Specifies the length of time addresses generated from the prefix via SLAAC remain preferred.

### Syntax

**set interfaces** *interface* **ipv6 router-advert prefix** *ipv6net* **preferred-lifetime** *lifetime* **delete interfaces** *interface* **ipv6 router-advert prefix** *ipv6net* **preferred-lifetime show interfaces** *interface* **ipv6 router-advert prefix** *ipv6net* **preferred-lifetime**

Command Mode

Configuration mode.

Configuration Statement

```
interfaces interface {
   ipv6 {
       router‐advert {
          prefix ipv6net {
              preferred‐lifetime lifetime
          }
       }
   }
}
```
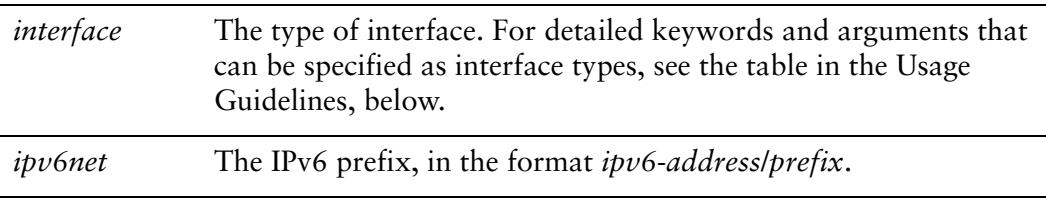

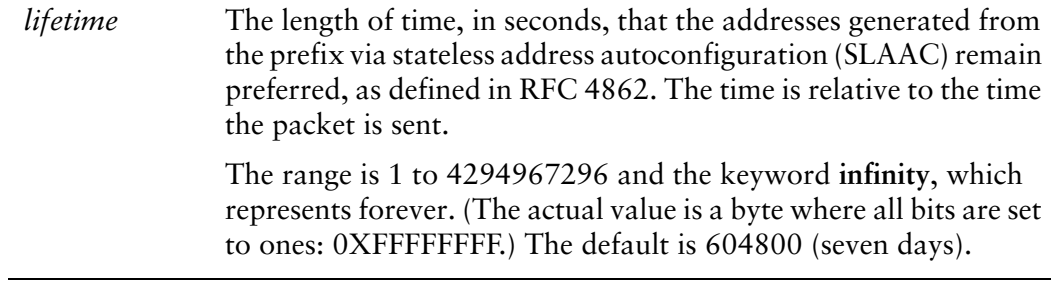

Addresses generated from the prefix via SLAAC remain preferred for 604,800 seconds (seven days).

# Usage Guidelines

Use this command to specify the length of time addresses generated from the prefix via SLAAC remain preferred.

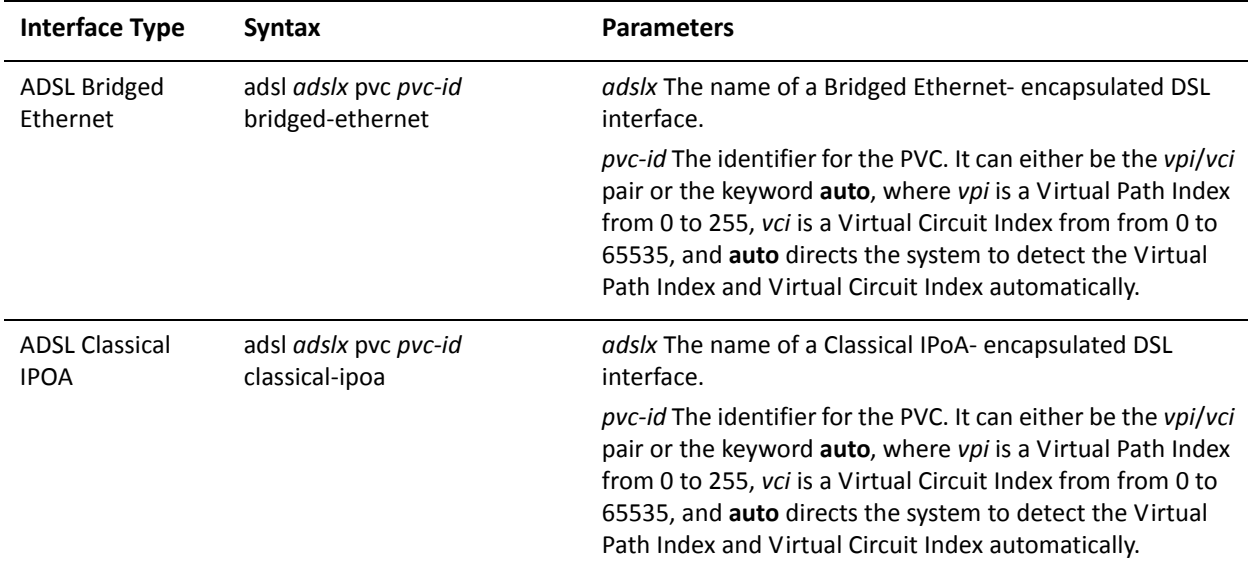

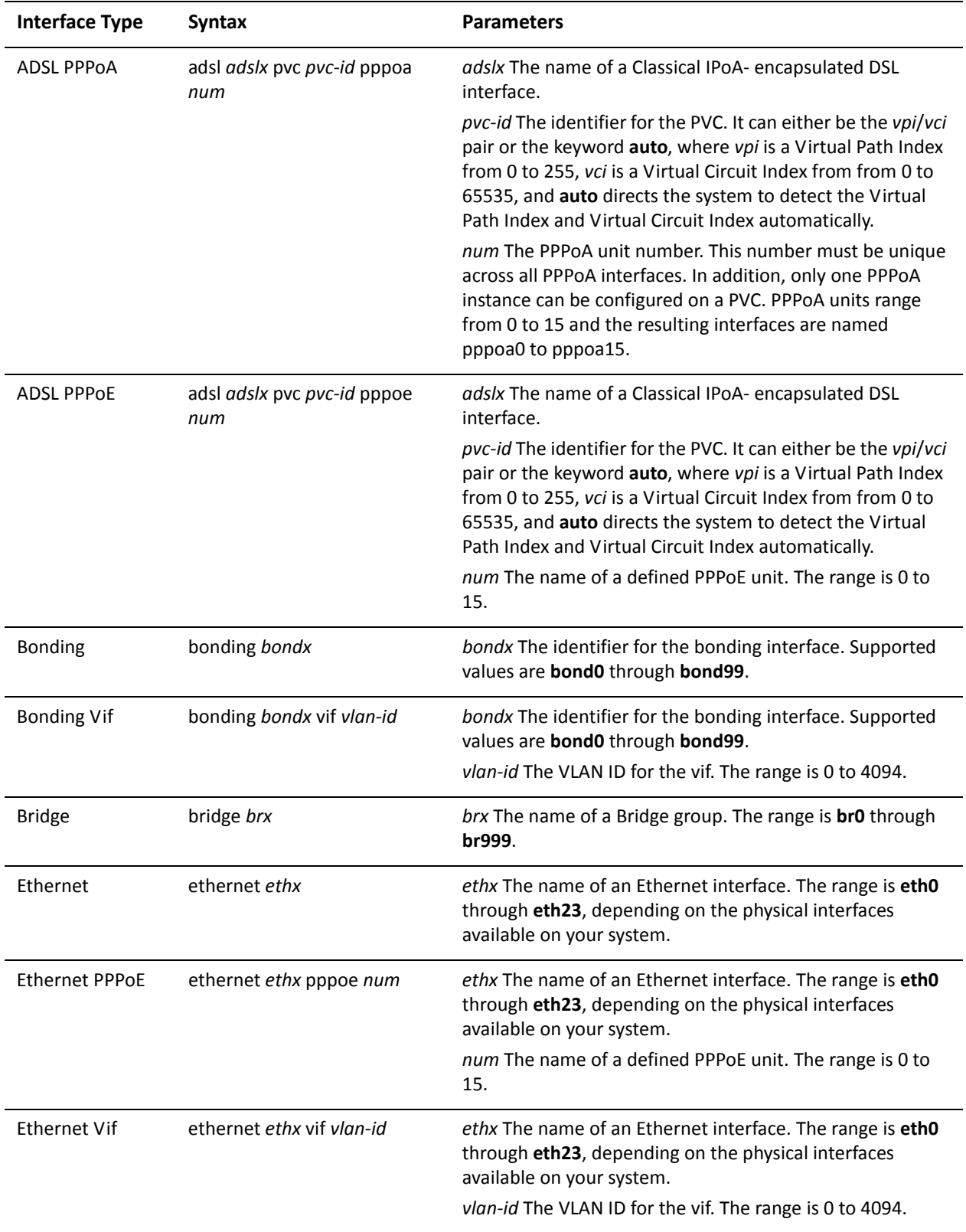

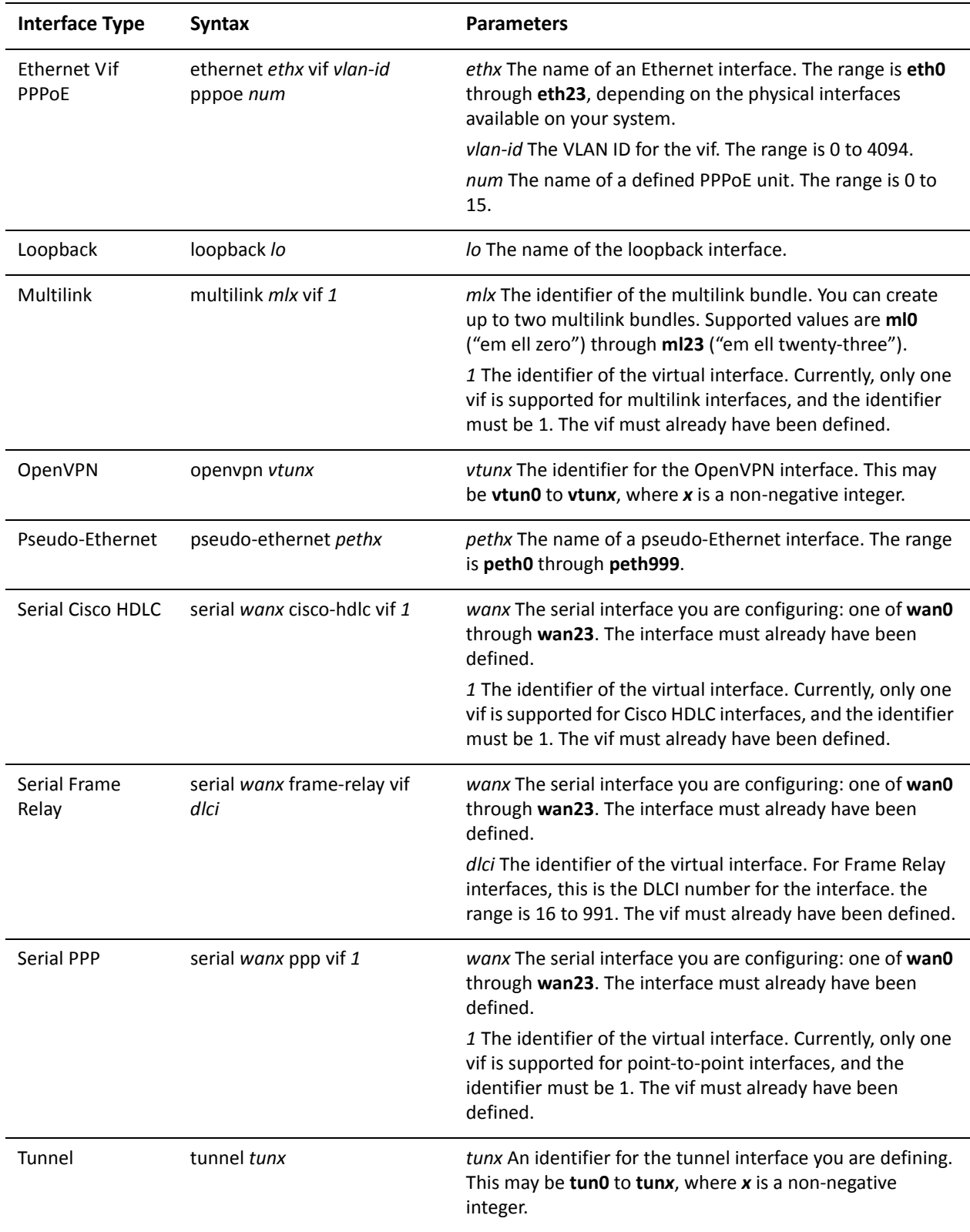

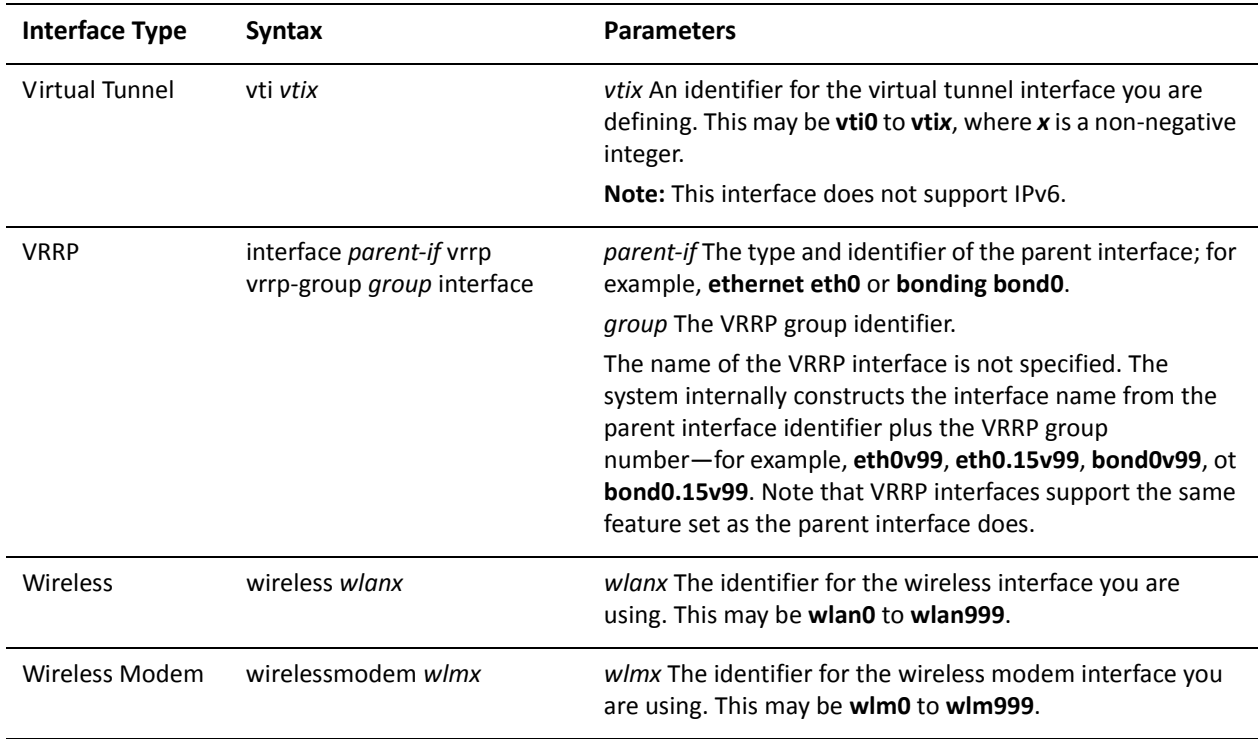

Use the **set** form of this command to specify the length of time addresses generated from the prefix via SLAAC remain preferred.

Use the **delete** form of this command to restore the default value.

Use the **show** form of this command to view preferred lifetime configuration.

# **interfaces <interface> ipv6 router‐advert prefix <ipv6net> valid‐lifetime <lifetime>**

Specifies the length of time the prefix remains valid for on-link determination.

### **Syntax**

**set interfaces** *interface* **ipv6 router-advert prefix** *ipv6net* **valid-lifetime** *lifetime* **delete interfaces** *interface* **ipv6 router-advert prefix** *ipv6net* **valid-lifetime show interfaces** *interface* **ipv6 router-advert prefix** *ipv6net* **valid-lifetime**

### Command Mode

Configuration mode.

# Configuration Statement

}

```
interfaces interface {
   ipv6 {
       router‐advert {
          prefix ipv6net {
              valid‐lifetime lifetime
          }
       }
   }
```
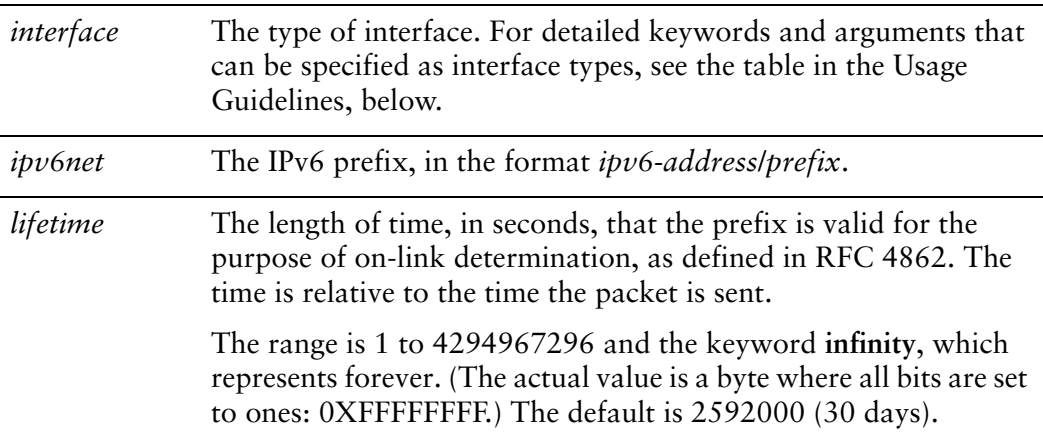

Prefixes remain valid for the purpose of on-link determination for 2,592,000 seconds (30 days).

### Usage Guidelines

Use this command to specify the length of time prefixes remain valid for the purpose of on-link determination.

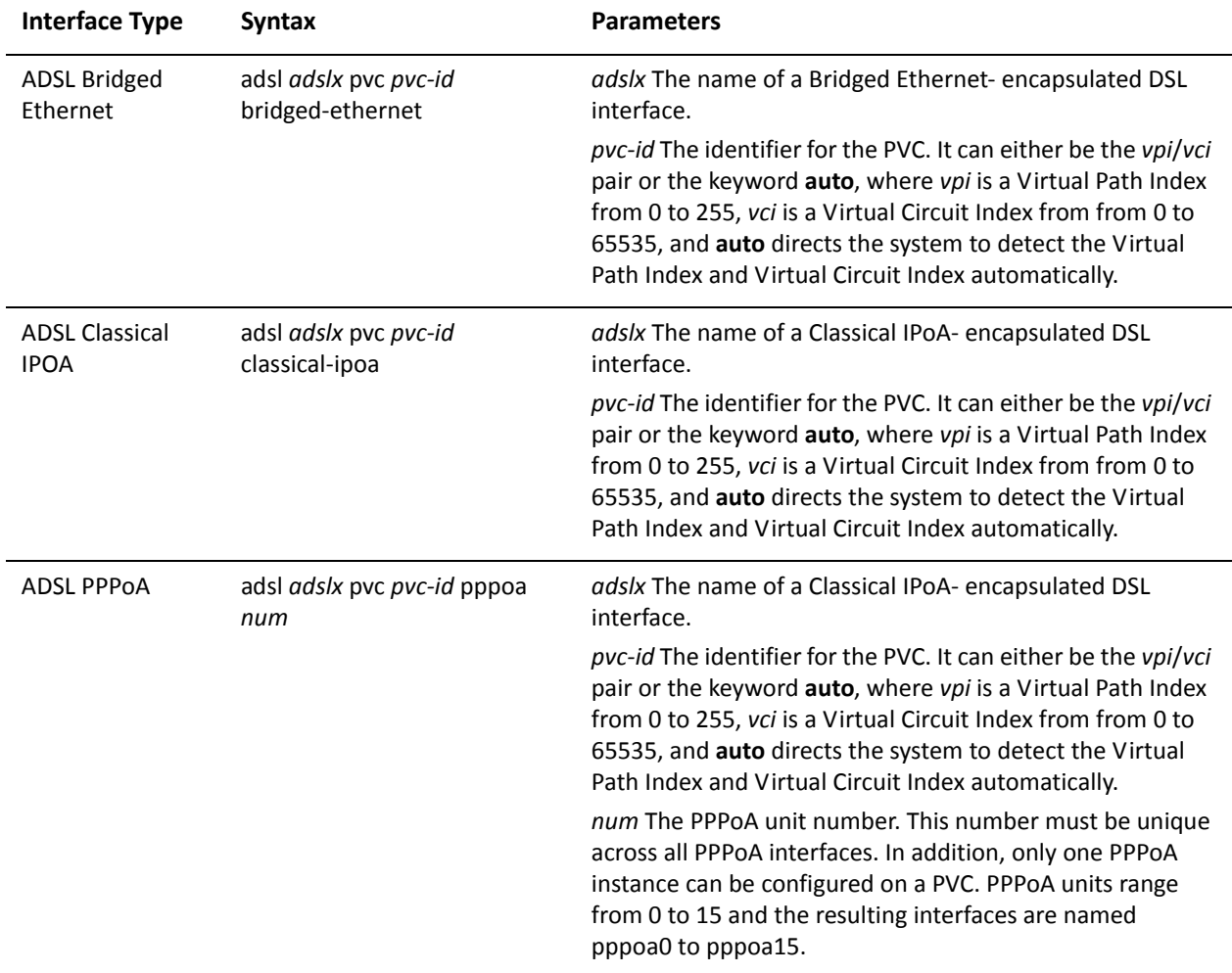

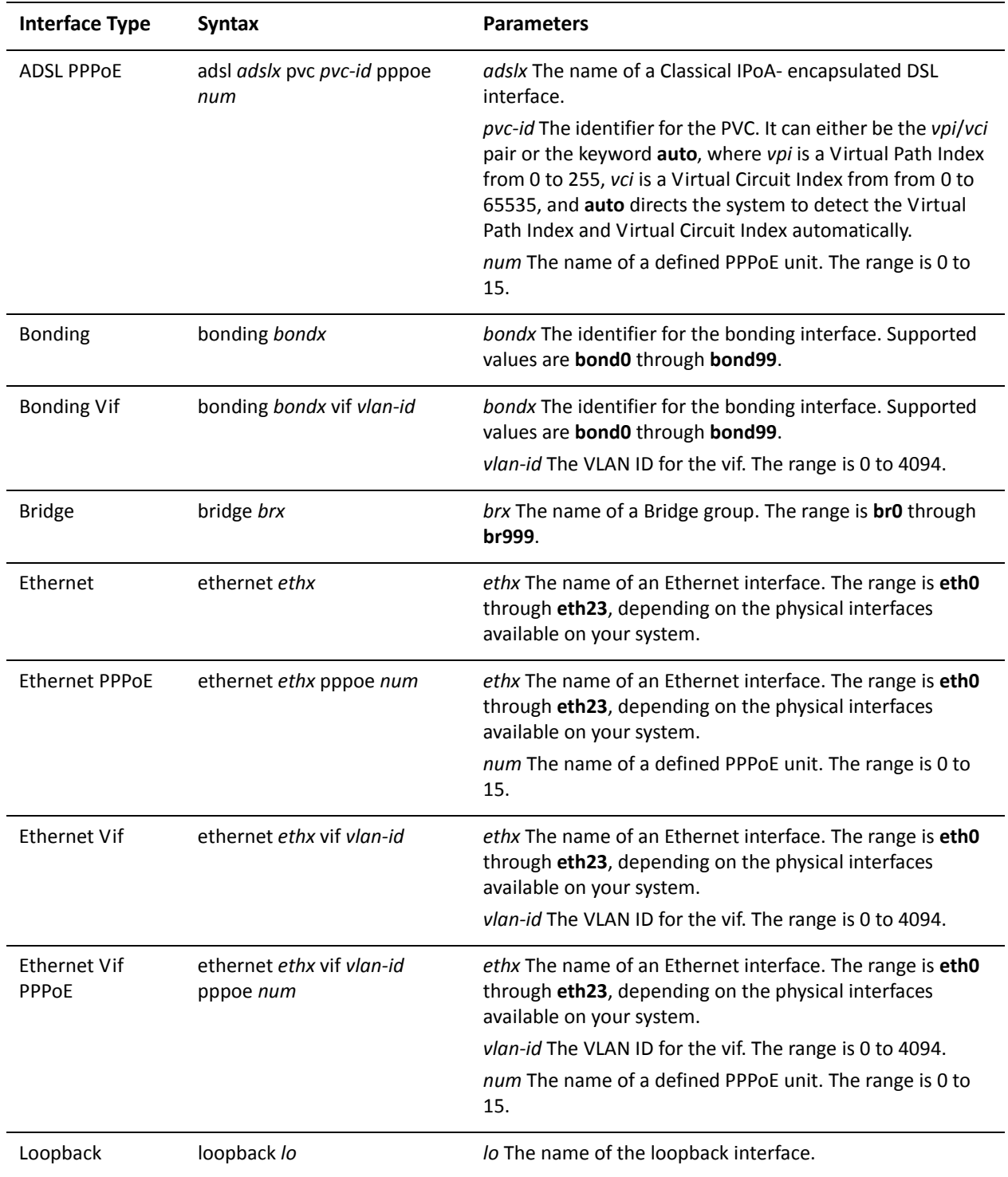

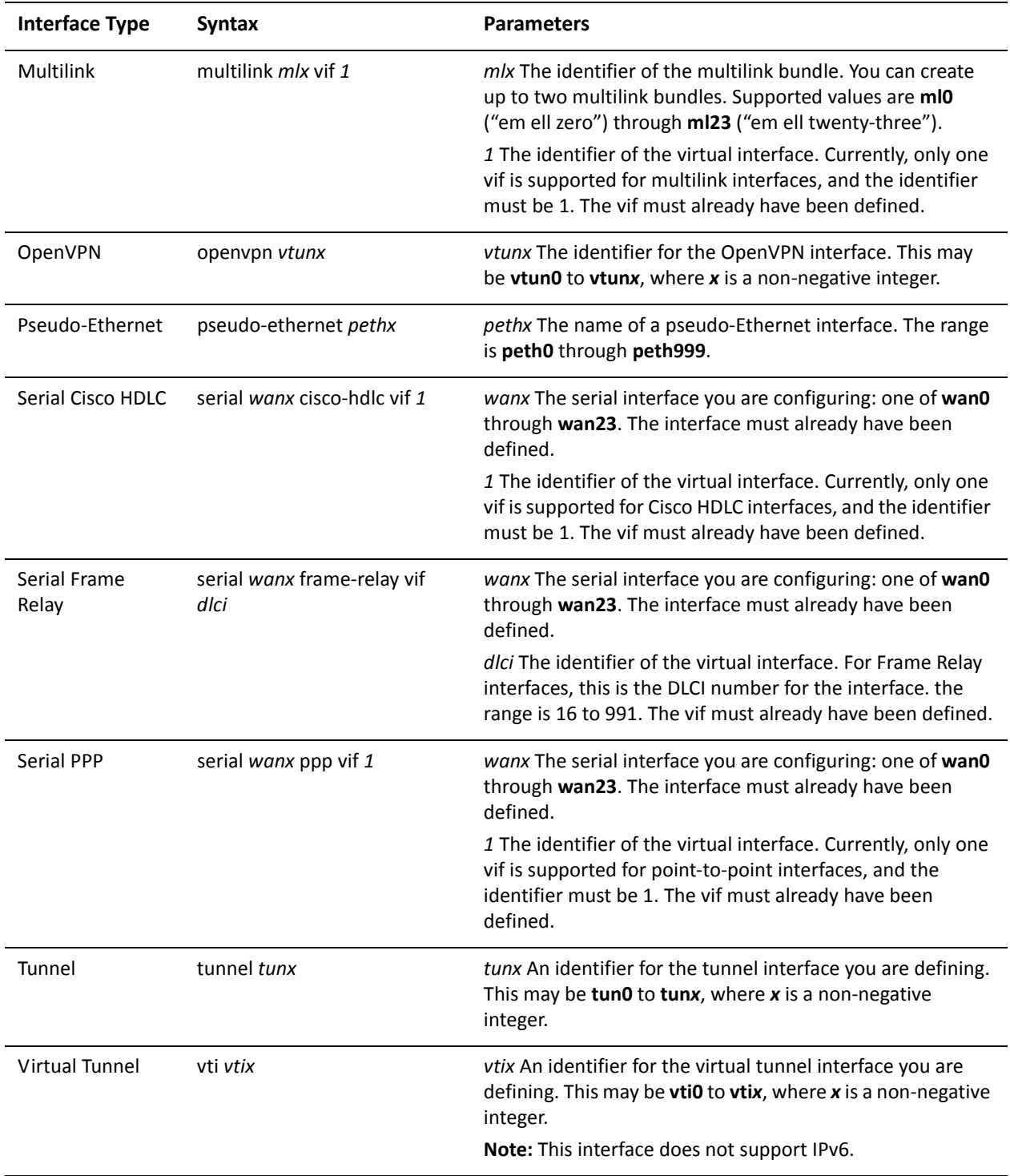

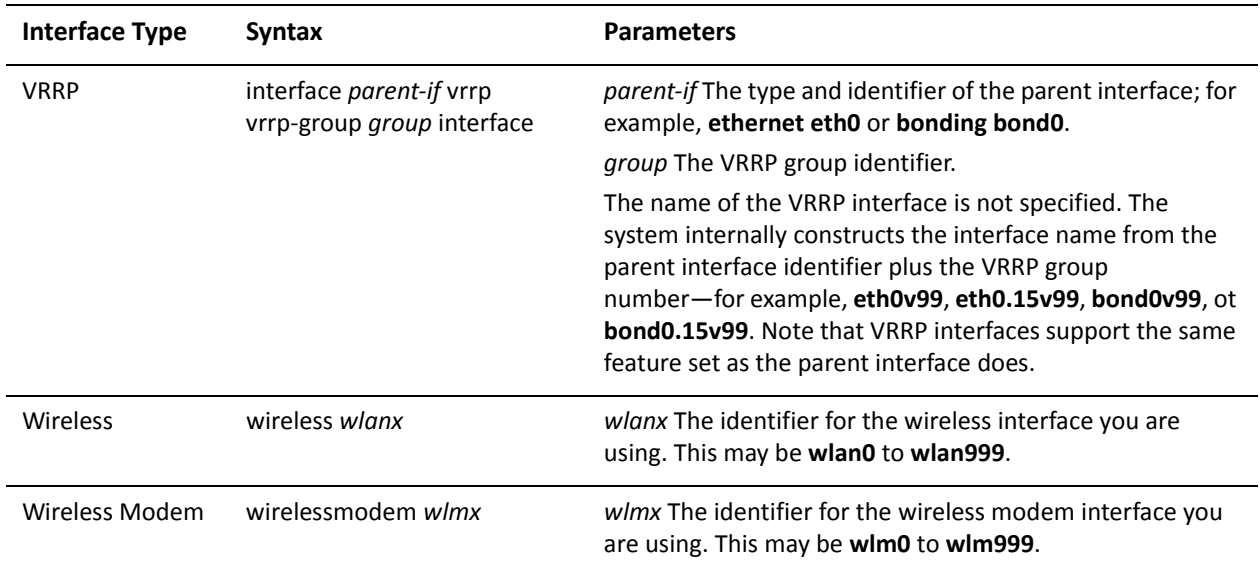

Use the **set** form of this command to specify the length of time prefixes remain valid for the purpose of on-link determination.

Use the **delete** form of this command to restore the default value.

Use the **show** form of this command to view on-link lifetime configuration for prefixes.

# **interfaces <interface> ipv6 router‐advert reachable‐time <time>**

Specifies the length of time a node assumes a neighbor is reachable after receiving a reachability confirmation.

### Syntax

**set interfaces** *interface* **ipv6 router-advert reachable-time** *time* **delete interfaces** *interface* **ipv6 router-advert reachable-time show interfaces** *interface* **ipv6 router-advert reachable-time**

### Command Mode

Configuration mode.

Configuration Statement

```
interfaces interface {
   ipv6 {
       router‐advert {
           reachable‐time time
       }
   }
}
```
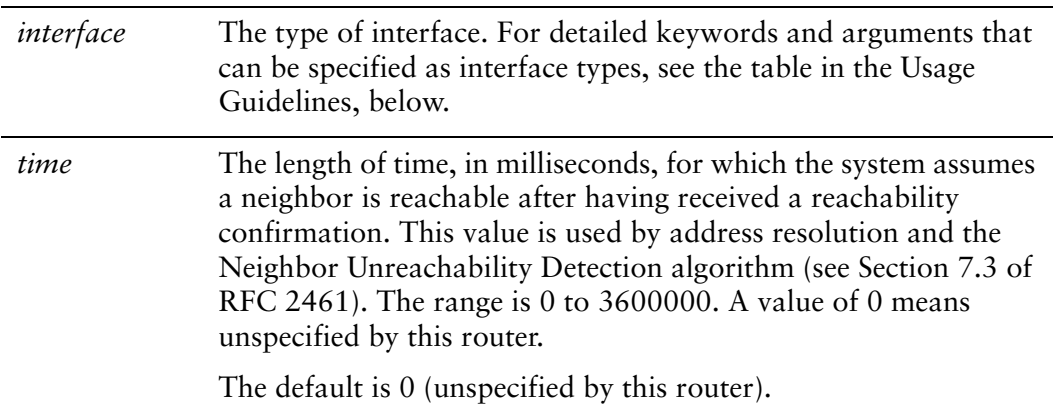

This option is 0 (unspecified by this router).

# Usage Guidelines

Use this command to specify the length of time a node assumes a neighbor is reachable after receiving a reachability confirmation.

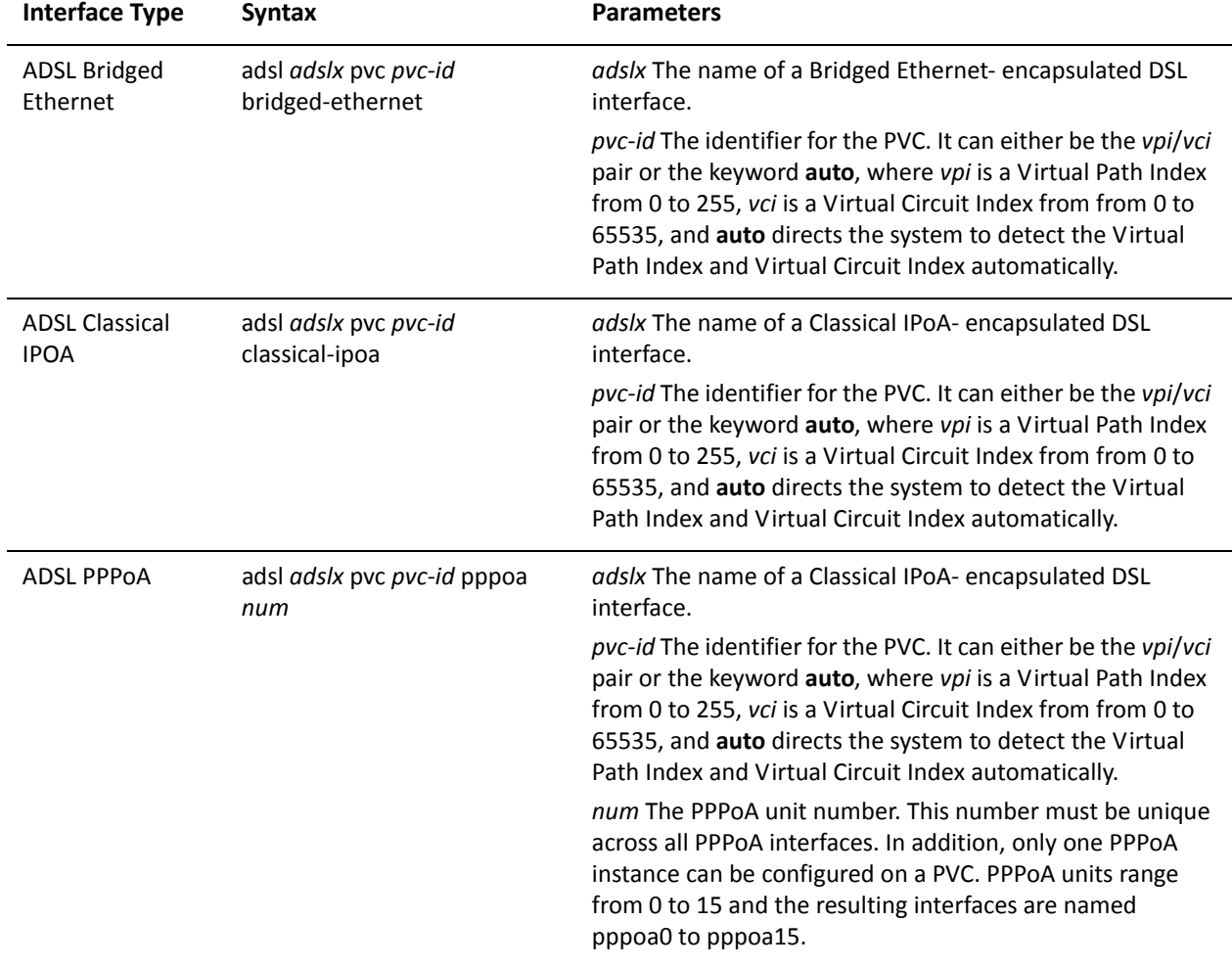

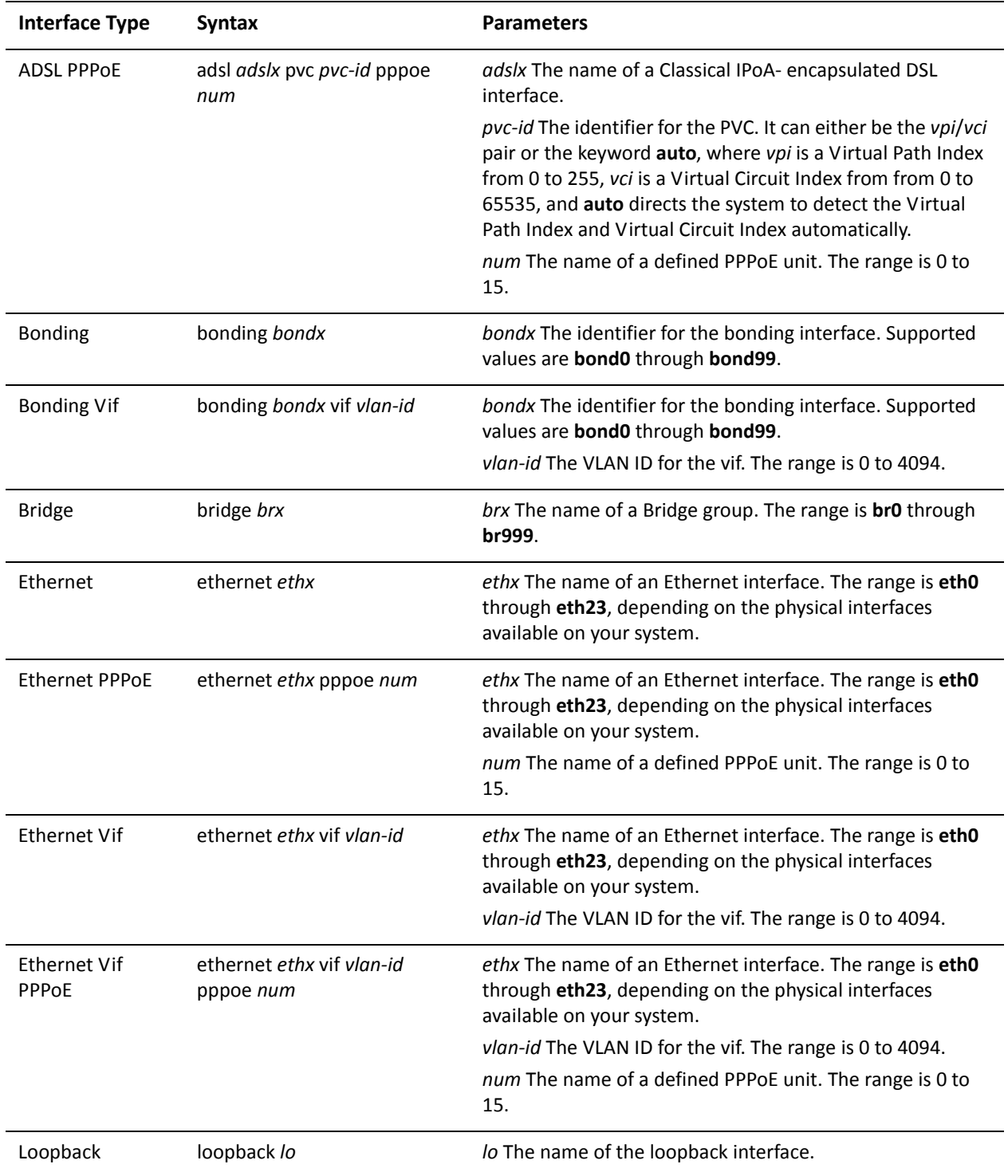

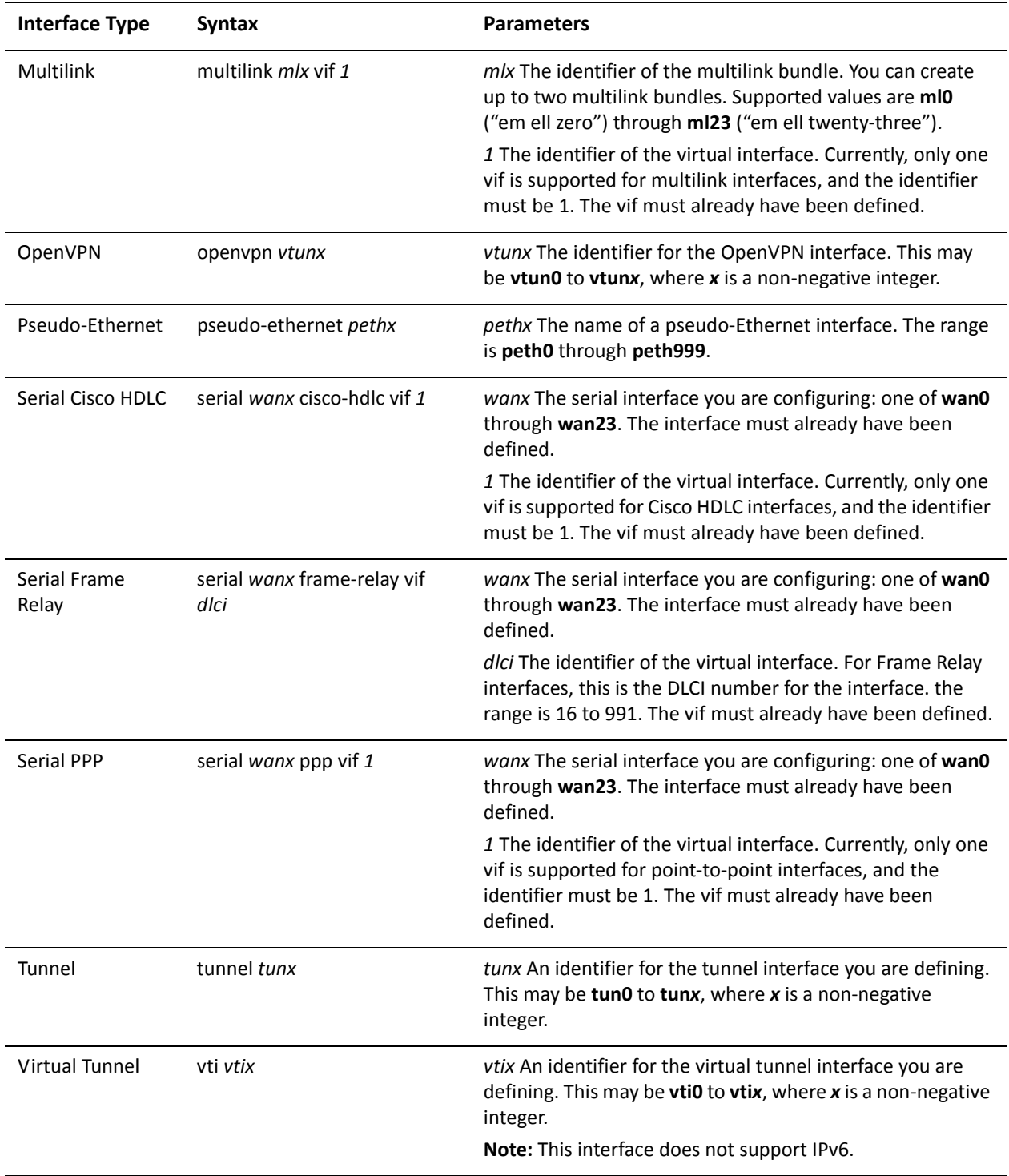

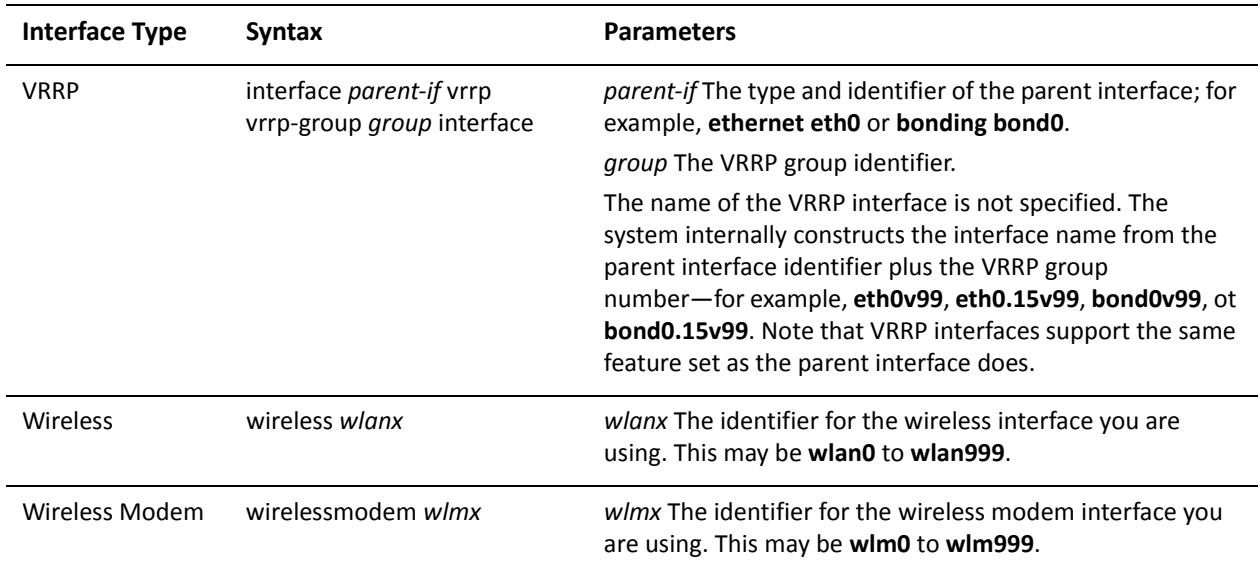

Use the **set** form of this command to specify the length of time the system assumes a neighbor is reachable after receiving a reachability confirmation.

Use the **delete** form of this command to restore the default value.

Use the **show** form of this command to view reachability confirmation interval configuration.

# **interfaces <interface> ipv6 router‐advert retrans‐timer <time>**

Specifies the length of time between retransmitted Neighbor Solicitation messages.

#### **Syntax**

**set interfaces** *interface* **ipv6 router-advert retrans-timer** *time* **delete interfaces** *interface* **ipv6 router-advert retrans-timer show interfaces** *interface* **ipv6 router-advert retrans-timer**

### Command Mode

Configuration mode.

### Configuration Statement

```
interfaces interface {
   ipv6 {
       router‐advert {
           retrans‐timer time
       }
   }
}
```
### **Parameters**

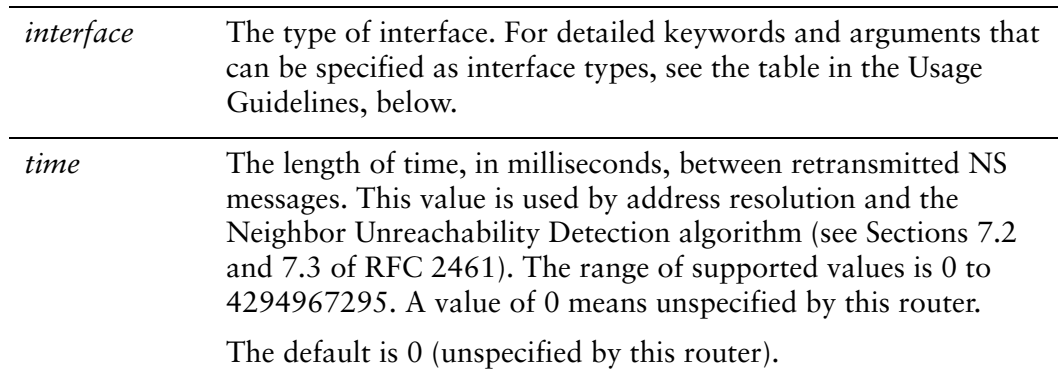

#### **Default**

This option is 0 (unspecified by this router).

### Usage Guidelines

Use this command to specify the length of time between retransmitted Neighbor Solicitation (NS) messages.

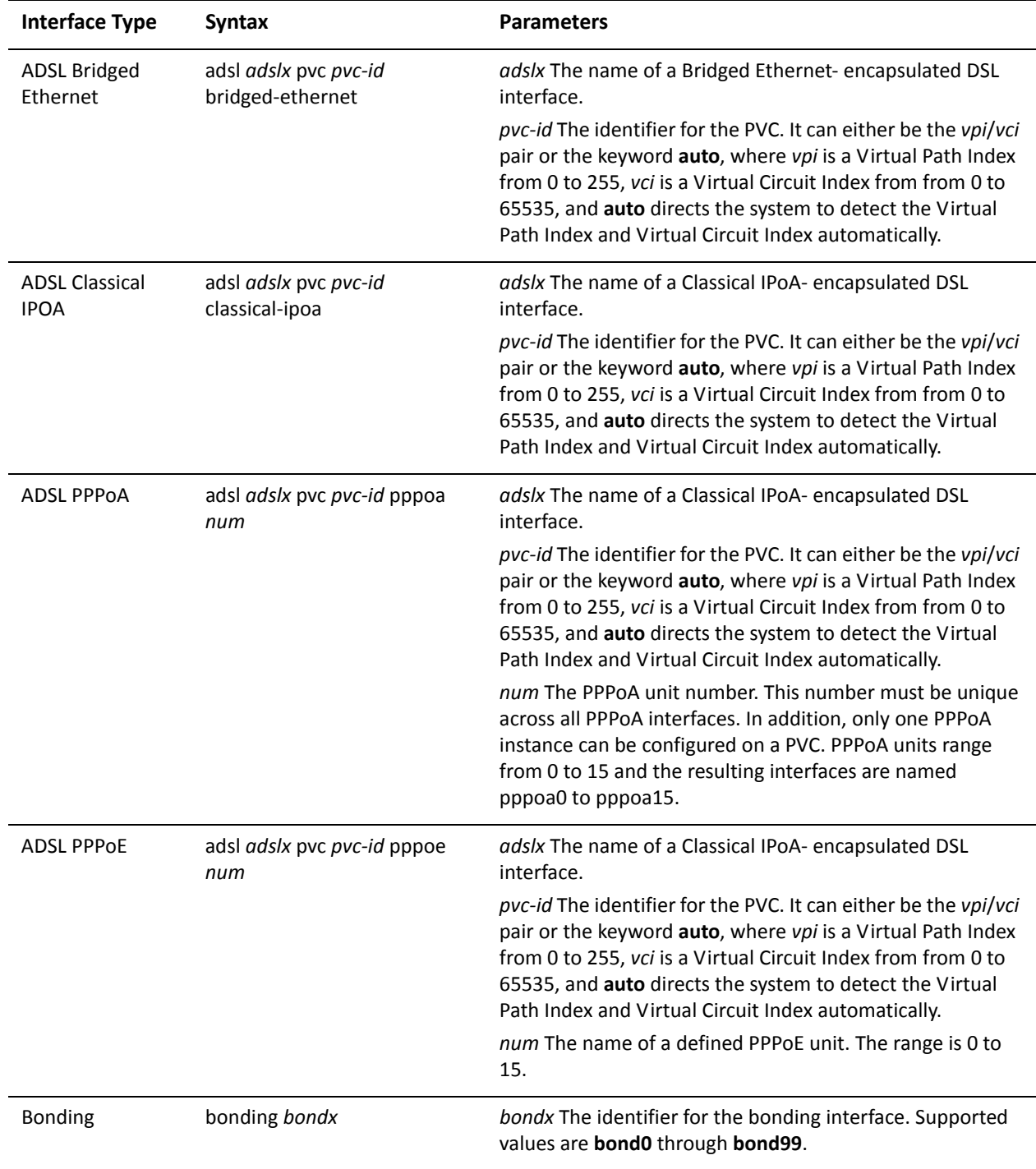

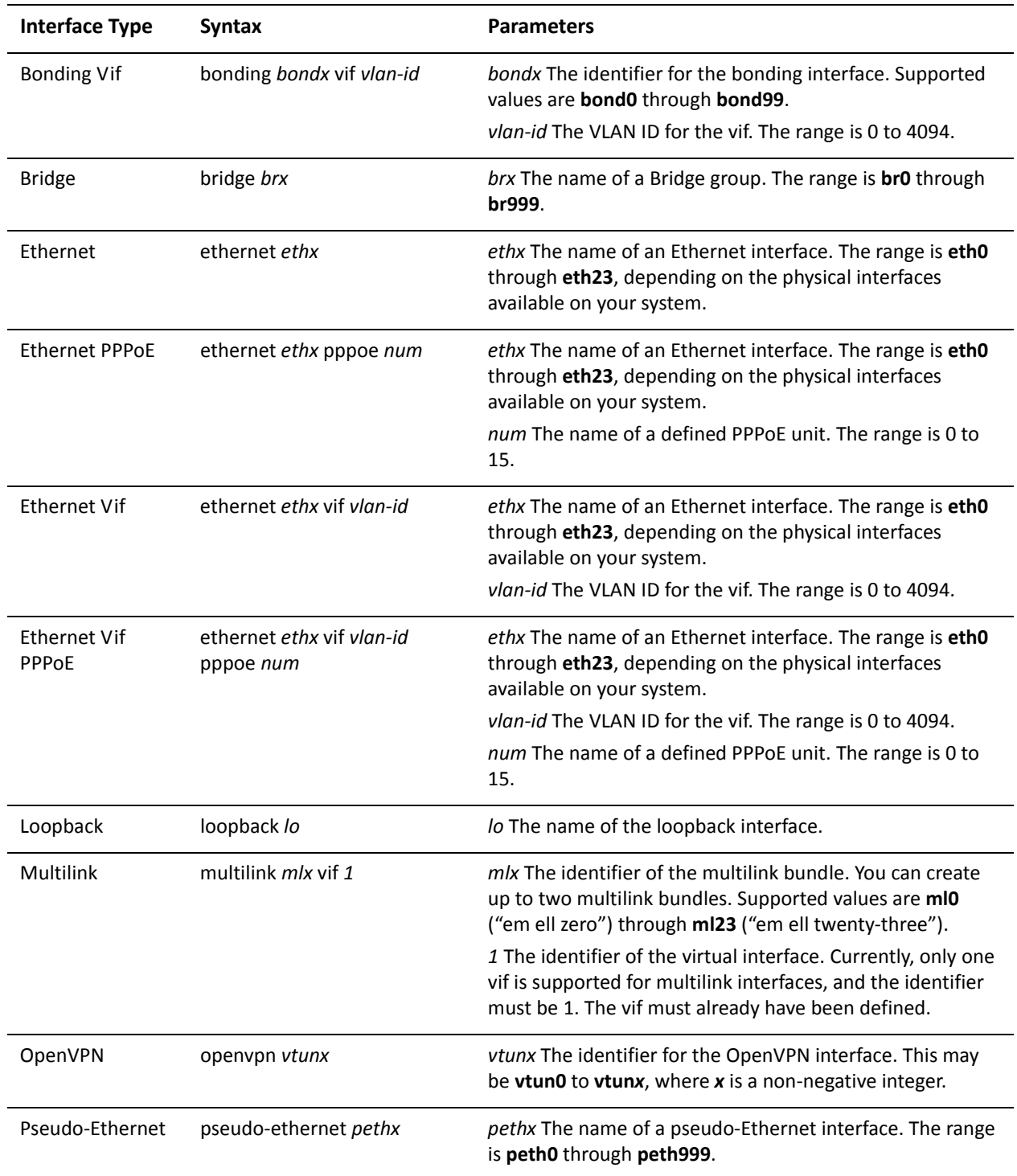

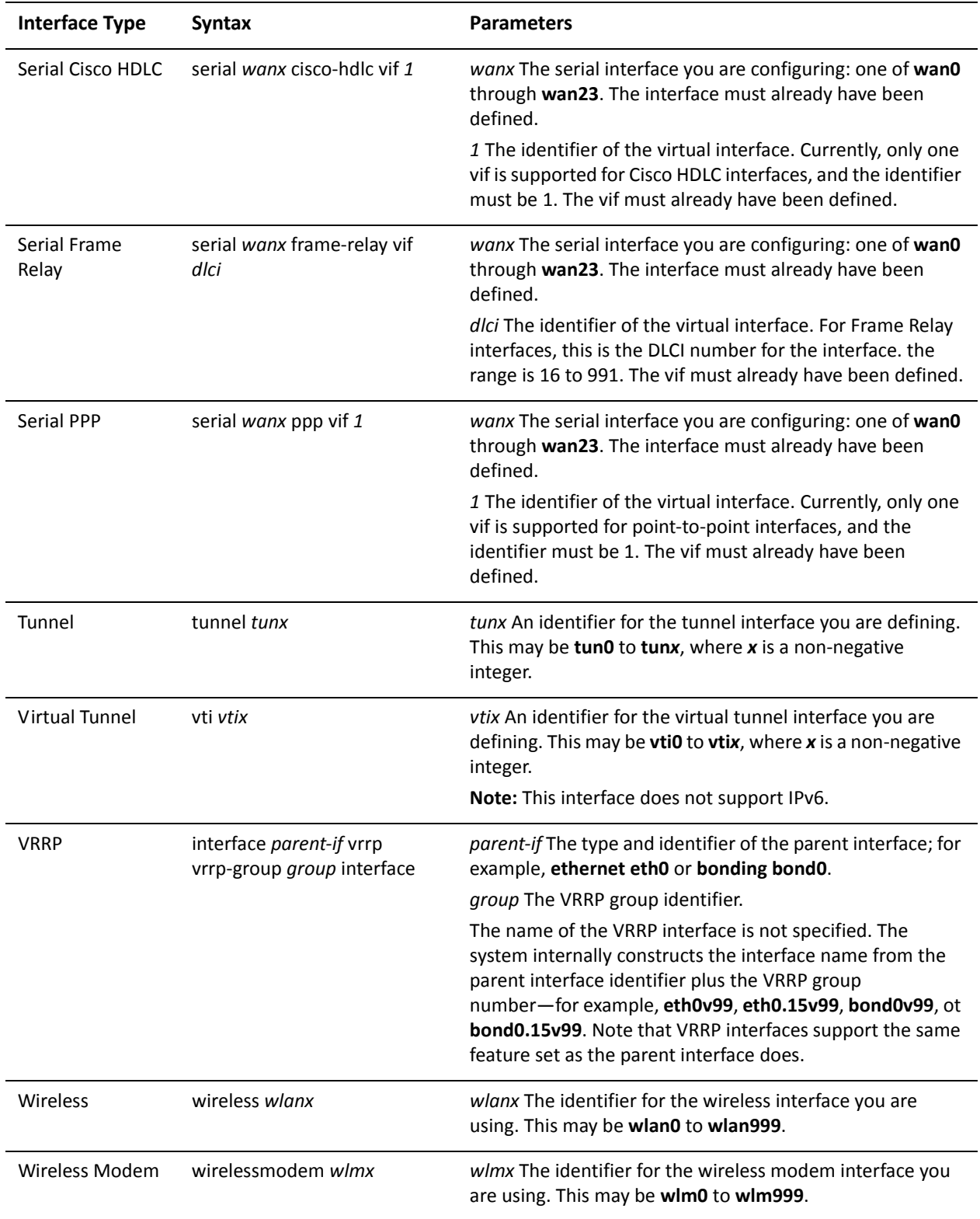

Use the **set** form of this command to specify the length of time between retransmitted NS messages.

Use the **delete** form of this command to restore the default value.

Use the **show** form of this command to view NS retransmission configuration.

# **interfaces <interface> ipv6 router‐advert send‐advert <state>**

Specifies whether or not router advertisements are sent from this interface.

### **Syntax**

**set interfaces** *interface* **ipv6 router-advert send-advert** *state* **delete interfaces** *interface* **ipv6 router-advert send-advert show interfaces** *interface* **ipv6 router-advert send-advert**

### Command Mode

Configuration mode.

### Configuration Statement

```
interfaces interface {
   ipv6 {
       router‐advert {
           send‐advert state
       }
   }
}
```
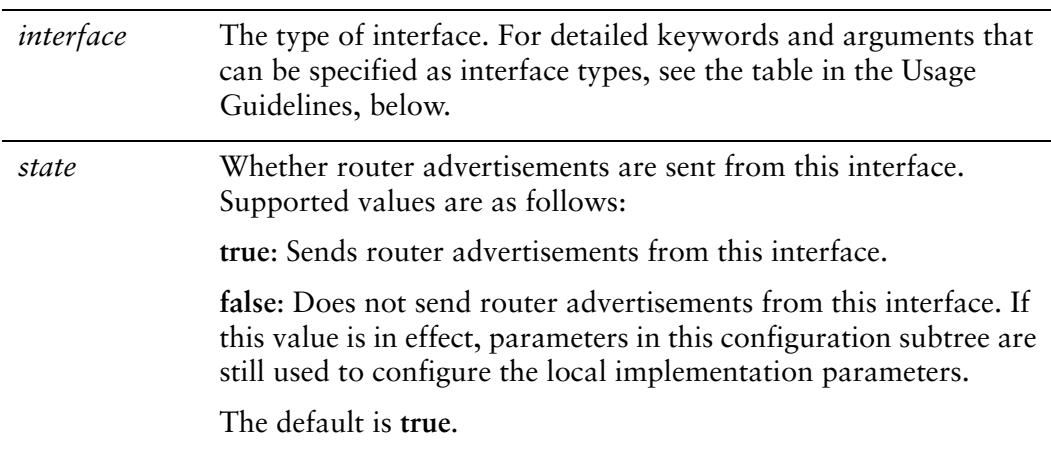

Router advertisements are sent from this interface.

# Usage Guidelines

Use this command to specify whether or not router advertisements are sent from this interface.

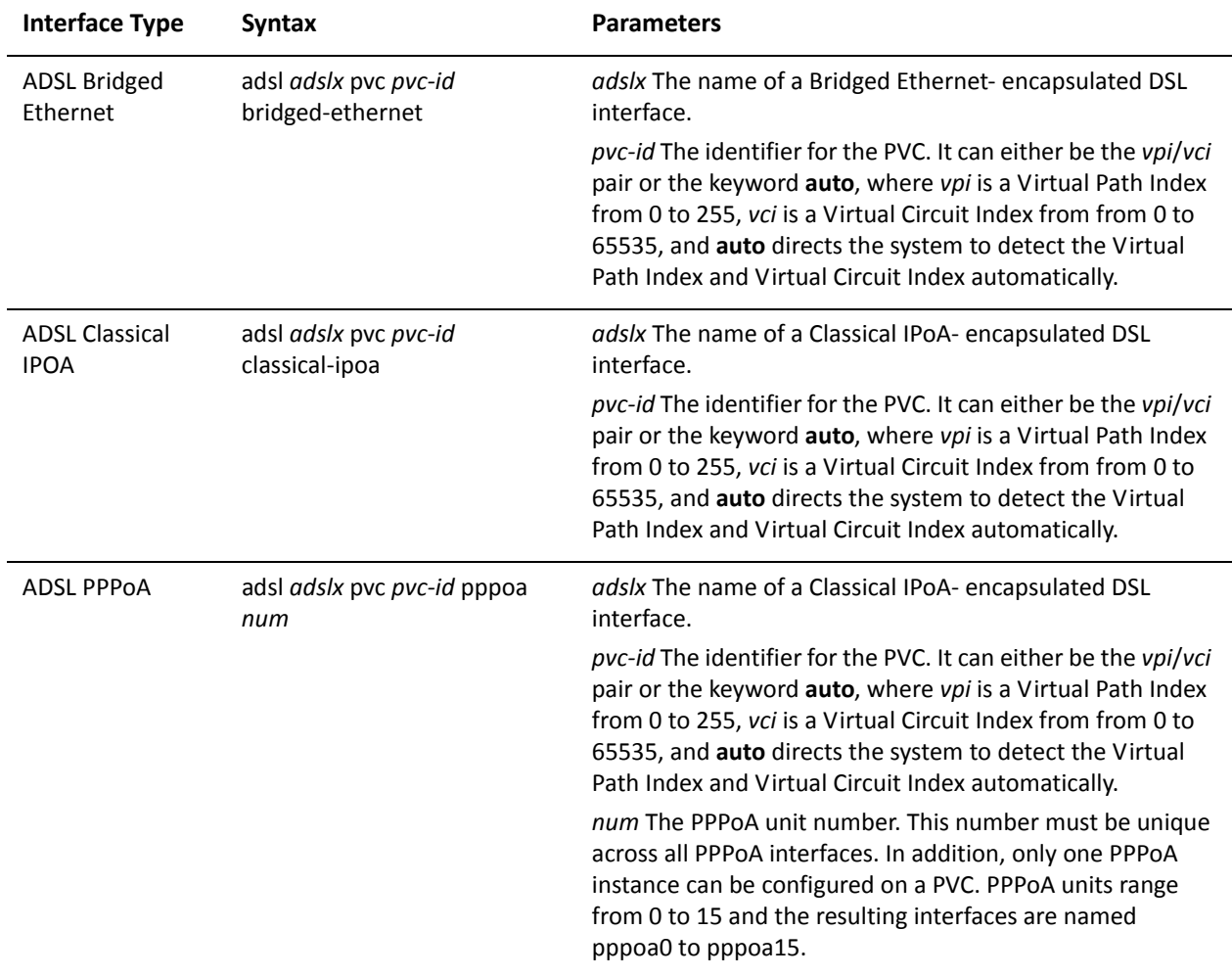

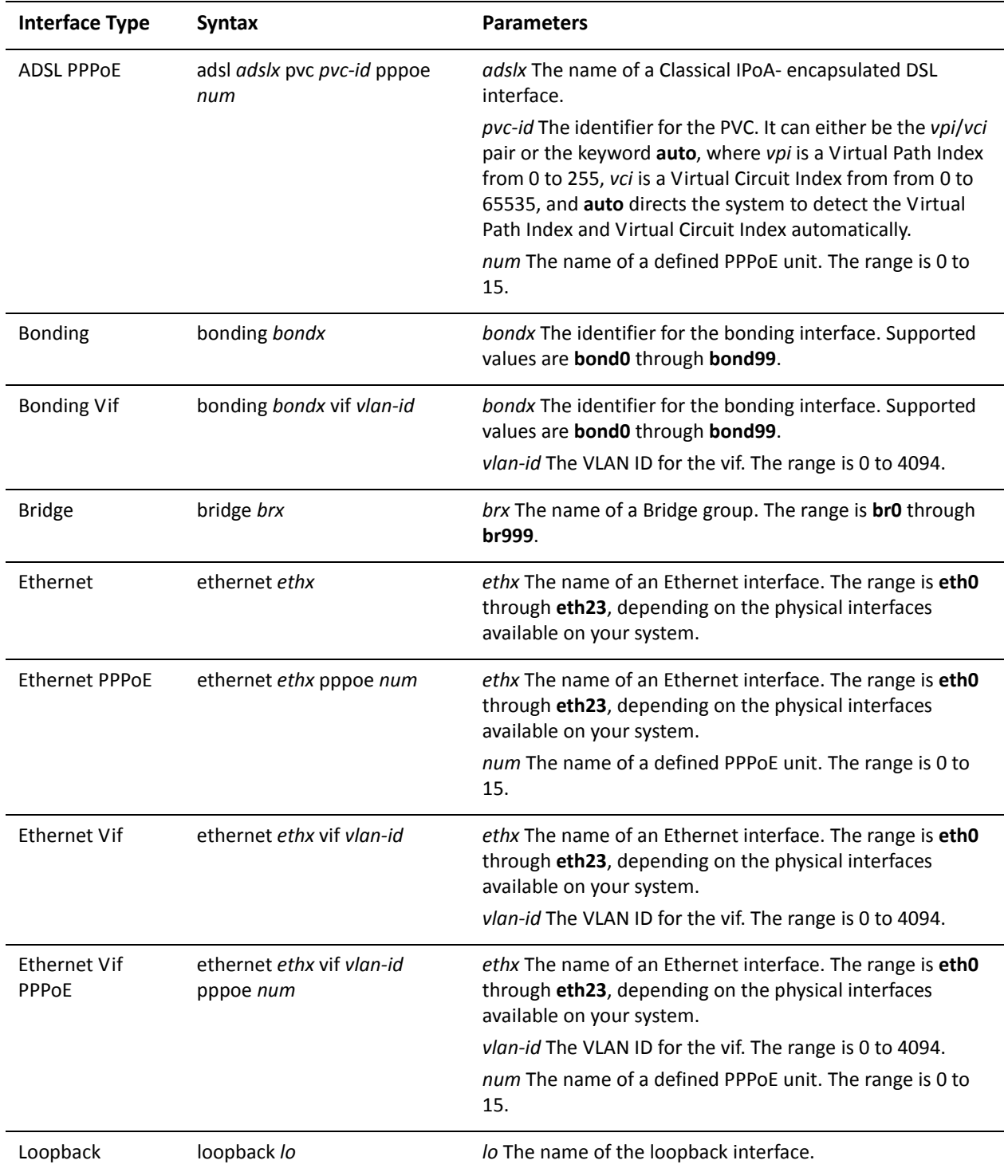

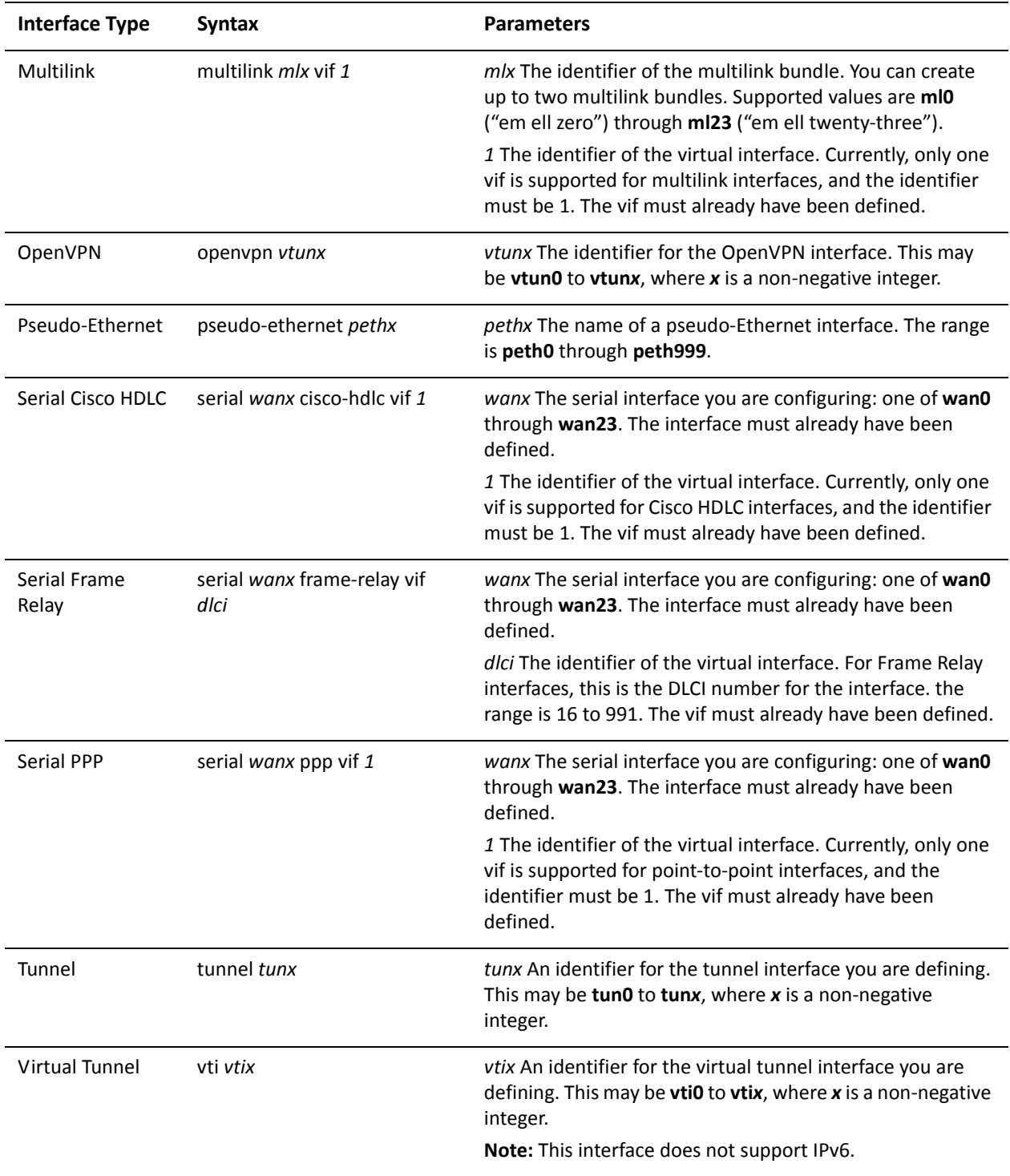

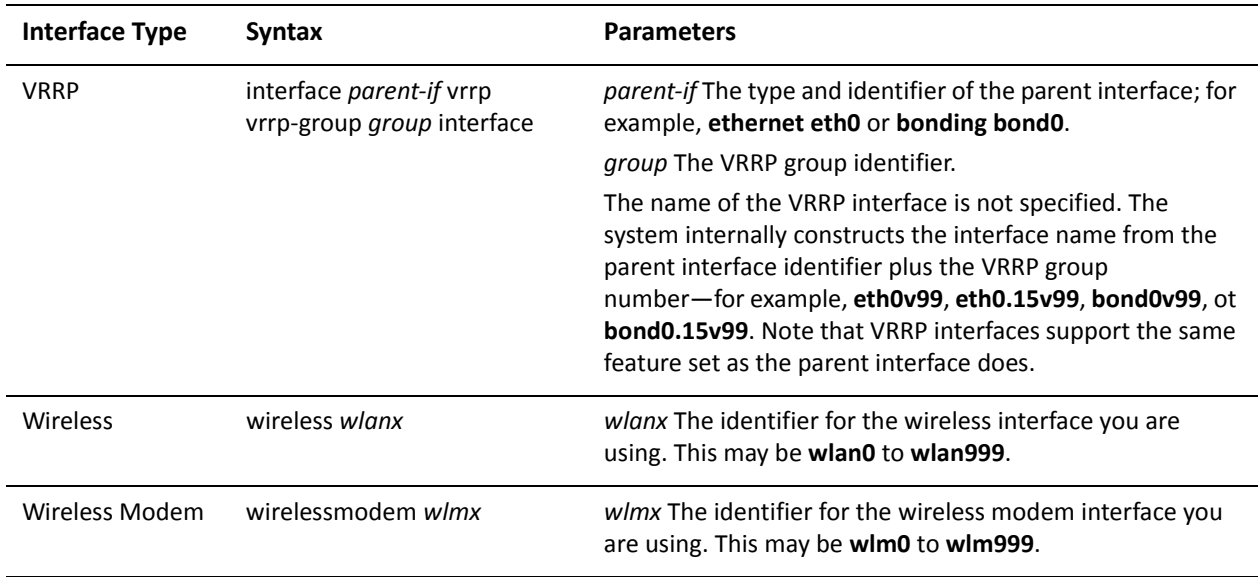

Use the **set** form of this command to specify whether or not router advertisements are sent from this interface.

Use the **delete** form of this command to restore the default value.

Use the **show** form of this command to view the configuration.

# Glossary

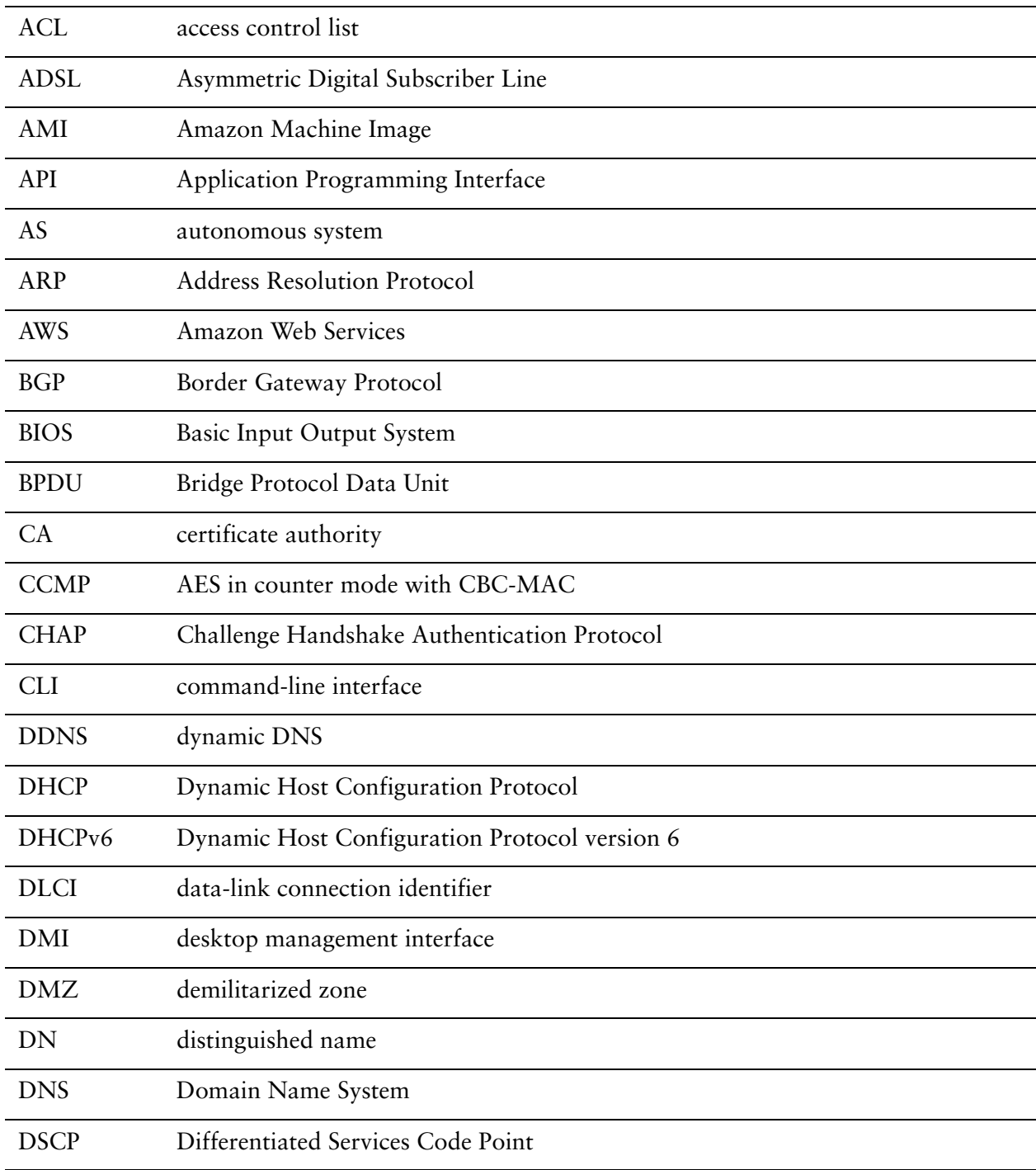

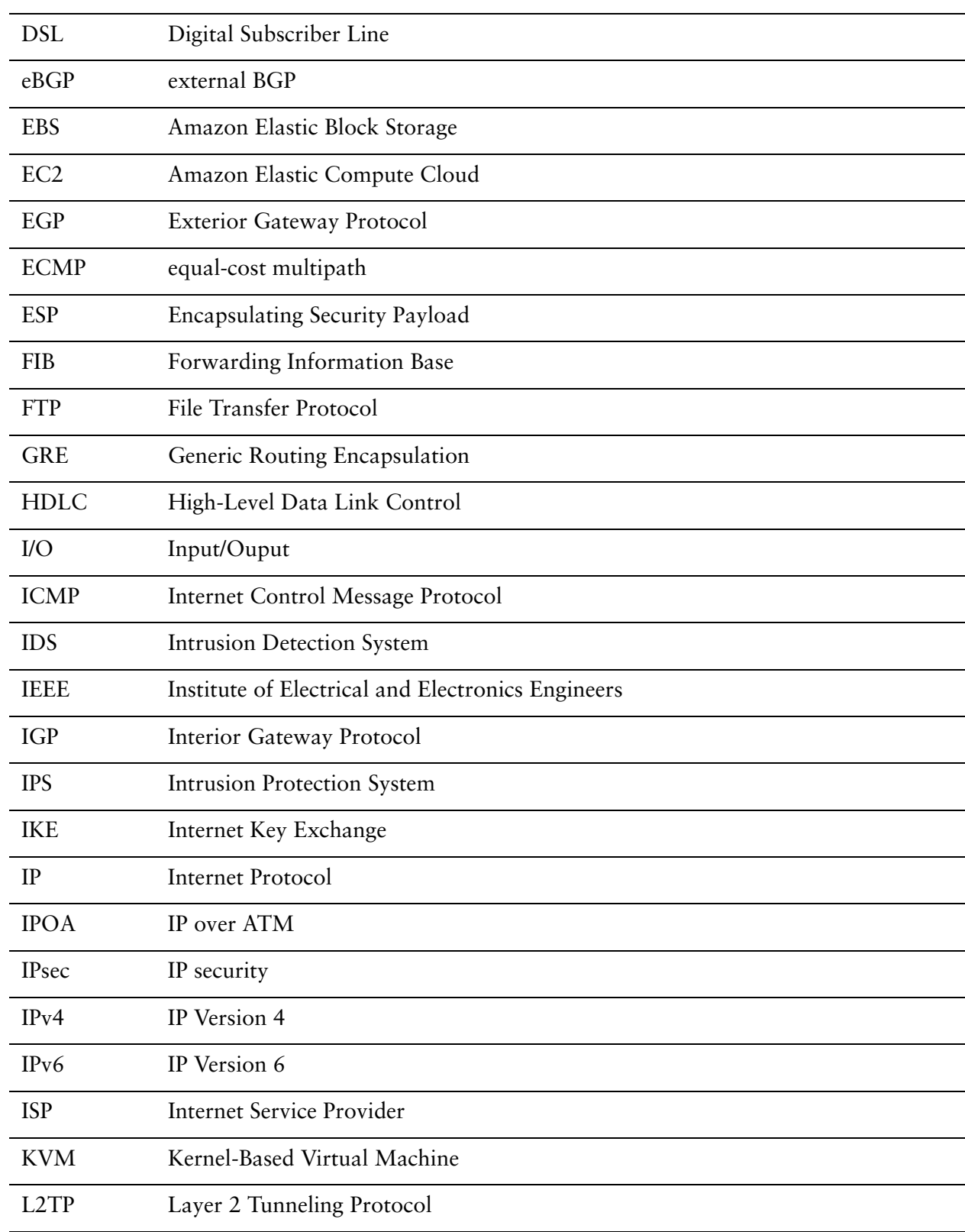

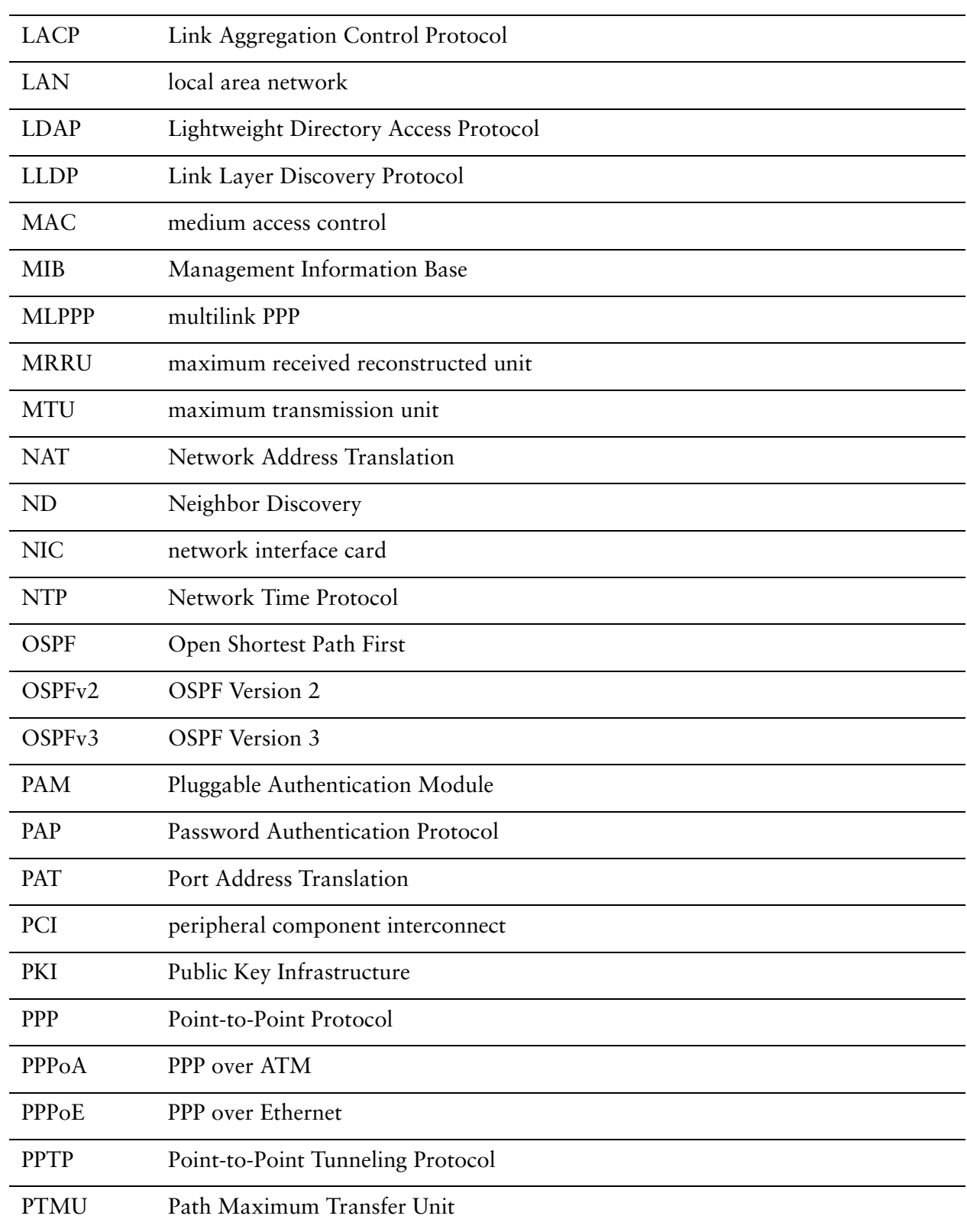

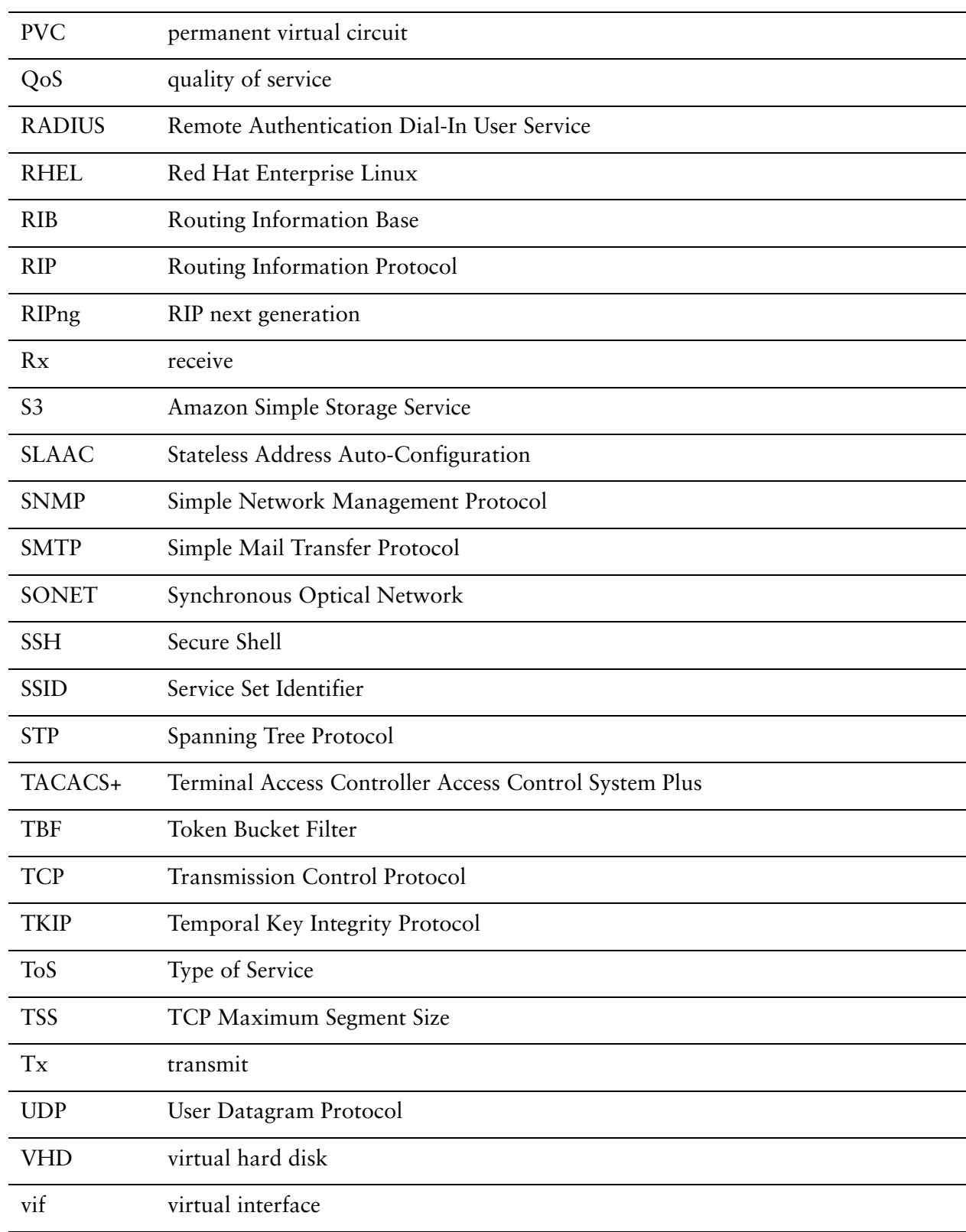

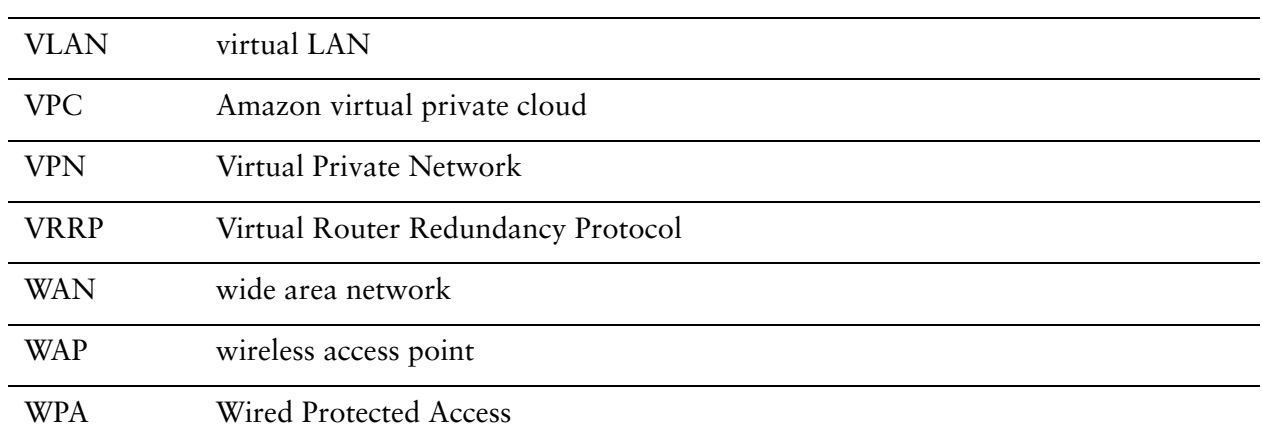